# **ECHOES: Extended Classrooms for Higher Opportunities Enhancing Skills**

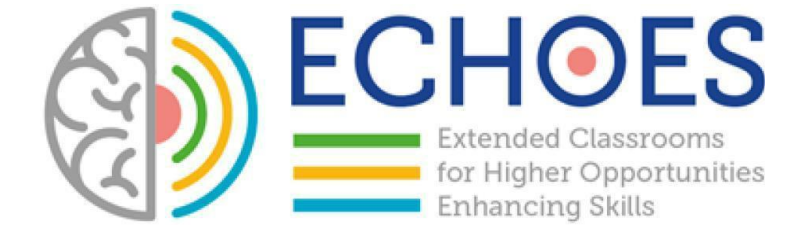

# **R1.A2.2 - NATIONAL RESEARCH R1.A3.1 – NATIONAL REPORT**

WOLFSBERG

# Table of Content

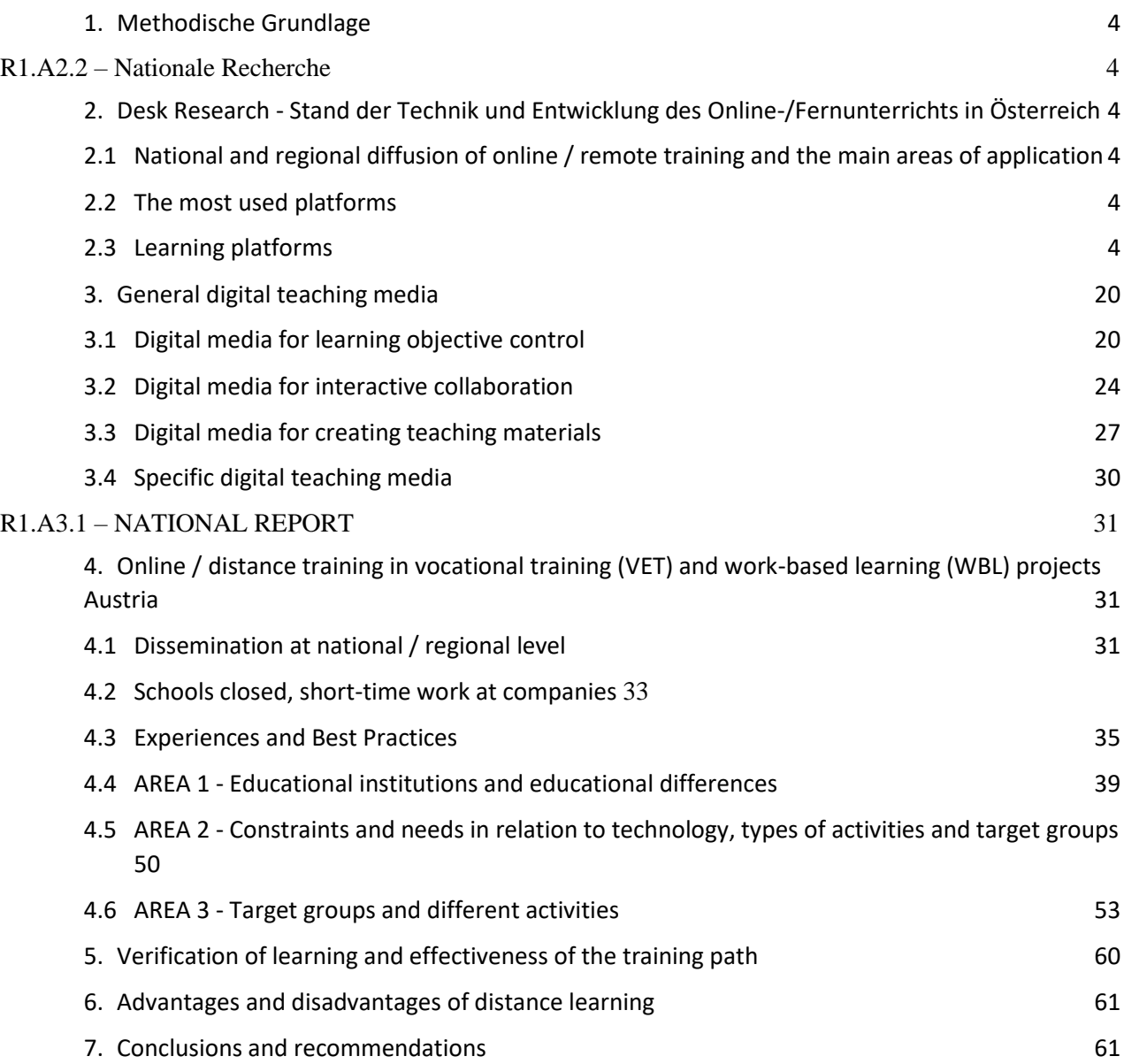

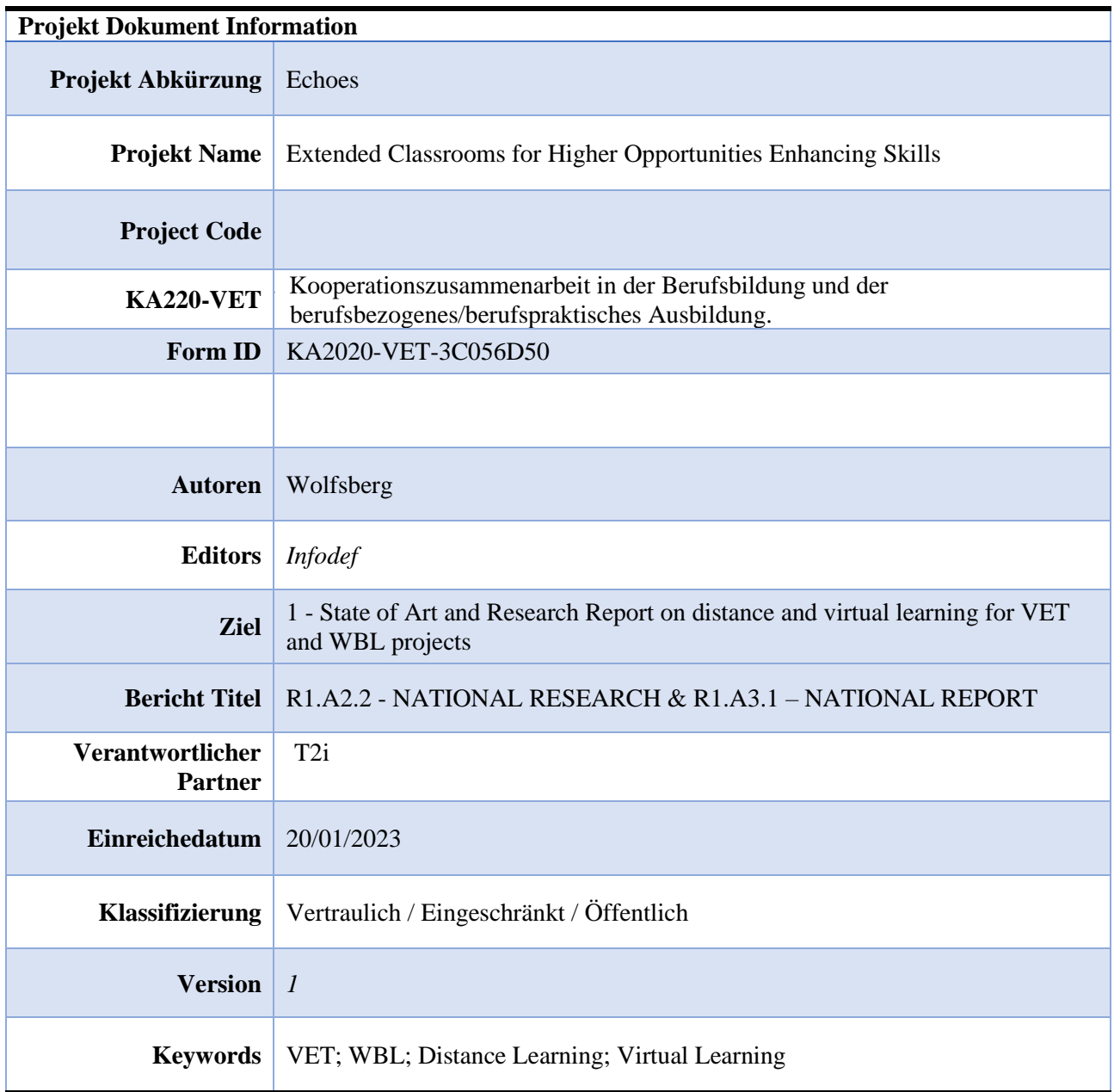

# <span id="page-3-0"></span>1. Methodische Grundlage

Dieses Dokument ist als logische Verbindung der beiden Ergebnisse von R1.A2.2 - NATIONALE FORSCHUNG und R1.A3.1 - NATIONALER BERICHT konzipiert. Die beiden Ergebnisse sind eng miteinander verbunden und die gesamte Entwicklungsmethodik berücksichtigte die gleichzeitige Erstellung des Dokuments unter Einbeziehung der gemeinsamen Faktoren, die für ein vollständiges und kohärentes Verständnis des in den verschiedenen nationalen Rahmenwerken analysierten Phänomens nützlich sind.

In der DESK-Analyse (R1.A2.2 - NATIONALE FORSCHUNG) wurde das Phänomen unter dem Blickwinkel des nationalen strategischen Rahmens, der Annahme typischer nationaler Politiken und der auf nationaler Ebene am häufigsten verwendeten Instrumente untersucht. Der zweite Teil des Dokuments R1.A3.1 - NATIONALER BERICHT sah stattdessen die Analyse des nationalen Zustands durch die Fragebögen und Fokusgruppen vor, die während der Projektphasen entwickelt wurden (siehe Ergebnisse A2.3 SURVEY und A2.4 ONLINE TRANSNATIONALE FOCUSGRUPPEN). Alle aggregierten Daten und Überlegungen haben zur Entwicklung dieses Berichts geführt.

<span id="page-3-1"></span>R1.A2.2 – Nationale Recherche

# <span id="page-3-2"></span>2. Desk Research - Stand der Technik und Entwicklung des Online- /Fernunterrichts in Österreich

# <span id="page-3-3"></span>2.1 Nationale und regionale Verbreitung von Online-/Fernunterricht und die wichtigsten Anwendungsbereiche

Auf der Grundlage der Sekundärforschung gibt es keine Online-/Fernausbildung für Studenten unterhalb der Bachelor-Ebene.

Auf Universitätsebene (Bachelor und Master) gibt es 44 Universitäten, die Online-/Fernstudien anbieten. Diese Universitäten bieten insgesamt 163 Studienprogramme in verschiedenen Bereichen an. Die meisten von ihnen sind nicht zu 100 % online. Stattdessen verwenden diese Studiengänge hauptsächlich Blended Learning als Methode.  $1$ 

# 2.2 Die meistgenutzten Plattformen

<sup>&</sup>lt;sup>1</sup> [Fernstudium in Österreich: Alle Infos, Unis, FHs | Studieren.at](https://www.studieren.at/hochschulen-finden/?tx_drshochschulen_hochschulen%5Baction%5D=search&tx_drshochschulen_hochschulen%5Bstudienform%5D=0&tx_drshochschulen_hochschulen%5Bbundesland%5D=0)

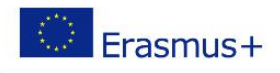

# 2.3 Learning platforms

<span id="page-4-0"></span>Eine Lernplattform ist eine softwarebasierte Lernumgebung mit dem Ziel, Lehrinhalte zur Verfügung zu stellen sowie den Lernvorgang zu strukturieren und die Kommunikation zwischen Lehrenden und Lernenden zu gewährleisten. Dabei sind verschiedene Funktionen in einem Softwarepakt zusammengestellt, welche die Interaktion zwischen Lehrenden und SchülerInnen organisiert.

Die Lernplattformen werden als Software-App zur Installation am Endgerät angeboten, bei allen gängigen Systemen hat sich ein Zugriff über Web-Browser etabliert. Somit ist man weitgehend unabhängig von der verwendeten Hardware, von welcher man auf die Plattform zugreift und kann das Lernen zeitlich sowie örtlich unabhängig und flexibel gestalten.

Es sind eine Vielzahl an LMS-Systemen am Markt verfügbar. Im Folgenden soll auf eine Auswahl an Lernplattformen näher eingegangen werden, welche in Österreich hauptsächlich in der schulischen und universitären Berufsbildung im Einsatz sind. Das schränkt den Einsatz dieser Systeme in keinerlei Hinsicht auf die Verwendung in der Wirtschaft ein.

Diese Plattform soll stellvertretend als ein Beispiel für ein LMS-Systeme stehen, welches in der Wirtschaft zur Aus- und Fortbildung von MitarbeiterInnen eingesetzt wird.

Die in diesem Kapitel beschriebenen Funktionalitäten der einzelnen Lernplattformen bezieht sich dabei auf die in der Lehre am wichtigsten und häufigsten eingesetzten Werkzeuge. Diese Beschreibung stellt keinen Anspruch auf Vollständigkeit dar. Eine vollumfängliche Funktionsbeschreibung kann der jeweiligen Herstellerdokumentation entnommen werden. Diese sind über die verlinkten Homepages der Entwickler erreichbar.

#### **Microsoft Teams**

MS Teams ist als Software zur Unterstützung der Zusammenarbeit in einer Organisation konzipiert, und daher kein LMS-System im klassischen Sinne. Es erfüllt jedoch die meisten Funktionalitäten einer LMS-Plattform und wird beispielsweise an der HTL-Wolfsberg seit einigen Jahren erfolgreich in der Lehre eingesetzt.

Die grundlegende Idee von Microsoft Teams besteht darin, die einzelnen Mitglieder einer Arbeitsgruppe (z.B. eine Schulklasse) in einem Team zusammenzufassen. Als Lehrender kann man die einzelnen Teams zentral mit Informationen und Lernmaterialien versorgen, mit den Mitgliedern auf unterschiedliche Weisen in Kontakt treten sowie Aufgaben zur Lernzielüberprüfung durchführen und den Lernenden ein Feedback über deren abgelieferten Leistungen geben. Weiters ermöglicht es den Teammitgliedern gemeinsam an einer Aufgabe zu arbeiten und die Ergebnisse direkt mit den anderen Teilnehmern zu teilen. Ein großer Vorteil besteht darin, dass man in einer Besprechung mit den Lernenden in direkten Kontakt treten kann.

Um diese Aufgabenstellungen zu bewältigen bietet Microsoft Teams eine Vielzahl an Funktionen. Auf die Wesentlichen wird im Folgenden eingegangen.

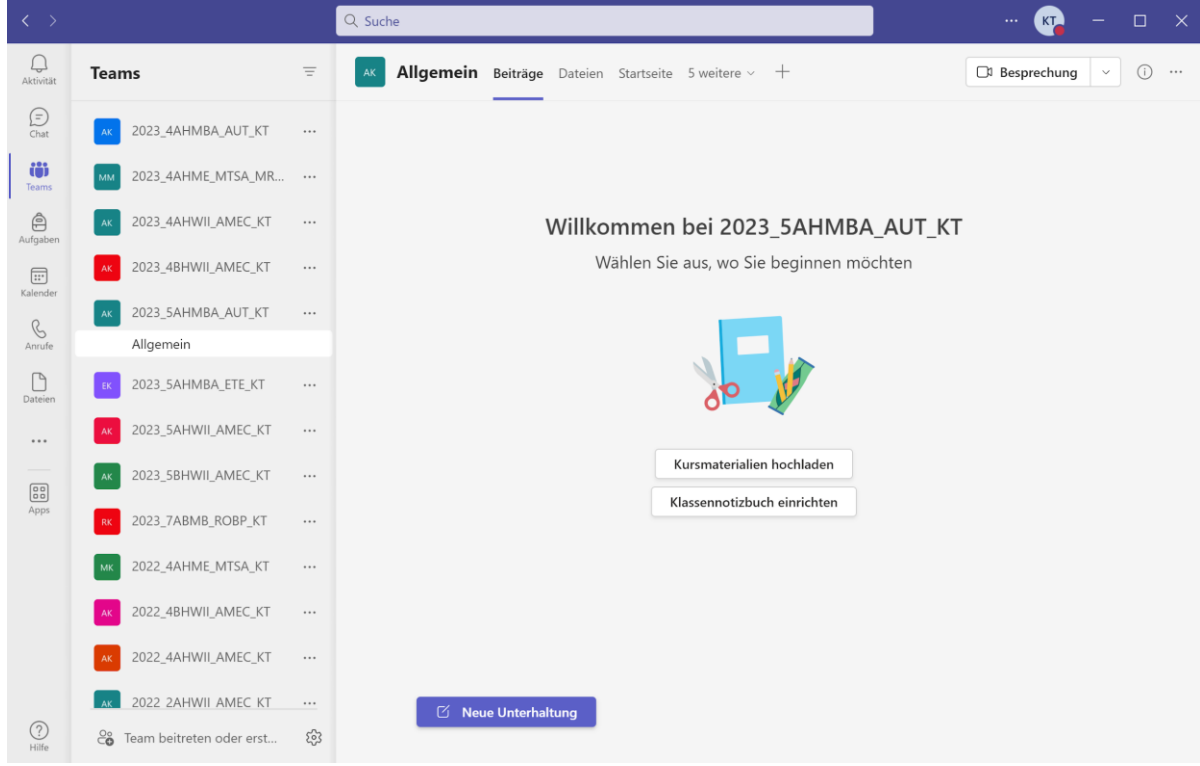

*Abbildung 1: Screenshot MS Teams an der HTL Wolfsberg*

Teams ist in die Microsoft 365 Suite integriert und kann von allen weiteren Produkten dieses Paketes direkt angesprochen werden. So ist es beispielsweise möglich, Inhalte direkt aus dem Cloudspeicher Microsoft OneDrive den Teammitgliedern bereitzustellen. Ein weiterer Vorteil besteht darin, dass die Produkte der Office 365 Suite weit verbreitet und bekannt sind. Dadurch lässt sich Teams intuitiv bedienen.

Das Softwarepaket Microsoft 365 Suite steht für Bildungseinrichtungen kostenfrei zur Verfügung.

Die Microsoft Teams App wird am Personal Computer installiert. Diese ist für alle gängigen Betriebssysteme verfügbar. Zusätzlich gibt es die Möglichkeit, über Webbrowser auf die Applikation zuzugreifen. Es ist ebenfalls eine App für mobile Geräte verfügbar. Das erleichtert den Einsatz von Teams im Präsenzunterricht, wenn nicht jeder Lernende einen Personal Computer zur Verfügung hat.

#### Funktionen

#### Team

Das zentrale Element sind Teams, in denen die Lernenden zu Interessensgruppen zusammengeschlossen werden. Die Teilnehmer werden dabei vom Teamersteller (Besitzer) zum Team hinzugefügt. Auf der Hauptseite wird man in den aktuellsten Informationen versorgt. Hier gibt es auch die Möglichkeit, eine Chat-Nachricht an alle Teammitglieder zu senden und somit mit allen TeilnehmerInnen einen Gruppenchat zu führen. Kursmaterialien:

Um die TeilnehmerInnen mit Kursmaterialien zu versorgen, können Dateien hochgeladen werden. Um diese Inhalte strukturiert abzulegen ist die von Microsoft Windows bekannte Ordnerstruktur verfügbar. Der Teambesitzer hat zusätzlich die Möglichkeit, die Zugriffsrechte für die hochgeladenen Dateien anzupassen. Klassennotizbuch:

Das Notizbuch ist ein Tool, welches in der Kategorie Team verfügbar ist. Es basiert auf die Notizbuchfunktion One

Note von Microsoft und kann von allen Teammitgliedern genutzt werden. Dabei unterschiedet man zwischen Schülernotizbüchern, welche nur von den jeweiligen SchülerInnen verwendet und eingesehen werden können, und von öffentlichen Notizbüchern, die vom gesamten Kurs bearbeitet werden. An diesem Ort können Texte, Bilder, handschriftliche Notizen, Anlagen, Videos, Sprachaufzeichnungen und ähnliches gespeichert werden. Aufgaben:

Ebenfalls als Unterrubrik der Funktion Team ist die Aufgabenkategorie verfügbar. Sie ist ein unerlässliches Werkzeug, um die SchülerInnen mit Aufgaben zu versorgen und den Lernfortschritt zu kontrollieren. Eine Aufgabe kann als Textangabe, aber auch als Dateianhang hochgeladen werden. Über das Terminmanagement kann man das Fälligkeitsdatum vorgeben. Die Beurteilung erfolgt über eine Punktevergabe. Nachdem der Lehrende die Aufgabe kontrolliert hat, wird sie mit der erreichten Punkteanzahl den Lernenden zurückgegeben. Über die Rubrik Noten können die erreichten Punkte aller Aufgaben, und somit der Lernfortschritt überprüft werden. Besprechung

Diese Funktion ermöglicht dem Lehrenden bzw. den Teammitgliedern, in einer Videokonferenz miteinander zu kommunizieren und in direkten Kontakt zu treten. In diesem Punkt unterscheidet sich dieses Produkt zu den meisten anderen Lernplattformen, die eine Besprechungsfunktion in dieser Form nicht zur Verfügung stellen.

Über den Terminkalender können Besprechungen organisiert und koordiniert werden. Ist eine Besprechung gestartet, sind die TeilnehmerInnen über Audio und Video direkt miteinander verbunden. Jeder Teilnehmer kann den Inhalt seines Bildschirm übertragen. Somit kann ein Unterricht ähnlich dem Präsenzunterricht realisiert werden. Weiters kann der Bearbeitungsstatus von Aufgaben direkt eingesehen werden, indem die SchülerInnen ihren Bildschirm den Lehrenden übertragen.

Alle üblichen Funktionen wie Chat, Reaktionen, Datenübertragung, Bildschirmübertragung etc. stehen zur Verfügung. Sollen die Lernenden eine Aufgabe in Kleingruppen lösen, können sie für einen vorgegebenen Zeitraum in Gruppenräume entlassen werden.

An dieser Stelle sei darauf hingewiesen, dass sich diese Funktion sehr gut eignet, um Präsenzunterricht mit Distance Learning zu kombinieren. Die Erfahrungen haben gezeigt, dass so auch Unterricht mit geteilten Gruppen (vor Ort bzw. von extern zugeschaltet) funktionieren kann. Kalender

Die Kalenderfunktion ermöglicht die Planung von Besprechungen mit seinem Team bzw. externen Teilnehmern. Dabei ist die Kalenderfunktion mit Microsoft 365 Produkten gekoppelt. Einträge, die in MS Teams getätigt werden, erscheinen somit auch in der Kalenderfunktion unter Microsoft Outlook.

#### Chat und Anrufe

Diese Funktion bietet die Möglichkeit, direkt mit Personen der Organisation in Kontakt zu treten. Abhängig vom Terminkalender sowie dem Login-Status wird ein Anwesenheitsstatus generiert, der den anderen Teilnehmern die Verfügbarkeit darstellt. Für kurze Anfragen kann eine Chat-Nachricht gesendet werden. Ein persönliches Gespräch kann über einen Audio-Anruf getätigt werden. Beide Funktionen sind mit einem Gesprächspartner als auch als Gruppenchat bzw. Konferenzschaltung verfügbar.

#### Basisdaten

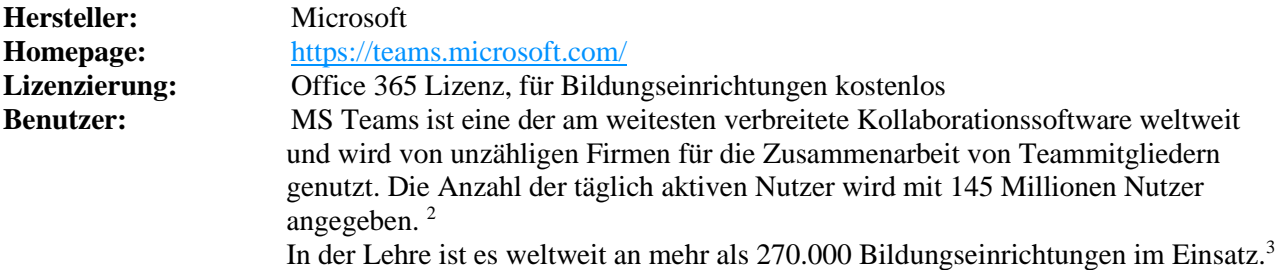

<sup>&</sup>lt;sup>2</sup> Statista: Zugriff am 19.10.2022, 16:10 Uhr, [https://de.statista.com/statistik/daten/studie/1189929/umfrage/anzahl-der](https://de.statista.com/statistik/daten/studie/1189929/umfrage/anzahl-der-taeglich-aktiven-nutzer-von-microsoft-teams-weltweit/)[taeglich-aktiven-nutzer-von-microsoft-teams-weltweit/](https://de.statista.com/statistik/daten/studie/1189929/umfrage/anzahl-der-taeglich-aktiven-nutzer-von-microsoft-teams-weltweit/)

<sup>3</sup> Microsoft: Zugriff am 19.10.2022, 16:20 Uhr,<https://www.microsoft.com/de-at/microsoft-teams/education>

# Moodle Lernplattform

Die Lernplattform Moodle ist General Public License Anwendung, welche in Österreich im Bereich der Berufsbildung vor allem in berufsbildenden höheren Schulen sowie an Hochschulen weit verbreitet ist. Die kostenfreie Nutzung und der einfache und übersichtliche Aufbau sowie die wesentlichen Funktionen tragen zur Beliebtheit dieses Werkzeugs bei.

Nach einer Registrierung auf der Plattform hat man Zugriff auf die Kurse, die von der jeweiligen Organisation angeboten werden. Die Organisation kann eine individuell gestaltete Startseite zur Verfügung stellen. Über diese Startseite hat man Zugang zum Kursangebot der Organisation. Über eine Selbsteinschreibung können die Lernenden am Kurs teilnehmen. Für diese Einschreibung ist gegebenenfalls ein Einschreibeschlüssel (Passwort) notwendig, welches von Kursleiter zur Verfügung gestellt wird. Auf einem Dashboard erfolgt ein Überblick über die aktuell besuchten Kurse, zuletzt genutzte Funktionen und vieles mehr. Der Terminplan gibt einen Überblick über die kommenden Kurseinheiten sowie Abgabetermine von Aufgaben. Das Dashboard kann nach eigenen Vorlieben konfiguriert werden.

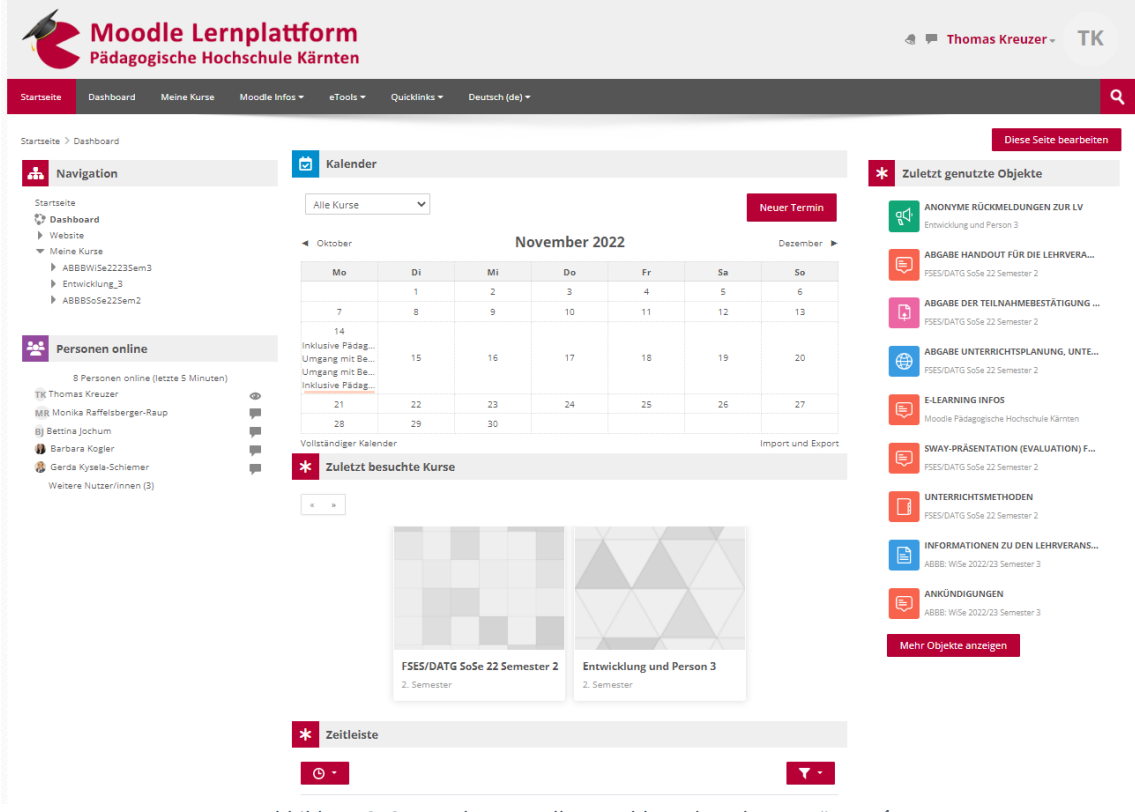

*Abbildung 2: Screenshot Moodle - Dashboard an der PH Kärnten<sup>4</sup>*

Moodle beinhaltet keine Kommunikationssoftware, um direkt mit den Lernenden in Kontakt zu treten. Soll der Kurs als integriertes Lernen, also aus der Kombination von Live-Schulung und Online Schulung per Fernzugriff durchgeführt werden, ist eine zusätzliche Kommunikationsplattform wie Zoom oder MS Teams erforderlich.

<sup>&</sup>lt;sup>4</sup> PH Kärnten: Zugriff am 16.10.2022, 14:20 Uhr,<https://moodle.ph-kaernten.ac.at/>

#### Funktionen

Wie oben beschrieben, können in Moodle Kurse zu bestimmten Themenbereichen angeboten werden. Auf die Möglichkeiten, einen Kurs zu gestalten, soll im Folgenden näher eingegangen werden. Auf Startseite hat man Zugriff auf die Kurse, zu denen man sich eingeschrieben hat. Der Inhalt zu jedem einzelnen Kurs wird auf einer Kursseite zusammengefasst und kann mit Überschriften in einzelne Kapitel untergliedert und strukturiert werden.

Diese Kursinhalte können im Verlauf der Vorlesung Schritt für Schritt freigeschalten werden. Wird der Kurs als integriertes Lernen durchgeführt, so können die Themenbereiche je nach Fortschritt der

Lernveranstaltung für die Lernenden freigeben werden. Es ist auch denkbar, bei reinen Distanzkursen z.B. wöchentlich ein weiteres Paket freizuschalten.

#### Lehrveranstaltungsinhalte

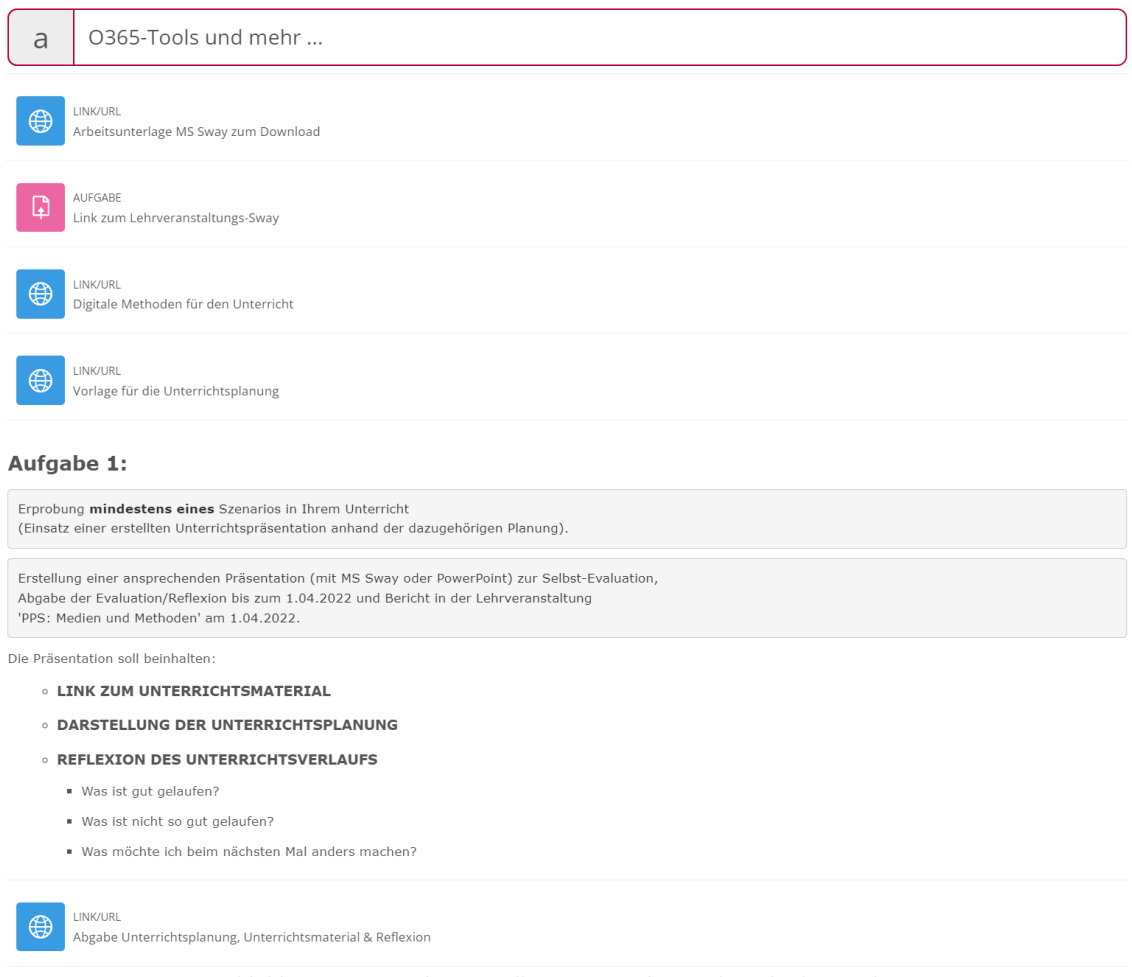

*Abbildung 3: Screenshot Moodle – Kurs Medien und Methoden an der PH-Kärnten<sup>5</sup>*

Für die einzelnen Elemente im Kurs stehen eine Vielzahl an Funktionen zur Verfügung.

#### **Informationsmaterial**

Lernmaterial kann über einen Link/URL auf externe Ziele eingebettet werden. Das können eine Webseite, Präsentationen wie MS Sway, PDF-Dokumente, Office-Dokumente und vieles mehr sein. Informationen können auch als Textbausteine direkt auf der Kursseite angegeben werden. **Aufgaben**

Den Lernenden kann über die Rubrik Aufgaben eine Aufgabenstellung übermittelt werden, welche sie selbstständig lösen und dem Kursleiter / der Kursleiterin übermitteln müssen. Die Aufgabe kann wiederum als Link auf eine externe Beschreibung bzw. Datei, aber auch als Textbaustein zur Verfügung gestellt werden.

Die gelöste Aufgabe wird von den TeilnehmerInnen als Dateianhang bis zum Abgabetermin hochgeladen. Zur Abgabe können in einem Textfeld Kommentare hinzugefügt werden. Vor der Deadline können

 $<sup>5</sup>$  PH Kärnten: Zugriff am 16.10.2022, 15:00 Uhr, https://moodle.ph-</sup> [kaernten.ac.at/course/view.php?id=2597&section=6](https://moodle.ph-kaernten.ac.at/course/view.php?id=2597§ion=6)

Änderungen an der abgegebenen Lösung durchgeführt werden. Diese werden im Änderungsstatus dokumentiert.

Der Lehrende kann über den Bewertungsstatus eine Beurteilung und Kommentare bekanntgeben. Eine Übersicht über alle offenen Aufgaben mit Fälligkeitsdatum sind im Dashboard dargestellt.

#### **Forum**

Ein Diskussionsforum bietet die Möglichkeit, dass die TeilnehmerInnen zu kursspezifischen Themen miteinander in Kontakt treten können. Jeder hat die Möglichkeit, ein neues Thema zu eröffnen bzw. bei bestehende Themen Input zu liefern. Natürlich können sich auch Lehrende an der Diskussion beteiligen. Dieses Tool kann mit gewissen Einschränkungen auch zur Abgabe von Aufgaben genutzt werden. Der große Vorteil liegt darin, dass die Studierenden Zugriff auf die Abgabe der anderen TeilnehmerInnen haben.

#### **Anwesenheit**

Mit dieser Funktion kann bei Distanzkursen die Anwesenheit der TeilnehmerInnen erfasst werden. Eine Eintragung erfolgt durch die Studierenden selbst und ist nur mittels Passwort, welches während der Vorlesung vom Vortragenden ausgegeben wird, möglich.

#### **Lehrveranstaltungsevaluation**

Eine einfache Möglichkeit, am Ende des Kurses eine Evaluation durchzuführen bietet MS Forms. Das Erstellen einer solchen Umfrage ist im Kapitel **Error! Reference source not found.** beschrieben. Die erstellte Umfrage kann über einen Link in den Moodle-Kurs eingebunden werden.

#### Basisdaten

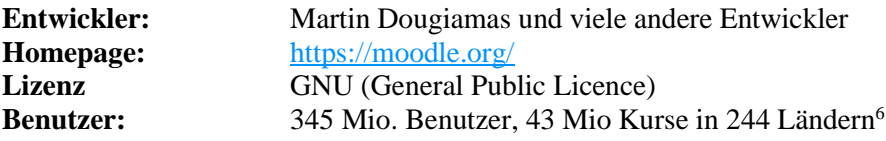

<sup>6</sup> Vgl. Moodle: Zugriff am 9.11.2022, 18.50Uhr,<https://stats.moodle.org/>

# iMooX

Über die Lernplattform iMooX werden den Lernenden digitale Kurse, sogenannte MOOC's zur Verfügung gestellt. Der Zugriff auf den Kurs erfolgt über einen Webbrowser und ist somit sehr einfach und weitestgehend hardwareunabhängig möglich. Die Teilnahme ist zeit- und ortsunabhängig und kann von den TeilnehmerInnen im eigenen Tempo durchgeführt werden. Nach einer kostenlosen Registrierung erfolgt der Zugriff auf eine Vielzahl von digitalen Kursen, welche von den österreichischen Bildungseinrichtungen zur Verfügung gestellt werden.

## ZIEL:

Die Lernenden erarbeiten selbstständig die Inhalte des Kurses. Eine abschließende Lernzielkontrolle zeigt Bereiche mit Wissenslücken auf. Diese müssen wiederum selbstständig durch wiederholen der entsprechenden Passagen geschlossen werden.

#### ABLAUF:

Der Kurs ist in mehrere Lektionen unterteilt. Der Starttermin wird vom Kursleiter festgelegt. Ab diesem Zeitpunkt ist die erste Lektion für die Teilnehmer freigeschaltet und kann bearbeitet werden. Im Allgemeinen erfolgt die Freischaltung der einzelnen Lektionen zeitlich gestaffelt. Es kann z.B. jede Woche ein neuer Teil freigeschaltet werden. So erhält man eine zeitlichen Verlauf des Lernens angelehnt an Präsenzunterricht an einer Bildungseinrichtung.

Zum Ende jeder Lektion ist eine Lernzielkontrolle zu absolvieren. Werden alle einzelnen Lernziele erreicht ist der Kurs positiv abgeschlossen und ein Zertifikat wird ausgestellt.

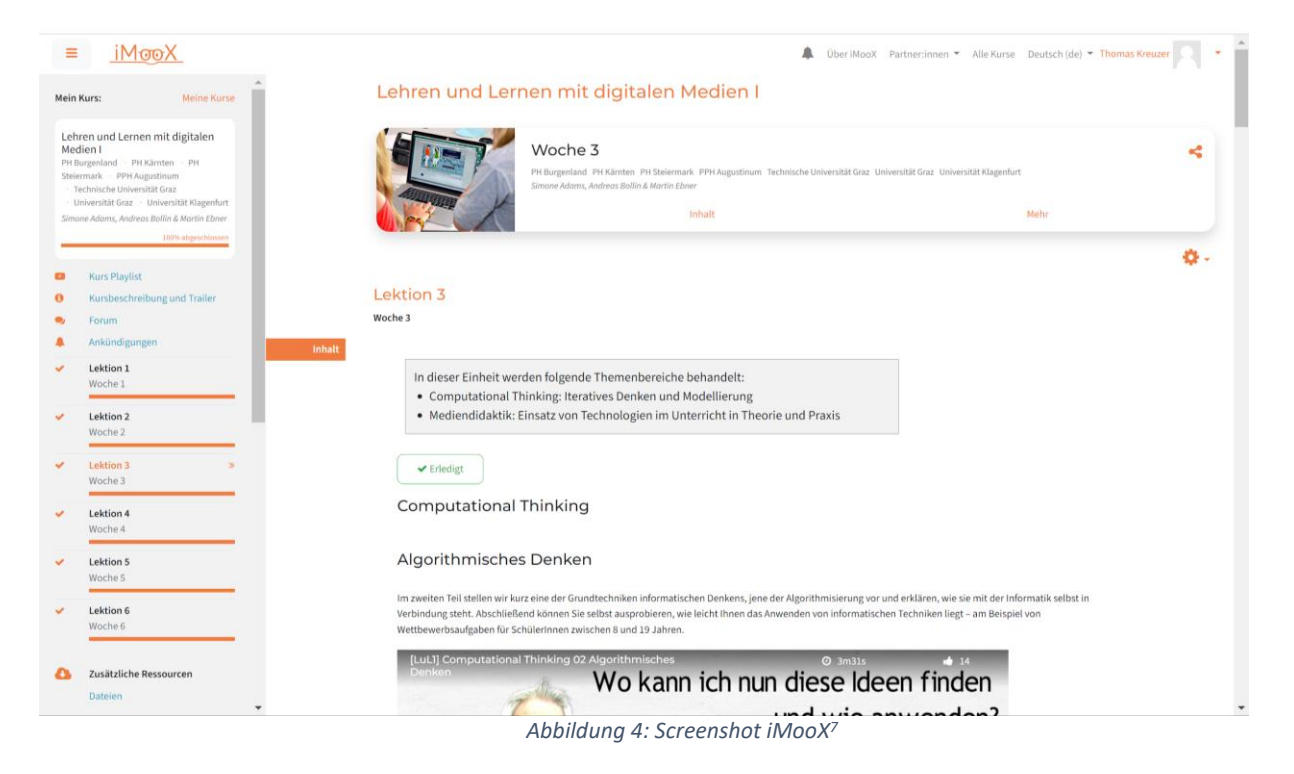

<sup>&</sup>lt;sup>7</sup> iMooX: Zugriff am 13.10.2022, 12:40 Uhr[, https://imoox.at/mooc/course/view.php?id=246](https://imoox.at/mooc/course/view.php?id=246)

# Funktionen

Der zu absolvierende Kurs wird von der entsprechenden Bildungseinrichtung auf der Plattform iMooX zur Verfügung gestellt. Dort kann er über die Suchfunktion bzw. über einen bereitgestellten Link aufgerufen werden. Um am Kurs teilzunehmen, muss man sich für den gewählten Kurs Einschreiben.

#### **Lektionen**

Der Kurs ist in Lektionen unterteilt, welche zeitlich gestaffelt bearbeitet werden müssen. In den einzelnen Lektionen wird der Lehrinhalt digital aufbereitet zur Verfügung gestellt. Die TeilnehmerInnen sehen sich Videos an, arbeiten mit bereitgestellter Literatur, Präsentationen usw.

Wurde ein Abschnitt einer Lektion konsumiert, kann dies vom Teilnehmer mit einer Checkbox quittiert werden. Der Lernfortschritt wird in der Kursübersicht graphisch in einem Balkendiagramm dargestellt. Am Ende einer jeden Lektion ist eine Lernzielkontrolle zu absolvieren. Dies wird in Form eines Quiz nach dem Multiple Choice Prinzip durchgeführt. Für einen positiven Abschluss des Quiz müssen alle Fragen richtig beantworten werden. Dafür stehen eine bestimmte Anzahl an Versuchen zur Verfügung. Stellt man nach einem Versuch fest, dass man noch aufholbedarf in einem Bestimmten Bereich hat, kann man jederzeit zurück zu den Kursinhalten navigieren und dort seine Wissen vertiefen. Die Kursinhalte können jederzeit wieder abgerufen werden, man kann im Kurs nach oben und unten scrollen und je nach Bedarf Inhalte wiederholen und mehrfach konsumieren.

#### **Medien**

In den einzelnen Lektionen werden verschiedener Medien zur Darstellung des Lehrstoffs eingebunden. Hauptaugenmerk liegen auf die vom Kursleiter erstellten Lernvideos, mit denen der Theorieinput vermittelt wird. Diese Videos sind im Kurs in den einzelnen Lektionen eingebettet.

Ergänzend zu diesen Lernvideos kann verpflichtende Literatur sowie ergänzende Literatur angegeben werden. Diese sind in Form von PDF's eingebettet, welche von der Kursseite aus geöffnet bzw. geladen werden können.

#### **Forum**

Das in den Kurs integrierte Forum stellt den geeigneten Ort für Diskussionen mit den Mitlernenden dar. Der Lehrende hat ebenfalls die Möglichkeit, aktiv an den Diskussionen teilzunehmen.

#### **Zertifikat**

Als Voraussetzung für die positive Absolvierung des Online-Kurses müssen die Quiz der einzelnen Lektionen positiv abgeschlossen werden. Ist dies erfüllt, wird dem Kurzteilnehmer ein Zertifikat über die positive Teilnahme ausgestellt.

Dieses Zertifikat kann dann z.B. an den Lehrenden übermittelt werden, welcher ein positives Zertifikat in die Beurteilung seiner Lehrveranstaltung einfließen lassen kann.

#### **Bewertung**

Die Absolventen eines Kurses können diesen nach Abschluss mit einer maximalen Punkteanzahl von 5 Sternen bewerten. Diese Bewertung soll künftigen TeilnehmerInnen als Anhaltspunkt über den Qualitativen Aufbau dienen.

# Basisdaten

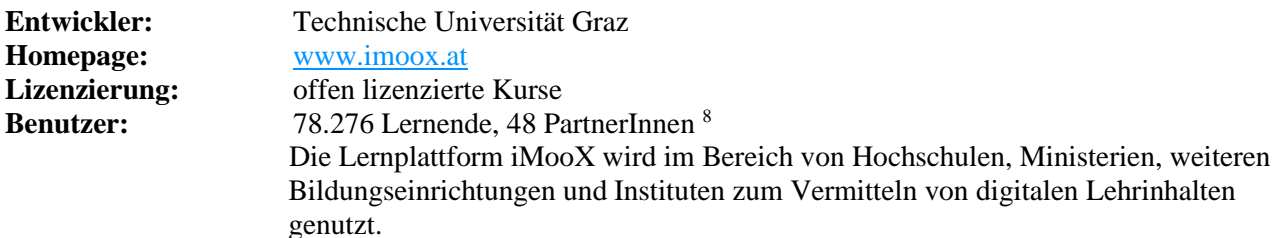

<sup>8</sup> Imoox: Zugriff am 14.10.2022, 13:40 Uhr,<https://imoox.at/page/about>

# LMS – Lernen mit System

LMS.at steht für Lernen Mit System und stellt Lösungen für bildungspolitische Herausforderungen zur Verfügung. LMS ist seit Jahren fixer Bestandteil der österreichischen Bildungslandschaft und kann von österreichischen Bundesschulen kostenlos genutzt werden.

LMS.at unterstützt individualisiertes Lernen und Lehren im Schulalltag. Es ermöglicht kompetenzorientiertes Unterrichten und eine transparente Leistungsdokumentation, vereinfacht die Unterrichtssteuerung und Unterrichtsdokumentation. LMS.at stellt moderne, interaktive Unterrichtsmaterialien bereit, fördert selbstorganisiertes Lernen, erleichtert das Unterrichten im Team und unterstützt die Vernetzung und Kommunikation mit Eltern, Schüler/innen und Lehrer/innen 100% DSGVO-konform und effizient. Alle Funktionen sind direkt in der Plattform integriert. Nach der Registrierung kann LMS.at sofort genutzt werden. 9

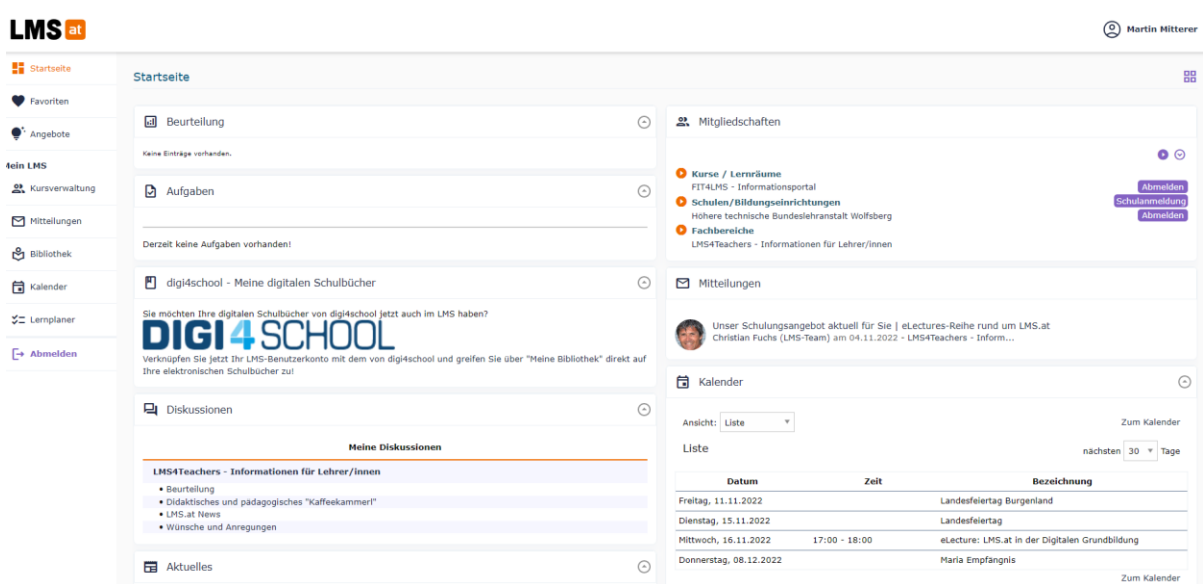

*Abbildung 5: Screenshot Benutzeroberfläche LMS.at <sup>10</sup>*

#### Funktionen

Nach kostenloser Registrierung stehen eine Vielzahl an Funktionen zur Verfügung. Im folgenden sollen die wichtigsten Funktionen kurz beschrieben werden.

#### **Kursverwaltung**

Hier können neue Kurse (einspaltig oder zweispaltig) angelegt werden. Kurse können nur von Personen die die Rolle Lehrende/r zugewiesen bekommen haben angelegt werden. Die Vergabe der Rolle erfolgt durch den LMS Administrator der Schule. Es gibt auch die Möglichkeit für die jeweiligen Schulfächer auf fertige Vorlagen zurückzugreifen. Bei der Neuanlage eines Kurses müssen einige Merkmale wie Schuljahr, Gegenstand, Klassenbezeichnung, Klassenkürzel, Schule…. definiert werden. Ist der Kurs angelegt müssen dem Kurs Mitglieder hinzugefügt werden. Dies kann manuell oder auf das Zurückgreifen eines bereits vorhandenen Kurses erfolgen.

#### **Bibliothek**

In den erstellten Kursen befindet sich der Reiter Bibliothek. Die Bibliothek bietet eine Vielzahl an Möglichkeiten den Lernenden Unterlagen in jeglicher Form (Dokumente, Bilder, Videos, Links, Audiofiles, Animationen….) im jeweiligen Kurs zur Verfügung stellen. Es besteht auch die Möglichkeiten auf eine Vielzahl bereits vorhandener Bibliotheken zurückzugreifen. Außerdem bietet die Bibliothek die Möglichkeit einer Verknüpfung zu MS Teams. So ist es z.B. möglich direkt aus einem LMS Kurs auf ein Klassennotizbuch in MS Teams zuzugreifen.

#### **Aufgaben**

Im Bereich Aufgaben eines Kurses können den Lernenden Aufgaben zugewiesen werden. Es kann das Datum, wann die Aufgabe zur Verfügung gestellt wird, beliebig gewählt werden. Außerdem ist es möglich Punkte für

<sup>9</sup> BMBWF: Zugriff am 10.11.2022, 16:40 Uhr, <https://www.bmbwf.gv.at/Themen/schule/zrp/dibi/itinf/itdienstleistungen.html>

 $10$  LMS: Zugriff am 10.11.2022, 17:10 Uhr,<https://lms.at/dotlrn/>

die erstellten Aufgaben zu vergeben. Die Punktevergabe kann im Anschluss noch in Beurteilungskriterien untergliedert werden. Den Aufgaben können zusätzliche Dokumente zur besseren Verständnis hinzugefügt werden. Eine weitere nützliche Funktion in den Aufgaben ist es, Musterlösungen anzufügen. Diese werden erst nach Abgabefrist der Aufgabe freigeschaltet. Jeder Aufgabe können weitere Teilaufgaben hinzugefügt werden.

#### **Beurteilung**

Im Bereich Beurteilungen können die offenen und erledigten Aufgaben betrachtet werden. In übersichtlicher Form werden hier die vergebenen Punkte dargestellt. Es wird auch der Erfüllungsgrad der Aufgaben in Prozent angezeigt.

#### **Mitteilungen**

In diesem Bereich hat man die Möglichkeit den Lernenden im bereits angelegten Kurs Mitteilungen (E-Mails) zu schicken. Es besteht die Möglichkeit eine Lesebestätigung einzufordern. Außerdem kann ausgewählt werden, ob die Lernenden auf die Mitteilung antworten können. Alle gesendeten und erhaltenen Mitteilungen sind auf dem Haupt-Dashboard ersichtlich.

#### Basisdaten

**Entwickler: Homepage:** <https://lms.at/> **Benutzer:** 500.000 Schüler\_innen und Lehrer\_innen <sup>11</sup>

<sup>&</sup>lt;sup>11</sup> Education: Zugriff am 10.11.2022, 17:00 Uhr,<https://eeducation.at/ressourcen/lmsa>

# Ninja for Business

Der von t2i zur Verfügung gestellte Fragebogen beinhaltet das Lernmanagementsystem "Ninja for Business". Dieses System ist in Österreich wenig bekannt und auch nicht vertreten. Die Homepage, siehe **Error! Reference source not found.**, ist weder auf Englisch noch in einer anderen Sprache verfügbar. Ebenfalls ergab die Suche nach einem Vertriebspartner in Österreich kein Ergebnis.

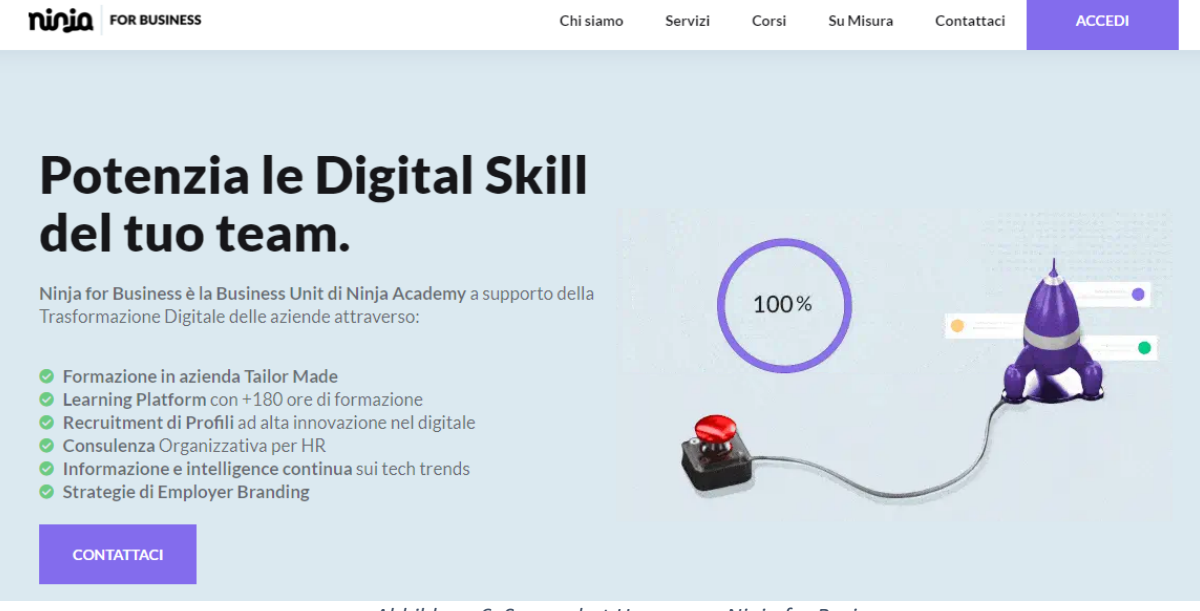

*Abbildung 6: Screenshot Homepage Ninja for Business*

#### Funktionen

Die Funktionen werden in diesem Bericht nicht beschrieben, da diese nur in italienischer Sprache verfügbar sind.

#### Basisdaten

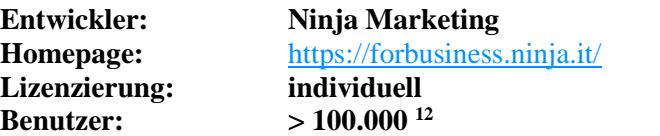

<sup>12</sup> Ninja for Business: Zugriff am 04.11.2022, 13:50 Uhr,

#### ILIAS

Den Anfang dieser Lern- Management Software bildet ein Projekt an der Universität Köln aus dem Jahre 1997/98. <sup>13</sup>

In den darauffolgenden Jahren wurde die Software ständig erneuert und zählt heute neben Moodle zu den am häufigsten verwendeten Plattformen in Deutschland. ILIAS ist kein Unternehmen, sondern wird als eingetragener Verein geführt.

Ilias ist eine Open Source Lernplattform für Unternehmen, Schulen, Hochschulen und den öffentlichen Dienst.<sup>14</sup>

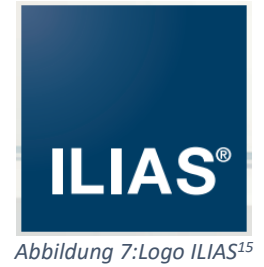

**Error! Reference source not found.Error! Reference source not found.** zeigt das Dashboard eines Demo Kurses von ILIAS.

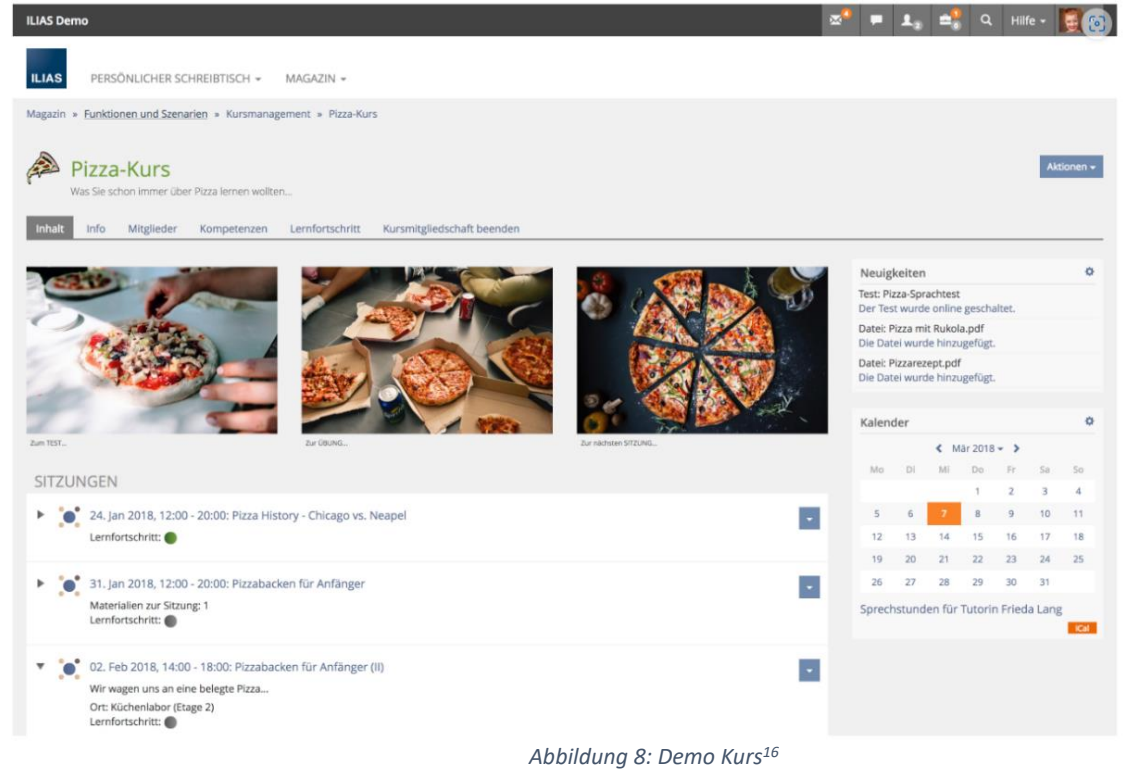

<sup>&</sup>lt;sup>13</sup> Kiedrowski, Kunkel: Gestaltung von Lernplattformen als Open-Source-Software am Beispiel der Plattform ILIAS. 2005, S. 446.

<sup>&</sup>lt;sup>14</sup>ILIAS Broschüre: Zugriff am 04.11.2022, 16:50 Uhr, [goto\\_docu\\_file\\_4712\\_download.html \(ilias.de\)](https://docu.ilias.de/goto_docu_file_4712_download.html)

<sup>&</sup>lt;sup>15</sup>ILIAS Broschüre: Zugriff am 04.11.2022, 16:55 Uhr, [goto\\_docu\\_file\\_4712\\_download.html \(ilias.de\)](https://docu.ilias.de/goto_docu_file_4712_download.html)

<sup>&</sup>lt;sup>16</sup>ILIAS Hompage: Zugriff am 06.11.2022, 17:50 Uhr  $\overline{Ü}$ ber ILIAS – ilias.de

# Funktionen <sup>17</sup>

Im kostenlosen (open source) Standardprogramm sind eine Vielzahl an Funktionen integriert. Die folgende Aufzählung beinhalt eine Auswahl an relevanten Funktionen für unser Projekt.

# **Generelles**

ILIAS verfügt über eine Responsive Web-Applikation sowie über eine anpassbare Menüstruktur,

Nachrichtenzentrale und eine kontextsensitive Online-Hilfe.

# **Personalisierung**

Ein persönliches Dashboard zeigt die favorisierten Lernobjekte, Kurse und andere Inhalte an. Ebenfalls ist eine Übersicht über den eigenen Lernerfolg, ein Terminkalender, eine Verwaltung der Zertifikate usw. möglich.

#### **Lerncontentmanagement**

Der Inhalt der Kurse wird zentral bereitgestellt für aller Inhaltsobjekte (Kurse, Gruppen, Lernmodule, Wikis, Glossare, Podcasts, u. v. m.). Eine vollständige Auszeichnung mit LOM-Metadaten ist integriert und ILIAS beinhaltet eine SCORM 1.2 und SCORM 2004-Zertifizierung

# **Lern- und Kursmanagement**

Zur Durchführung von Kursen und Planung der Kurse sind folgende Funktionen integriert.

- Kurse und Studienprogramme zur Unterstützung des Lehr- und Schulungsangebots
- Sitzungen zur Abbildung von Präsenzveranstaltungen
- Zeitgesteuerte Freigabe von Lernobjekten
- Lernzielorientierte Bereitstellung von Inhalten
- Lernfortschrittskontrolle auf Kursebene
- Individuelle Lernplanung in Kursen
- Management zeitlich befristeter Übungsaufgaben
- Feedbackfunktionen für Übungsteilnehmer
- Zertifikate und Badges zur Lernerfolgsdokumentation
- Verwaltung der Kursteilnehmer
- Anmeldeverfahren (inkl. Teilnehmerbegrenzungen und Nachrückverfahren)
- Automatische und manuelle Benachrichtigungsfunktionen

#### **Test & Assessment**

Um eine transparente und faire Leistungsbeurteilung durchzuführen, stehen bei ILIAS alle gängigen Methoden zur Verfügung, wie die folgende Liste zeigt.

- Lösungen für E-Prüfungen, OpenBook-Klausuren und Tests zur Selbstlernkontrolle
- Fragetypen: Single- / Multiple-Choice, Lückentext, Zu- und Anordungsaufgaben, u.v.m.
- Plug-in-Schnittstelle für neue Fragetypen
- Formelfrage zur Randomisierung von mathematischen Parametern
- Verwaltung der Fragen in zentralem Pool
- Unterstützung von Redaktionsprozessen und Fragen-Lifecycle
- Festlegung von Bearbeitungsoptionen
- Bearbeitungsdauer, Notenschemata
- Differenzierte Ergebnisauswertung (inkl. Export)
- Zertifikatsfunktion
- Lernfortschrittskontrolle
- Individuelle Bewertung für Prüfungs- und Personalgespräche

#### **Kooperation**

Neben eines PlugIn's für Videokonferenzen und einer Chat Funktion stehen folgende Funktionen zum Arbeiten im Team zur Verfügung.

- Terminierte und passwortgeschützte Anmeldung
- Container zur kooperativen Bearbeitung von Dateien
- Verlauf und Versionierung von Dateien
- Datensammlung für die strukturierte Erhebung von Informationen
- Gruppenmail und öffentliche Notizen

#### **Sonstige Funktionen**

Neben den oben erwähnten Funktionen bietet ILIAS ein Wiki, ein Umfragetool und eine Möglichkeit zur Integrierbarkeit von Mehrsprachigkeit innerhalb eines Kurses an.

<sup>&</sup>lt;sup>17</sup> Vgl: ILIAS Broschüre: Zugriff am 04.11.2022, 08:15 Uhr, [goto\\_docu\\_file\\_4712\\_download.html \(ilias.de\)](https://docu.ilias.de/goto_docu_file_4712_download.html)

Basisdaten<br>**Entwickler:** 

**Homepage:** [ilias.de](https://www.ilias.de/)<br>
Lizenzierung: Open source Lizenzierung:

**ILIAS open source e-Learning e.V.**<br>ilias.de Benutzer: > 1.000.000<sup>18</sup>

<sup>18</sup>ILIAS Homepage: Zugriff am 05.11.2022, 08:15 Uhr [Über ILIAS –](https://www.ilias.de/open-source-lms-ilias/) ilias.de

# Allgemeine digitale Unterrichtsmedien

Digitale Unterrichtsmedien dienen als Ergänzung beim Unterricht mit Lernplattformen und bieten Unterstützung beim interaktiven zusammenarbeiten von Lehrenden und Lernenden. Weiters erleichtern sie das Erstellen von Unterrichtsmaterialien und bieten Hilfe bei der Lernzielkontrolle.

Eine Auswahl an digitalen Unterrichtsmedien wird in den folgenden Unterkapiteln beschrieben. Der Einsatz der vorgestellten Werkzeuge beschränkt sich keinesfalls auf den Unterricht mit Lernplattformen. Sie lassen sich auch im Präsenzunterricht hervorragend integrieren.

# Digitale Medien zur Lernzielkontrolle

#### Kahoot

Kahoot ist eine Plattform, mit der man spielerisch Unterrichtsstoff wiederholen und vertiefen kann. Das Prinzip beruht auf der Durchführung von einem Quiz, bei welchem die SchülerInnen für richtige Antworten Punkte sammeln. Am Ende des Quiz gibt es für die erfolgreichsten SchülerInnen eine virtuelle Siegerehrung. Die Basisversion kann nach Registrierung kostenlos genutzt werden. Für die teilnehmenden Lernenden ist keine Registrierung erforderlich.

#### ABLAUF:

Der Lehrende erstellt im Vorfeld einen Fragenkatalog zu einem Themengebiet, welches im Unterricht bereits behandelt wurde. Zu jeder Frage muss er mehrere Antworten definieren, wobei auch falsche bzw. irreführende Antworten dabei sind.

Das so erstellte Quiz kann im privaten Besitz des Erstellers bleiben, es kann jedoch auch öffentlich anderen Nutzern zugänglich gemacht werden. So ist im Laufe der Zeit eine umfangreiche Bibliothek an Quiz für die verschiedensten Themenbereiche und Zielgruppen entstanden. Ein Kahoot kann somit mit relativ wenig Aufwand durchgeführt werden, indem man auf vorhandene Quiz in der bestehenden Datenbank zugreift.

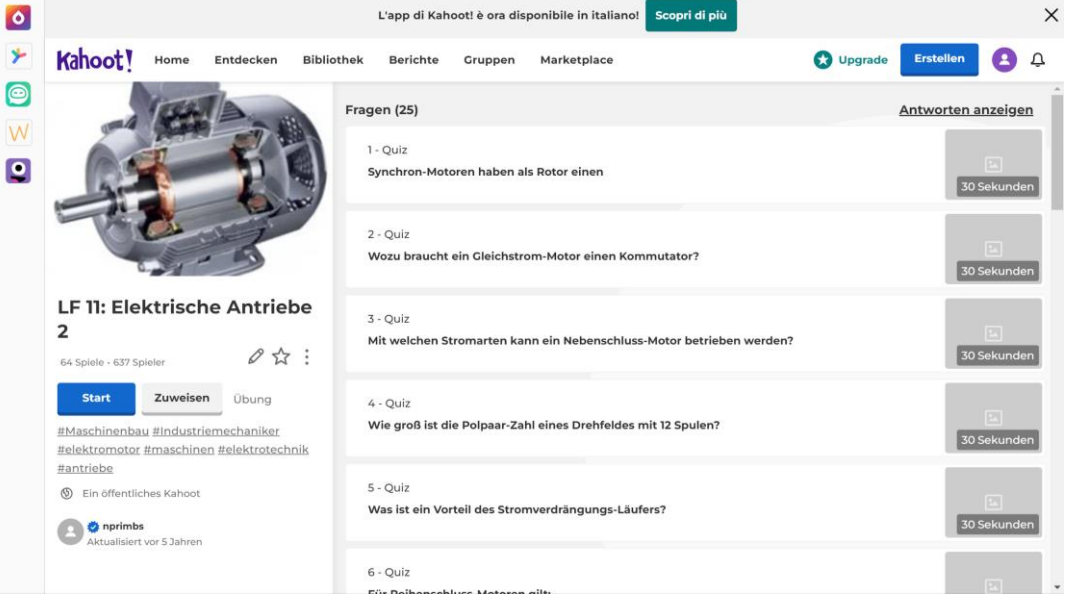

*Abbildung 9: Screenshot Kahoot!<sup>19</sup>*

Durch starten des Quiz wird eine Spiele-PIN Generiert. Die TeinlnehmerInnen müssen nun unter [https://kahoot.it](https://kahoot.it/) mit dem zuvor erstelltem PIN und einem frei wählbaren Nicknamen die Teilnahme am Spiel bestätigen.

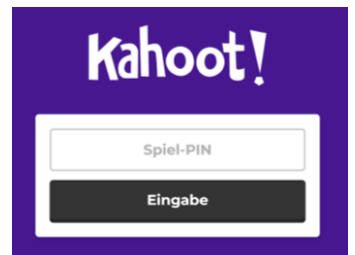

*Abbildung 10: Screenshot Kahoot! - Spielteilnahme<sup>20</sup>*

<sup>&</sup>lt;sup>19</sup> Kahoot!: Zugriff am 2.10.2022, 9:15 Uhr,<https://create.kahoot.it/details/809d8b1a-f837-4121-af05-f7bbcbfe669f>

 $^{20}$  Kahoot!: Zugriff am 2.10.2022, 9:20 Uhr,<https://kahoot.it/>

Jeder der TeilnehmerInnen bekommt für eine richtig beantwortete Frage je nach Schnelligkeit eine Anzahl an Punkten. Nach jeder Frage wird ein Zwischenranking bekanntgegeben. Nach der letzten Frage wird das Endergebnis im Form einer virtuellen Siegerehrung dargestellt.

Kahoot eignet sich sehr gut zum "auflockern" des Unterrichts, indem man ein vorgefertigtes Quiz z.B. zum Thema Allgemeinbildung durchführt.<br> **Link:** https://kahoot.com/ Quiz-Konfiguration

**Link:** <https://kahoot.com/> Quiz-Konfiguration<br> **Link:** http://kahoot.it Teilnahme am Quiz Link: [http://kahoot.it](http://kahoot.it/)

#### Microsoft Forms

MS Forms ist ein einfaches und intuitiv zu bedienendes Werkzeug zum Erstellen von Umfragen, Einholen von Feedback und zur Lernzielüberprüfung mittels Quiz. MS Forms ist Teil der Microsoft Office 365 Suite und kann via Webzugriff ausgeführt werden. Die erstellten Formulare werden in der Cloud OneDrive gespeichert.

Ein Forms-Formular ist aus zumindest einer, meistens jedoch aus mehreren Fragen aufgebaut. Für die einzelne Frage gibt es mehrere Antwortarten wie Auswahl, Texteingabe, Bewertung, Reihenfolge welche beim Erstellen der Frage definiert wird.

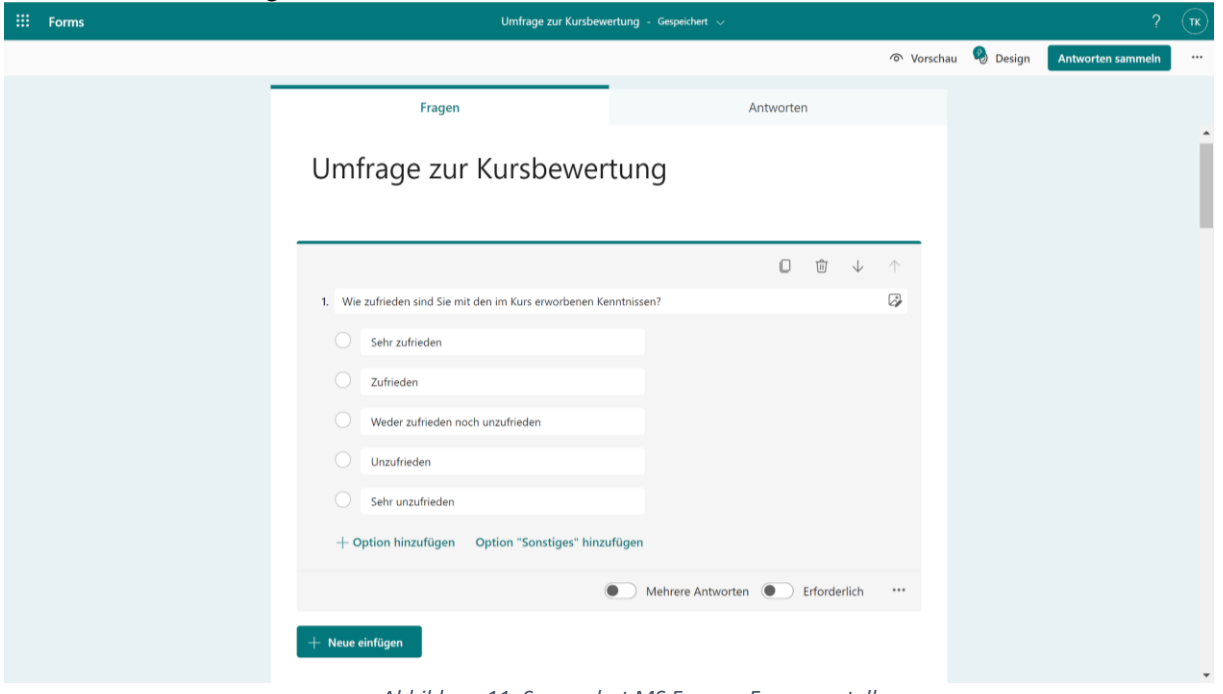

*Abbildung 11: Screenshot MS Forms - Fragenerstellung*

Das Design kann aus Vorlagen ausgewählt, jedoch auch individuell gestaltet werden. Eine Vorschau zeigt bereits im Entwurfsmodus die spätere Ansicht bei den TeilnehmerInnen der Umfrage. Diese kann am Computer durchgeführt werden, das Layout zielt im Besonderen darauf ab, auch am Mobiltelefon ausgeführt zu werden.

Wie bereits eingangs erwähnt, kann Microsoft Forms für die unterschiedlichsten Aufgaben zur Teilnehmerbefragung herangezogen werden. Im speziellen soll auf eine Lernzielüberprüfung näher eingegangen werden.

Forms zur Lernzielüberprüfung:

Als erster Schritt sind die Fragen mit der passenden Art der zu erwartenden Antwort zu definieren. Hier ist auf eine Abwechslungsreiche Gestaltung zu achten. Für jede Frage kann eine maximal erreichbare Punkteanzahl vergeben werden. In der Fragestellung kann ein Medium wie Bild oder Video eingebaut werden. Zusätzlich kann ein Zeitlimit für die Befragung vorgegeben werden.

Über den Menüpunkt *Antworten sammeln* kann die Befragung durchgeführt werden. Die Teilnehmer sind über Namen, Gruppen oder ähnliches erreichbar. Werden Personen außerhalb Ihrer Organisation befragt, kann die Umfrage alternativ über einen Link versendet werden.

Nachdem die TeilnehmerInnen ihre Antworten abgegeben haben, liegt es am Lehrenden, die Befragung zu beurteilen. Dabei kann er für jedes abgegebene Quiz die Fragen kontrollieren und gegebenenfalls Zusatzpunkte für einzelne Antworten vergeben. Die Ergebnisse der Befragung kann auch als Excel-Tabelle exportiert werden. Dies bietet einen Vorteil bei sehr umfangreichen Befragungen mit großen Datenmengen als Ergebnis.

Ein nützliches Feature ist die statistische Auswertung der Antworten. Die gegebenen Antworten sind der Häufigkeit nach grafisch anschaulich ausgewertet. Das liefert dem Lehrenden ein wertvolles Feedback über die Kenntnisse der TeilnehmerInnen in einzelnen Themenbereichen.

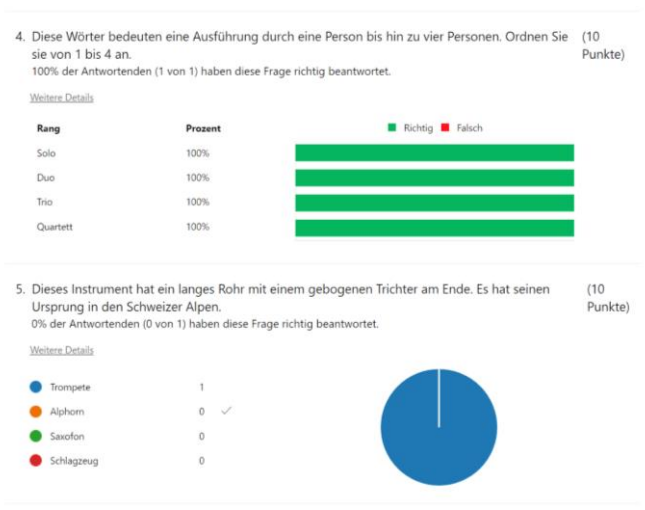

*Abbildung 12: Screenshot MS Forms - Auswertung*

Nach Abschluss der Beurteilung kann die Bewertung gepostet werden. **Link:** <https://forms.office.com/>

# Digitale Medien für interaktives Zusammenarbeiten

# Online Mind Mapping

Eine Mind Map dient zum grafischen Darstellen von Themengebieten, Dokumentation von Meetings, Brainstormings etc. Die Idee hinter digitalen Mind Maps ist jene, dass mehrere TeilnehmerInnen von unterschiedlichen Standorten aus auf dieselbe Mind Map zugreifen können und diese gleichzeitig befüllen und bearbeiten können.

Für diesen Zweck gibt es eine Vielzahl an unterschiedlichen Online-Tools, welche ähnliche Funktionen bieten. Eine Auswahl an Werkzeugen ist am Ende dieses Unterkapitels als Link auf die Webadresse der einzelnen Herstellers verfügbar.

Ein Standard-Anwendungsgebiet einer Mind Map ist beispielsweise die Dokumentation eines Brainstromings unter mehreren Studierenden. Der Unterrichtsleiter erstellt eine Mind Map mit einem passenden Layout und Design. Der Zugriff der Teilnehmer erfolgt über einen Link, welcher vom Übungsleiter Verteilt wird. Der Link kann den TeilnehmerInnen beispielsweise als QR-Code zur Verfügung gestellt werden. Diese Vorgehensweise ist im nächsten Kapitel beschrieben.

Die TeilnehmerInnen haben über diesen Link Zugriff auf die gemeinsame Mind Map und können unterschiedlichste Einträge gestalten. Texteinträge, Bilder, Skizzen, Videos und vieles mehr können über eine Eingabemaske erstellt und der Seite hinzugefügt werden.

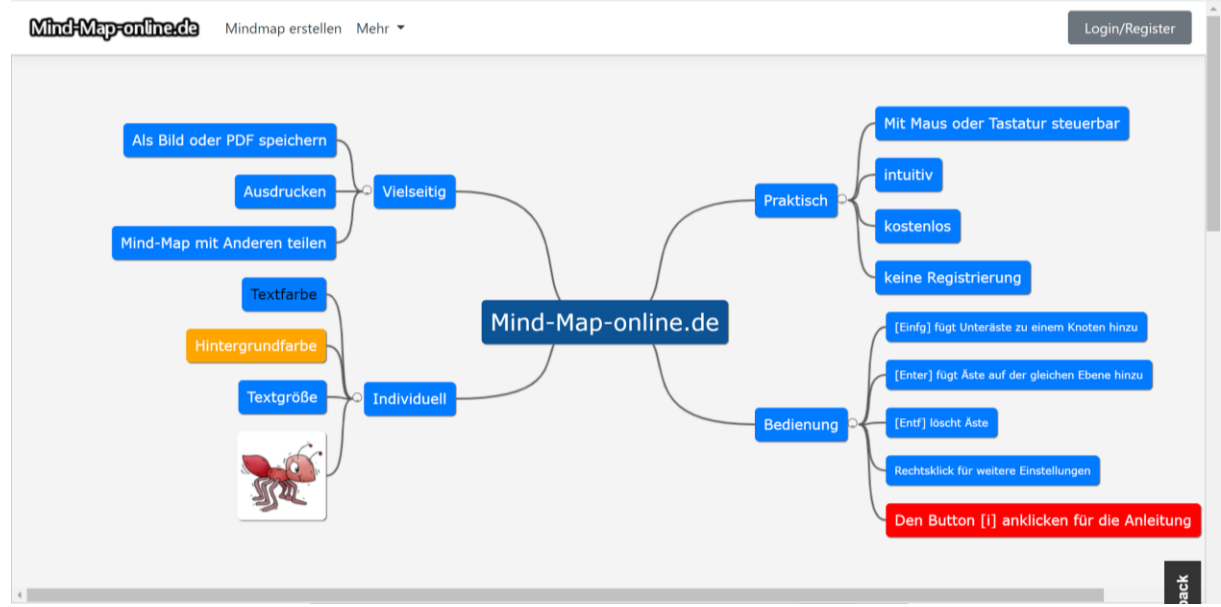

*Abbildung 13: Screenshot Mind-Map-Online.de<sup>21</sup>*

Die Position auf der Seite sowie die Verzweigungen können per Drag and Drop verändert werden. Unter den folgenden Links können Online Mind Map Tools von unterschiedlichen Herstellern erreicht werden:

**Link:** <https://de.padlet.com/>

**Link:** <https://mind-map-online.de/>

**Link:** <https://www.wisemapping.com/>

# Etherpad

Etherpad ist eine einfache Möglichkeit, über eine Weboberfläche ein gemeinsames Textdokument zu erstellen bzw. zu bearbeiten. Eine Registrierung ist weder für den Lehrenden, noch für die SchülerInnen erforderlich.

Auf der Hauptseite von Ehterpad (über den Link am Ende dieses Kapitels erreichbar) gibt es die Möglichkeit, ein neues Pad zu erstellen bzw. ein vorhandenes zu öffnen. Zum Öffnen eines bestehenden Dokumentes muss der Name bekannt sein. Alternativ kann über einen geteilten Link auf ein Pad zugegriffen werden. Bei der Neuerstellung muss eine Laufzeit des Pads angegeben werden. Nach Ablauf dieser Zeit wird die Datei vom Server gelöscht, ist also nicht mehr verfügbar. Man muss sich dementsprechend rechtzeitig um eine Sicherungskopie kümmern. Im Menüpunkt Import/Export kann man dafür ein gewünschtes Dateiformat auswählen.

<sup>&</sup>lt;sup>21</sup> Mind-Map-Online: Zugriff am 7.11.2022, 12:10 Uhr,<https://mind-map-online.de/>

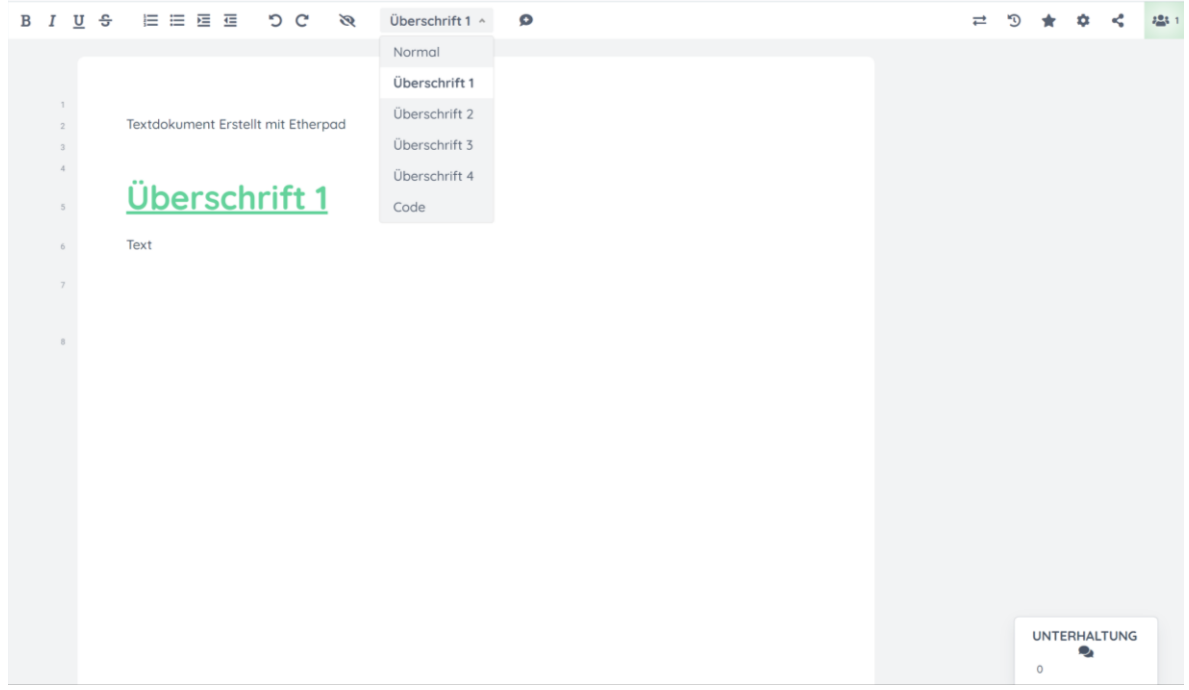

*Abbildung 14: Screenshot Etherpad<sup>22</sup>*

Zum Erstellen der Textdatei stehen einige, recht einfache Befehle zum Strukturieren von einem Textdokument zur Verfügung. Im Gegensatz zum klassischen Textbearbeitungsprogramm können mehrere BenutzerInnen gleichzeitig am Dokument arbeiten. Zur Unterscheidung werden die einzelnen Bereiche entsprechend der zugewiesenen Autorenfarben gekennzeichnet.

Diejenigen Personen, die gleichzeitig am Dokument arbeiten, werden in einer Benutzerliste aufgelistet. Über den Menüpunkt Unterhaltung öffnet sich ein Chatfenster über welches man mir den anderen TeilnehmerInnen direkt in Kontakt treten kann.

**Link:** <https://yopad.eu/>

<sup>22</sup> Yopad: Zugriff am 28.10.2022, 9:20 Uhr,<https://yopad.eu/p/KT2022>

#### Oncoo

Mit diesem Werkzeug kann man verschiedene Methoden des Lernens interaktiv durchführen. Die Nutzung ist kostenlos und ohne Registrierung möglich.

Beim Erstellen eines Oncoo kann ein Passwort vergeben werden. Dieses muss den Lernenden mit dem Link zum Tool übermittelt werden. Der Link wird nach dem Erstellen automatisch erzeugt und ist als klassischer Link sowie als QR-Code verfügbar.

In der **Error! Reference source not found.** ist die Hauptseite von Oncoo dargestellt, auf welcher man ein geeignetes Werkzeug bzw. eine Methode auswählen kann.

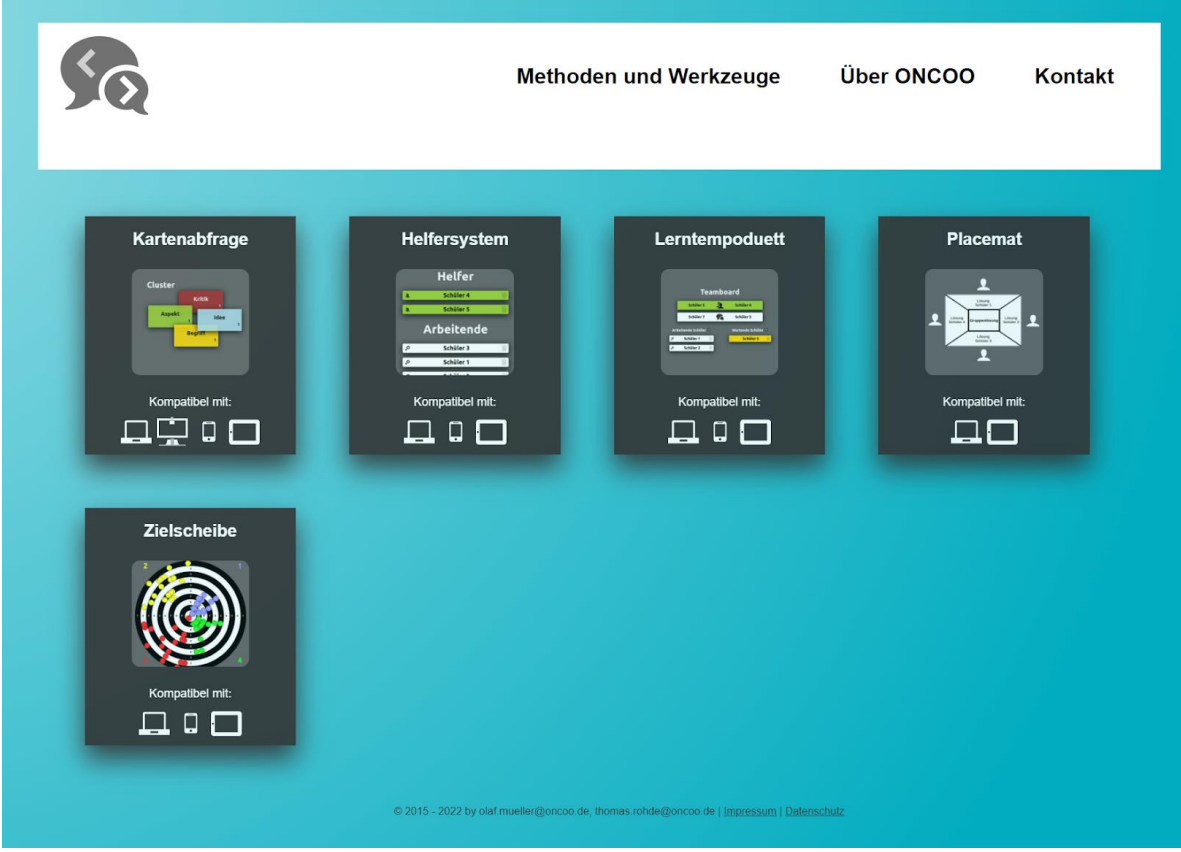

*Abbildung 15: Screenshot Oncoo<sup>23</sup>*

Je nach gewählter Kategorie muss die Methode dementsprechend vorbereitet werden. Das kann beispielsweise das Formulieren von Fragen für eine Umfrage oder ähnliches sein. Nachdem das Oncoo korrekt bedatet ist, kann es mit optionaler Passwortvergabe erstellt werden. Der im folgenden Schritt generierte Link muss den SchülerInnen bereitgestellt werden.

Die TeilnehmerInnen können nun ihren Input liefern. Dieser wird als Ergebnis direkt auf der Hauptseite dargestellt.

**Link:** <https://www.oncoo.de/>

 $^{23}$  Oncoo: Zugriff am 1.11.2022, 14:20 Uhr,<https://www.oncoo.de/oncoo.php>

# Digitale Medien zum Erstellen von Unterrichtsmaterial

#### Microsoft Sway

MS Sway ist ein einfaches und intuitiv zu bedienendes Werkzeug zum Erstellen von Präsentationen. Das Tool ist Teil der Microsoft Office 365 Suite und kann via Webzugriff ausgeführt werden. Die erstellten Präsentationen werden in der Cloud OneDrive gespeichert.

Beim Erstellen von Sway's werden im Entwurfsmodus Elemente untereinander gereiht. Das können Überschriften, Textpassagen, Medien usw. sein. Das Layout kann sehr einfach über die Werkzeugleiste im jeweiligen Element angepasst werden. Während dem Erstellen der Präsentation kann jederzeit in den Wiedergabemodus gewechselt werden, um zu überprüfen, wie die Präsentation bei der Vorführung aussehen wird. Formatvorlagen bieten eine Vielzahl von voreingestellten Designs.

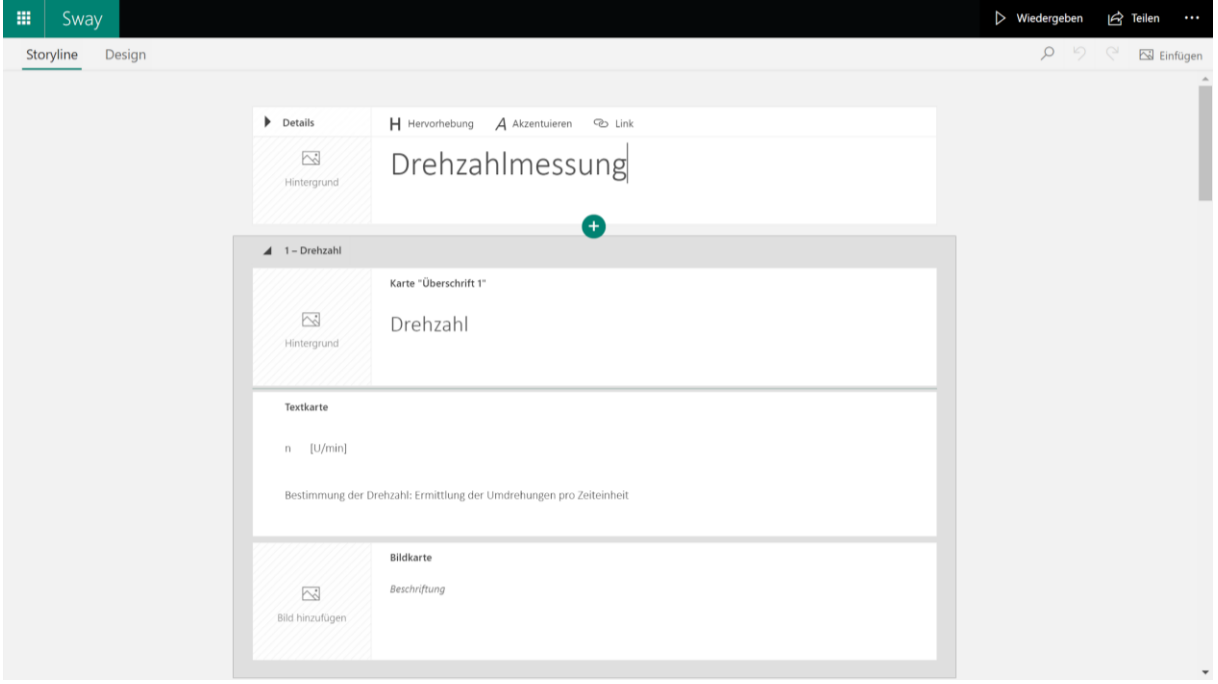

*Abbildung 16: Screenshot MS Sway*

Um den SchülerInnen Zugriff zur Präsentation zu gewähren muss ihnen ein Link zur Sway zur Verfügung gestellt werden. Es ist zu beachten, dass der Zugriff über Benutzerrechte eingeschränkt werden kann. Personen außerhalb ihrer Organisation muss der Zugriff auf die Präsentation erlaubt werden. Es können auch Änderungen zugelassen werden.

Eine sehr komfortable und schnelle Methode, eine Präsentation mittels Sway zu erstellen kann über die Funktion *Mit einem Dokument beginnen* ausgeführt werden. Hat man beispielsweise bereits Unterrichtsunterlagen in einem Word-Dokument vorbereitet, kann aus dieser Datei automatisch ein Sway erstellt werden. Für den Ersteller sind bis zur fertigen Präsentation lediglich einige kosmetische Anpassungsarbeiten auszuführen.

**Link:** <https://sway.office.com/my>

#### Bildschirmaufnahme

Will man für den Unterricht ein Lehrvideo erstellen, kann es hilfreich sein, dass man die Aktivitäten am Bildschirm im Video darstellt. Das kann man mit diversen Tools für Bildschirmaufnahmen realisieren. Zwei dieser Programme sind über einen Link am Ende dieses Unterkapitels erreichbar.

Über die Webseite wird ein Recorder gestartet welcher die Aktivitäten am Bildschirm aufzeichnet. In den meisten Fällen ist es sinnvoll, zusätzlich Audiokommentare mit aufzuzeichnen. Optional kann über eine Webcam ein Video des Sprechers eingeblendet werden.

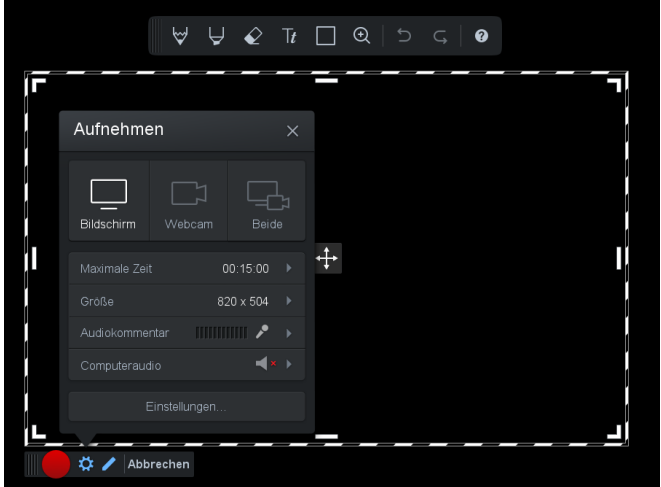

*Abbildung 17: Screenshot Screencast O Matic<sup>24</sup>*

Es steht eine Werkzeugpallette zur Verfügung, mit welcher man am Bildschirm Notizen, Skizzen und Markierungen darstellen kann. Nach erfolgter Aufnahme kann das Video bearbeitet werden, auf der lokalen Festplatte gespeichert bzw. in die Cloud oder auf Videoportale wie Youtube hochgeladen werden.

Link: <https://obsproject.com/de>

Link: <https://screencast-o-matic.com/>

<sup>&</sup>lt;sup>24</sup> Screencast O Matic: Zugriff am 28.10.2022, 18:00 Uhr,<https://screencast-o-matic.com/screen-recorder>

#### Pixabay

Pixabay ist eine Webseite mit einer umfangreichen Sammlung an Fotos, Videos, Illustrationen, Vektorgrafiken und GIF's in hoher Qualität.

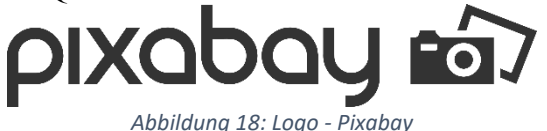

Die Inhalte auf Pixabay stehen kostenlos zum Download zur Verfügung und sind frei von Urheberrechten. Diese Inhalte können somit bedenkenlos in der Aufbereitung von Lernmaterialien verwendet werden. Nach einer kostenlosen Registrierung kann man über eine Suchfunktion nach geeigneten Inhalten suchen und diese über den Downloadlink lokal speichern und in die Lernunterlagen integrieren. Es besteht auch die Möglichkeit, eigene Bilder mit der Community zu Teilen. **Link:** <https://pixabay.com/de/>

#### QR-Code Generator

Viele digitale Unterrichtsmedien werden auf einer Online-Plattform erstellt bzw. sind in einem Cloudspeicher abgelegt. Die Lernenden bekommen über einen Link Zugriff auf die Inhalte. Eine sehr komfortable Möglichkeit, einen Link zum Medium zu Teilen bietet der QR-Code. Dieser muss vom Lernenden mit seiner Hardware (z.B. Mobiltelefon) gescannt werden und die im Link hinterlegten Inhalte öffnen sich automatisch am Endgerät des Benutzers.

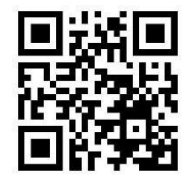

*Abbildung 19: QR-Code zur Homepage goQR.me*

Eine einfache Möglichkeit, einen QR-Code zu generieren bietet die Webseite goqr.me. Auf dieser Seite wird der umzuwandelnde Link in ein Eingabefenster kopiert und man erhält direkt den QR-Code zum gewünschten Link. Dieser kann als png- oder jpeg-Datei heruntergeladen werden. In der vorigen Abbildung ist ein QR-Code dargestellt. In diesem Code ist der Link auf die Homepage goQR.me hinterlegt. **Link:** <https://goqr.me/de/>

# Spezifische digitale Unterrichtsmedien

Eine besondere Herausforderung im Fernunterricht stellt die Gestaltung von praktischen Laborübungen dar, da den Lernenden die entsprechende Laborausstattung zu Hause im Allgemeinen nicht zur Verfügung steht. Im folgenden Kapitel wird auf spezielle digitale Tools eingegangen, welche als Unterstützung für diese Aufgabenstellung herangezogen werden.

Diese Unterrichtsmedien sind spezifisch für eine bestimmten Fachbereich bzw. Unterrichtsgegenstand zugeschnitten.

# Multisim Online

Dieses Tool dient zur Unterstützung im praktischen Laborunterricht im Fachbereich Elektrotechnik. Die Aufgabe der SchülerInnen besteht darin, elektronische Schaltungen aufzubauen und Messungen an den Schaltungen durchzuführen. Dies soll das Verständnis für die im Theorieunterricht gelernten Zusammenhänge in praktischen Übungen vertiefen. Mit Multisim Online lassen sich Laborübungen als Distance-Kurs abhalten, die Ergebnisse der SchülerInnen können in einer Lernplattform zur Beurteilung hochgeladen werden bzw. direkt am Bildschirm der Lernenden kontrolliert und diskutiert werden.

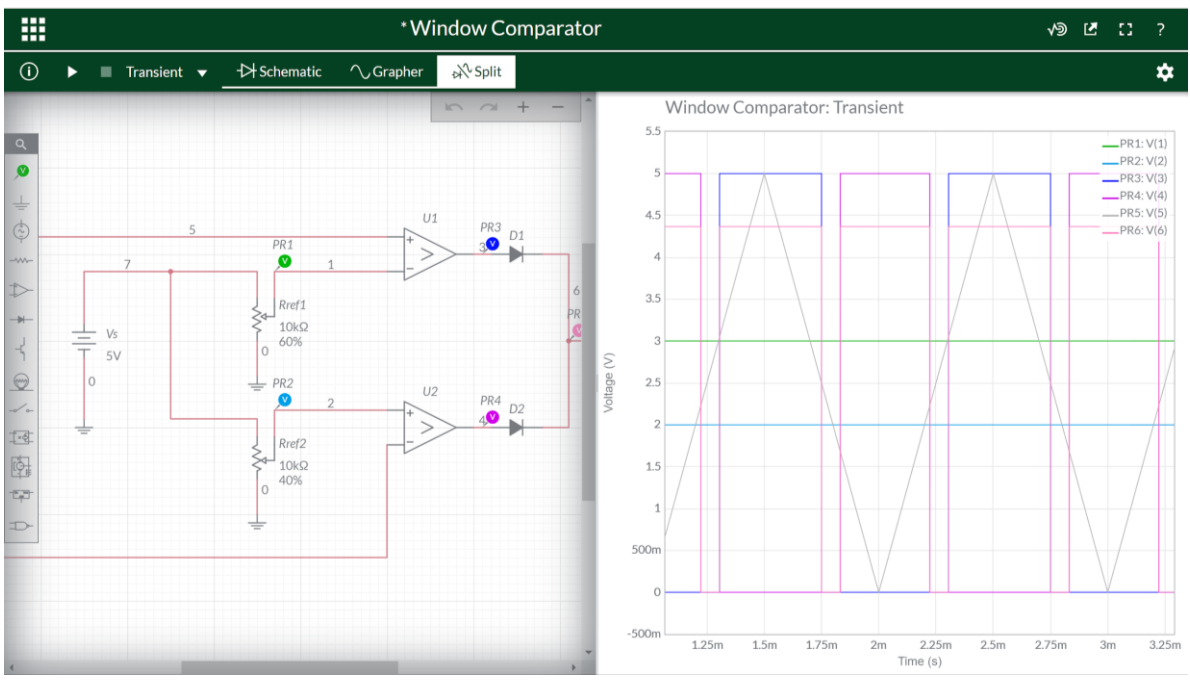

*Abbildung 20: Screenshot Multisim Online<sup>25</sup>*

Die Grundlegenden elektrotechnischen Bauelemente stehen in einer Bibliothek zur Verfügung. Diese können per Drag and Drop zu einem elektronischen Schaltplan zusammengefügt werden. Die zur Verfügung stehenden Messgeräte werden ebenfalls in die Schaltung integriert. Die Messergebnisse können im Simulationsmodus graphisch dargestellt werden.

Für eine Nutzung von Multisim Online ist eine Registrierung erforderlich. Die Verwendung selbst ist kostenfrei. Eine kostenpflichtige Version mit erweitertem Funktionsumfang ist beim Hersteller National Instruments verfügbar.

**Link:** <https://www.multisim.com/>

<sup>25</sup> Multisim: Zugriff am 20.10.2022, 10.50 Uhr, <https://www.multisim.com/content/tYxUj3f7TFkLFYuY3R4eCP/window-comparator/>

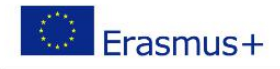

# <span id="page-30-1"></span><span id="page-30-0"></span>R1.A3.1 – NATIONAL REPORT

# 3. Online / distance training in vocational training (VET) and workbased learning (WBL) projects Austria

## 3.1 Dissemination at national / regional level

<span id="page-30-2"></span>Austrian vocational education and training (VET) ranks high, as demonstrated by its differentiated offer and high attractiveness: around 70% of each age cohort follow a VET path at the end of compulsory education. The final year of compulsory education (year 9) and the first of upper secondary education coincide. Most school-based VET comes under the remit of the education ministry. Governance of apprenticeship is shared by the ministries of economy (company-based track) and education (school-based track), the social partners and the Länder. There is also a variety of VET programmes at tertiary level and for adults.

As you can see in the following picture, the dark blue rectangles are VET programs. The WBL content can only been seen in the secondary level (30% - 80%) compared to 0% WBL in the tertiary level. <sup>26</sup>

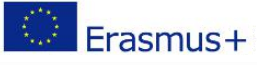

# **VET in the Austrian education and** training system

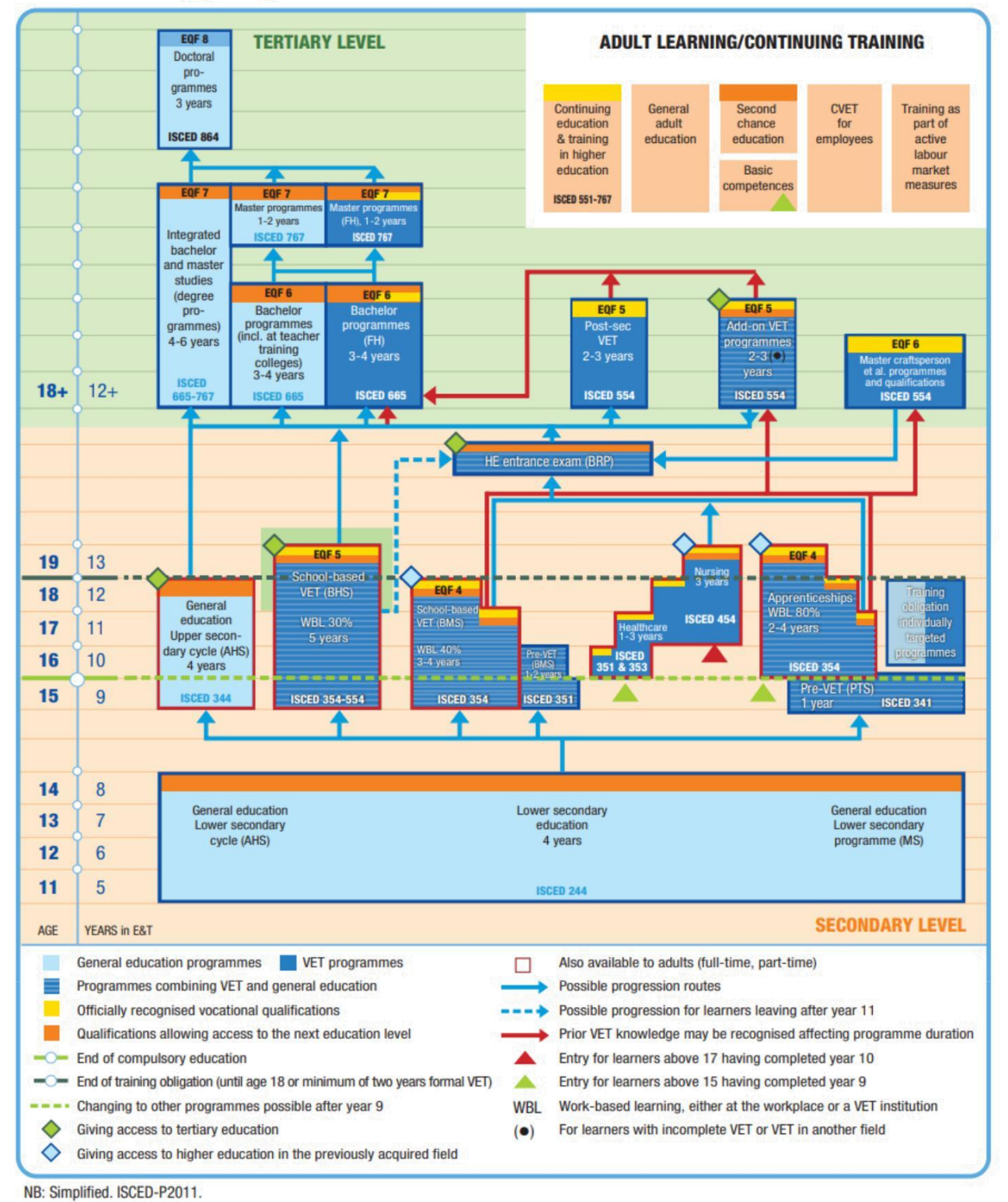

Please cite as: Cedefop; ReferNet Austria (2022). VET in the Austrian education and training system. In: Cedefop; ReferNet (2022). Vocational education and training in Europe [database]. www.cedefop.europa.eu/en/tools/vet-in-europe

The following article was taken from the CEDEFOP Homepage and describes the situation during the pandemic in 2020.

# <span id="page-32-0"></span>3.2 Schools closed, short-time work at companies <sup>27</sup>

Since 16 March 2020, all schools, including vocational schools, have suspended classroom teaching and switched to distance learning.

In company-based training, the situation varies greatly from one branch of industry to another and sometimes within branches: in many sectors, apprenticeship training is massively affected by company closures and shorttime working. Especially in tourism, in those commercial enterprises not providing essential services, in personal services such as hairdressing, but also in numerous production companies, apprentices have recently spent several weeks at home and were only able to delve into the theoretical foundations of their profession via distance learning. Other companies were able to maintain their training at least partially in training workshops or with home office solutions. At the same time, a temporary exemption from school was granted for apprenticeships in essential services and critical infrastructure to ensure that the apprentices are fully available to the companies during this critical phase.

An amendment to the Vocational Training Act (BAG) came into force on 1 May 2020 in order to make short-time work in affected companies possible in apprenticeship training as well ([2]). If the measures to combat the corona pandemic make short-time work necessary in a training company, the daily or weekly training period can be shortened or even reduced to zero hours for a maximum of three months. This possibility was limited in time until 31 August 2020.

In addition, a free telephone hotline was set up for questions from apprentices and training companies on training during the corona pandemic as part of the 'Coaching for apprentices and training companies' project.

#### Development boost for distance learning

The choice and design of the appropriate form of distance learning at vocational schools falls within the remit of the respective school. In addition to written assignments and work assignments for self-study, digital and multimedia online learning services are used intensively.

The focus is on practice and consolidation of already learned content. At part-time vocational schools for apprentices, the development of new content is also compulsory, whereas at full-time VET schools and colleges this was approved after Easter and is the autonomous decision of the schools. However, it is clear that with the continuation of restrictions combined with increasing experience in the use of digital tools, the teaching of new content is becoming more important.

The increasing demand for digital support in distance learning has not only led to the optimisation and expansion of existing offers; new offers have also emerged. At the end of April 2020, for example, a media platform was set up in cooperation between the Ministry of Education and the public television broadcaster ORF, giving schools, universities of applied sciences and universities access to approximately 800 journalistic documentaries and magazine articles of public-law quality, which can be used to support digital teaching.

In the construction sector, a digital training portal had already been developed in 2019 for apprenticeship occupations. This offer of the Bauakademien (construction academies), inter-company training institutions in the construction industry, with 70 online courses, 373 specialist topics, 90 instructional videos and 2 900 knowledge checks, has now been opened up to other educational institutions such as colleges of engineering and universities of applied sciences.

<sup>27</sup> CEDEFOP: Accessed 20.12.2022 09:00 AM [https://www.cedefop.europa.eu/en/news/austria-vocational](https://www.cedefop.europa.eu/en/news/austria-vocational-education-and-training-during-corona-crisis)[education-and-training-during-corona-crisis](https://www.cedefop.europa.eu/en/news/austria-vocational-education-and-training-during-corona-crisis)

These examples show that during the crisis existing resources are being made available to new target groups and can be shared across all levels of education, especially between apprenticeship training, school-based VET and the academic field.

#### Completion of VET ensured

Despite school closures and short-time working, it is ensured that the apprentices can complete their final year of training as planned. While part-time vocational schools for apprentices have been reopening for final-year classes since 4 May, and have been using distance learning to prepare for graduation in the summer, the apprenticeship-leave examinations – as well as master craftsperson and qualifying examinations – have also been conducted in the usual manner since 4 May. A directive issued by the Ministry for Digital and Economic Affairs meant that all apprenticeship-leave examinations were suspended until 30 April. As a result, around 7 300 planned examinations were unable to take place.

In school-based VET, the Ministry of Education has stipulated that the matriculation and diploma examinations at VET colleges and the final examinations at VET schools will be conducted from the second half of May. To this end, classroom instruction in the final-year classes resumed to a limited extent on 4 May. Regarding the examinations themselves, only written tests will be taken. The annual grades for the final year are also included in the overall assessments. Oral examinations are cancelled unless a pupil requests an oral examination to compensate for a negative assessment.

All examinations are carried out in compliance with safety and hygiene regulations (distancing regulations, face masks, disinfection). These must also be adhered to in everyday school life and in training, but pupils do not have to wear face masks in lessons.

#### First conclusions …

In VET the crisis has highlighted some challenges and limitations of distance learning in technical and contentrelated areas, especially in structural and social areas. Problems such as a lack of terminal equipment or overloaded internet access for people learning at home were partly alleviated by providing terminal equipment from school stocks and with new purchases by public authorities.

There is great diversity in the digital learning and collaboration offers. The challenge is above all to create an overview of these offers, to check and guarantee the quality of the individual offers and to ensure access.

In many cases it cannot be taken for granted that young people have an undisturbed learning environment at home. The limited space for working from home often has to be shared with siblings or parents in a home office. For apprentices in short-time work, training is often reduced to consolidating theoretical content of their profession, while the practical work in direct contact with the customer, with machines and equipment is stopped for weeks.

#### … and upcoming challenges

One particular challenge is currently arising because of the compulsory internship for students at vocational schools, which traditionally takes place during the summer months. Many companies are reducing their internship positions due to the crisis. This means that the students not only lose an important opportunity to test and consolidate their theoretically acquired know-how in practice; these internships are also an opportunity to initiate future employment with potential employers. The Ministry of Education does not currently have any plans to abolish compulsory internships temporarily, however, internships that are not completed do not have any negative consequences for admission to the final examinations.

<span id="page-34-1"></span>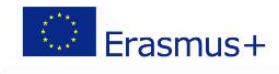

# 3.3 Experiences and Best Practices

<span id="page-34-0"></span>In this section of the survey, participants\* are asked to share their experiences and insights regarding distance education. The answers are to be processed mainly as text entries.

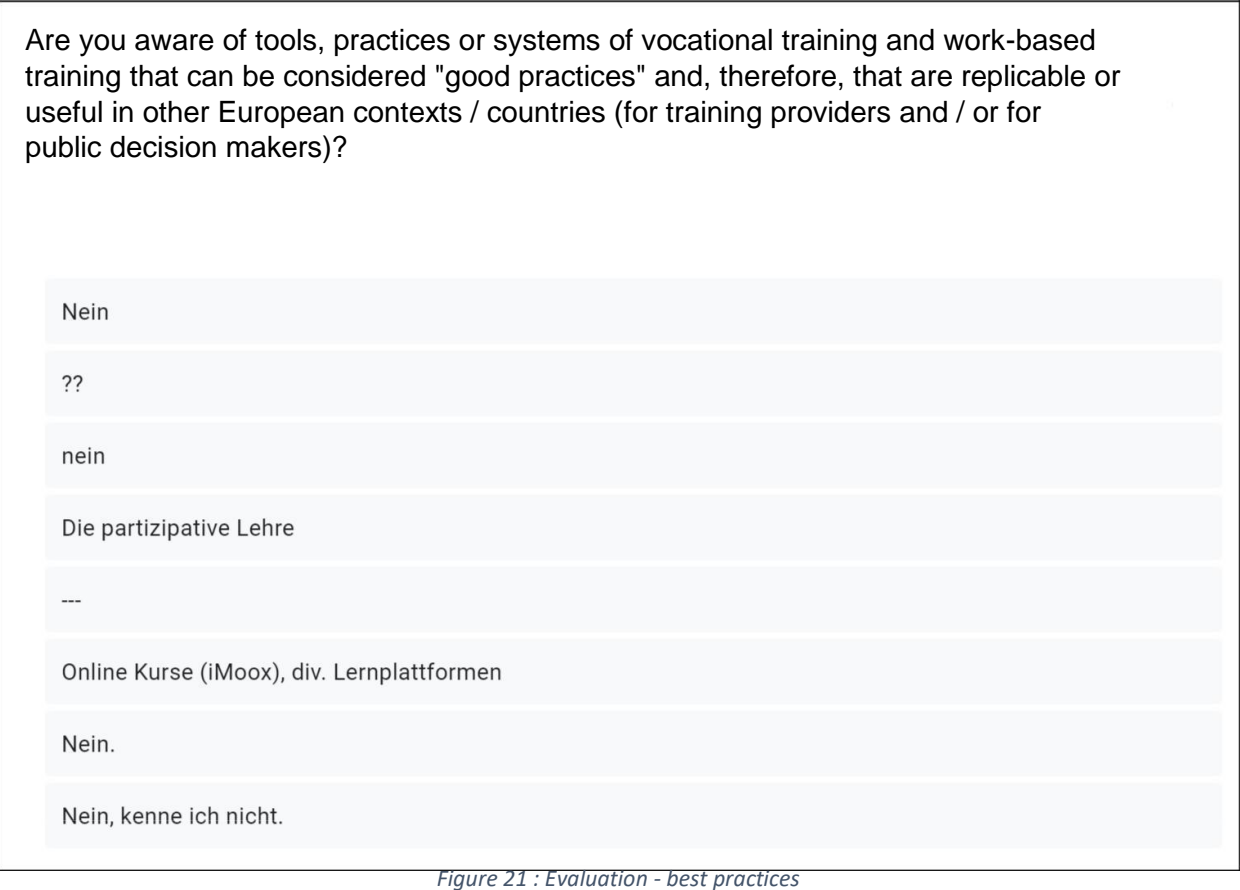

*Number of responses: 11 from 27*

In the question, the participants were asked [Figure 2](#page-34-1)1about "good practices" in distance learning as seen by them. 16 participants did not answer this question. It can be assumed that they are not aware of any methods.

Additionally, with the 11 entries submitted, it can be seen that very few are also aware of a method worth mentioning.

Only 1 entry refers to the learning platform iMooX, referring to [Figure 21.](#page-34-1)

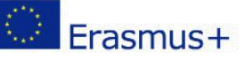

<span id="page-35-0"></span>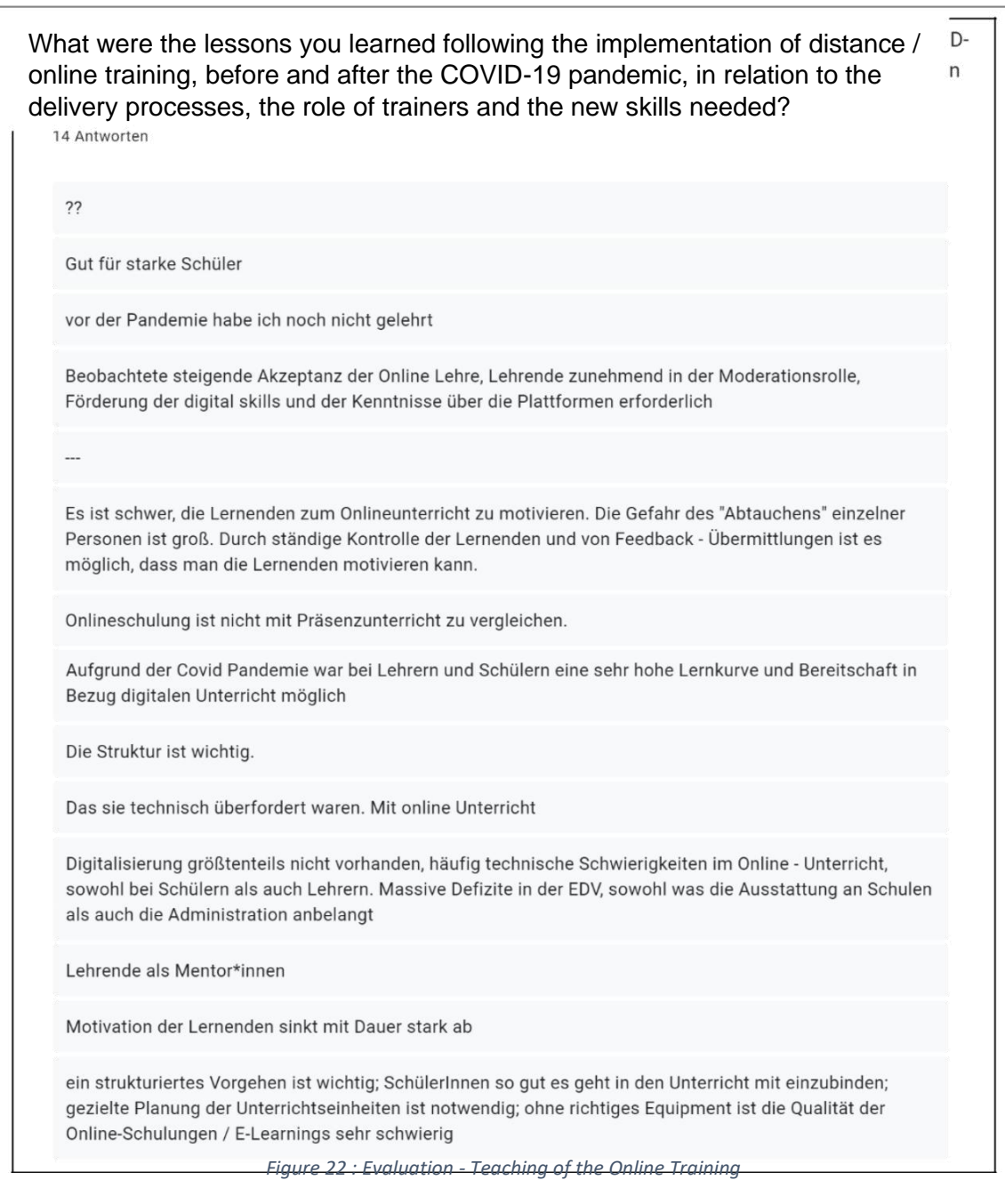

*Number of responses: 14 from 27*

In answering the question in [Figure 22Figure 22 t](#page-35-0)he participants shared their experiences regarding the implementation of distance learning during the Covid 19 pandemic.

According to the respondents, the basic prerequisite for functioning online teaching is good equipment and a functional learning platform or tool. The ability of teachers and learners to master the use of these tools is also essential.

The lessons must be well structured and the teachers are increasingly given the role of moderator or mentor.

Distance learning is very suitable for good students, but there is a risk that individual students may "drop out". The motivation of the learners decreases over time, so it is a special challenge for the teaching staff to motivate the students.

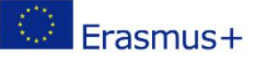

<span id="page-36-0"></span>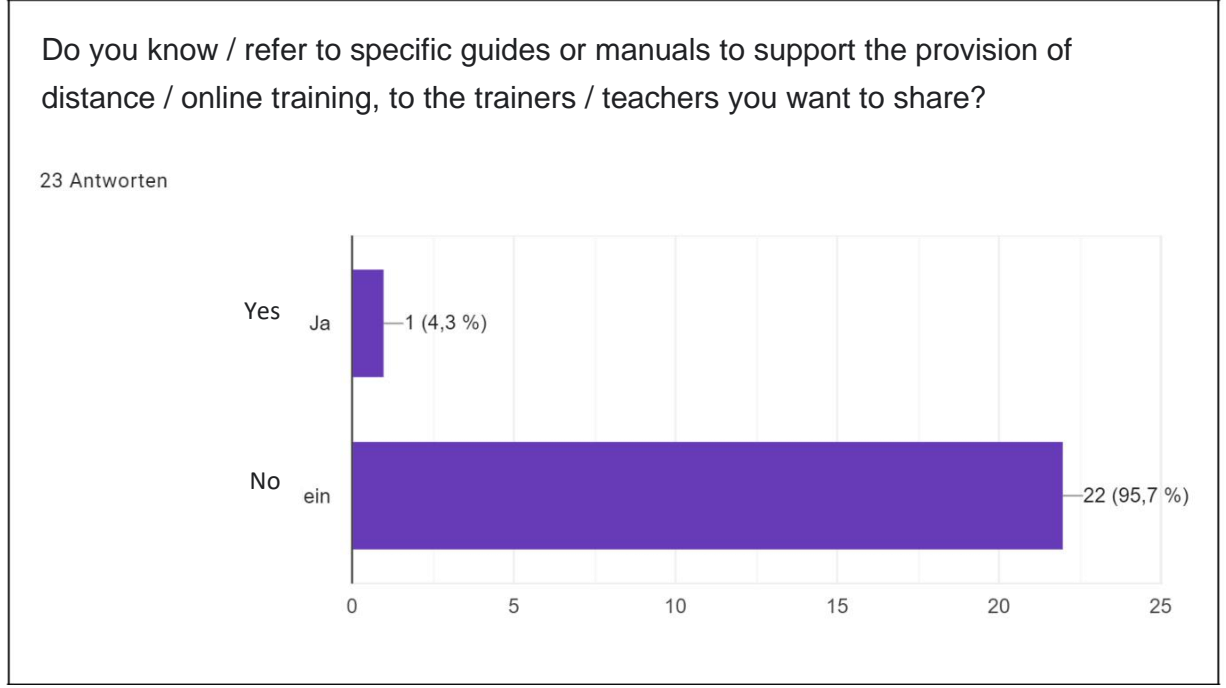

*Figure 23 : Evaluation - Guides / Manuals*

In [Figure 23Figure 23 i](#page-36-0)t can be seen that the majority of the participants are not aware of any manuals or guides that can assist in teaching via distance learning. Only one person positively answered this question. The need for action in this area of documentation is clearly evident.

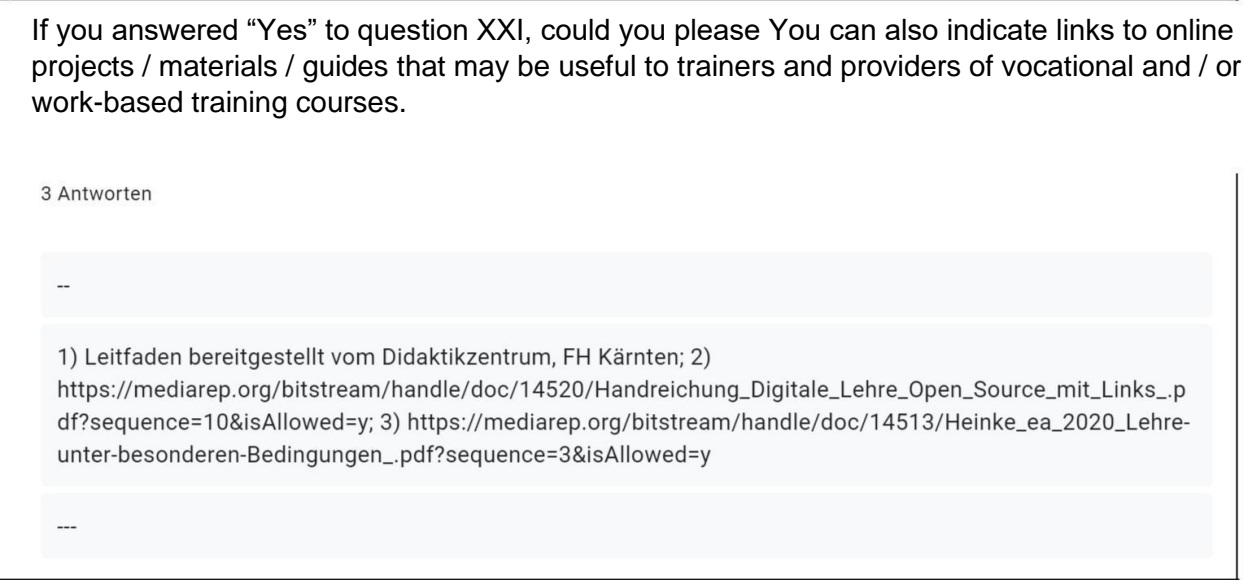

*Figure 24 : Evaluation - Guides / Manuals (Description)*

*Number of responses: 3 from 27*

The person who positively answered this question thankfully shared a link to the distance learning guide they were familiar with. This is available under the link in [Figure 24Figure 24.](#page-36-0)

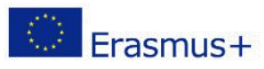

<span id="page-37-0"></span>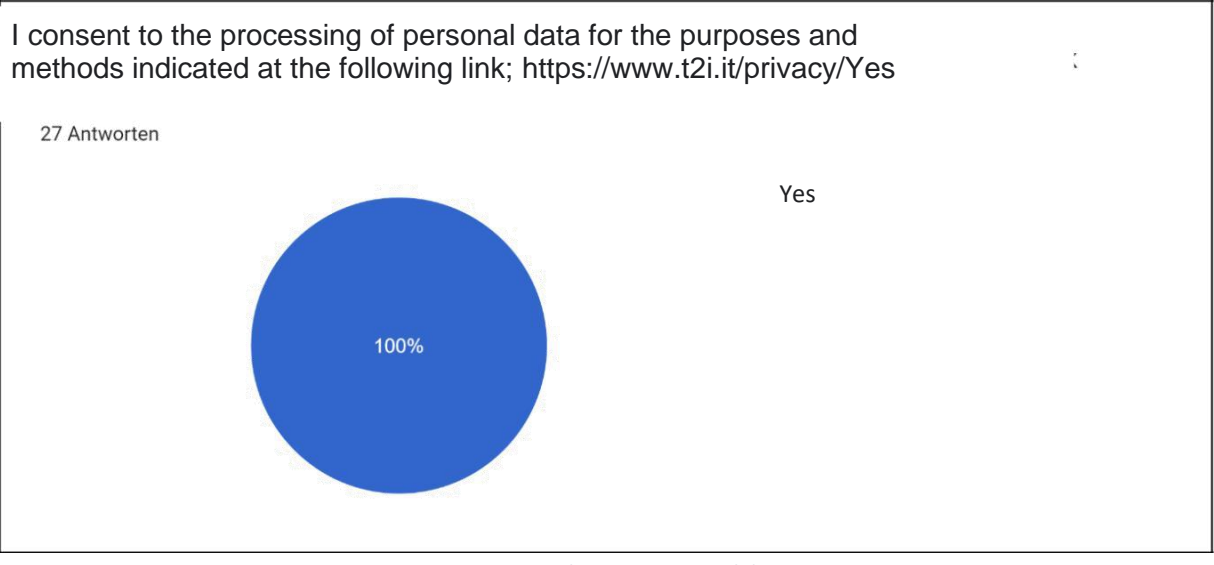

*Figure 25 : Evaluation - personal data*

The final part of the survey is the request for consent to process personal data. As shown in [Figure](#page-37-0)  [25Figure](#page-37-0) [25 t](#page-37-0)he consent was given by all participants.

2.3 Competence gap [desk research + information collected through questionnaires, Section I, VII-XII + Results from Focus Groups]

The first part of this survey contains general questions about the person. In addition to first and last names, the e-mail address was also requested.

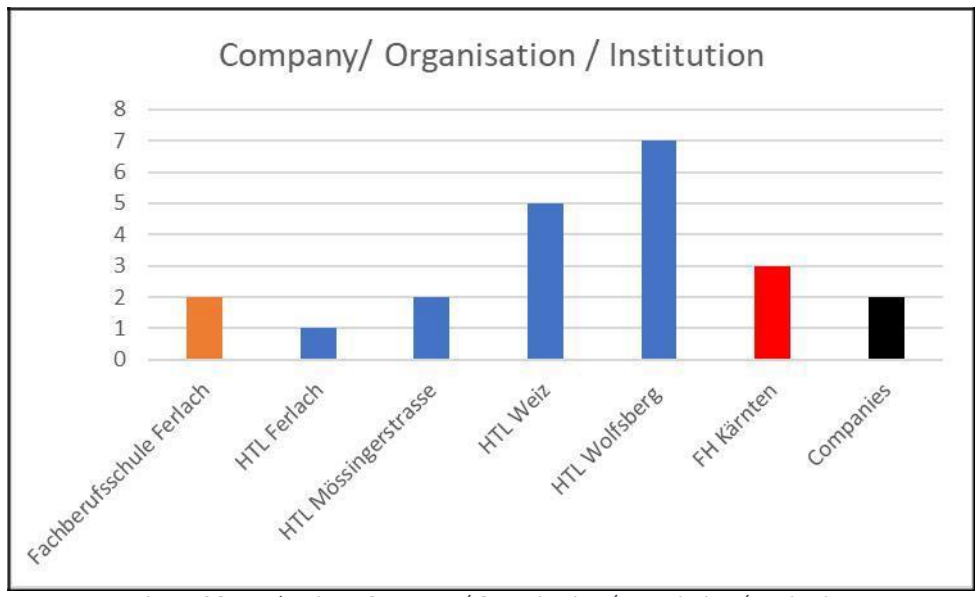

*Figure 26 : Evaluation - Company / Organization / Association / Institution*

*Number of responses: 22 from 27*

The [Figure 26 s](#page-37-0)hows the distribution of the participants of the survey with reference to their affiliation. The color coding divides the diagram into the different types, starting with the color orange for vocational schools. The blue bar belongs to the HTL's (Higher Secondary Technical Colleges) and the red one to the

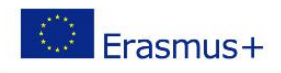

<span id="page-38-1"></span>Universities of applied sciences. The black bar concludes with the companies[. Figure 26 s](#page-37-0)hows very clearly that the survey was completed by a very large number of people who work at a higher technical teaching institution. Likewise, three people from the Carinthian University of Applied Sciences took part. In order to be able to present a picture of the companies' situation, two persons from companies were also invited to take part in the survey.

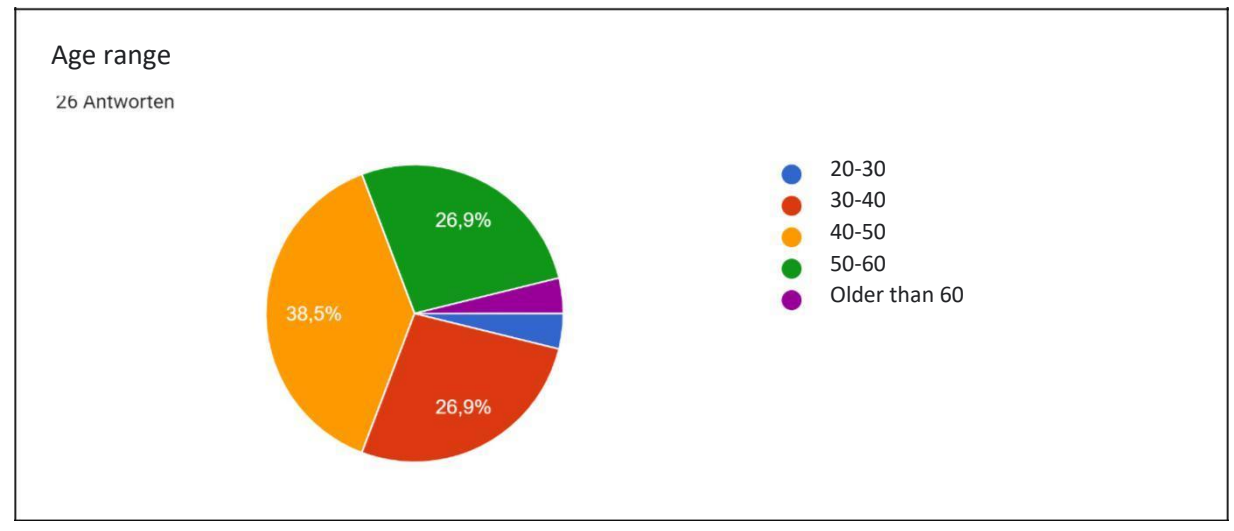

*Figure 27 : Evaluation - age group*

# *Number of responses: 26 from 27*

[Figure 27 c](#page-38-1)learly shows that the largest percentage of respondents are in the 30-40 age range, followed by the 40-50 and 50-60 age groups. As these three age groups mentioned earlier are very evenly represented in the survey, it can be entitled to be demographically representative.

# 3.4 AREA 1 - Educational institutions and educational differences

<span id="page-38-0"></span>Area 1 addresses issues related to educational institutions as well as educational differences.

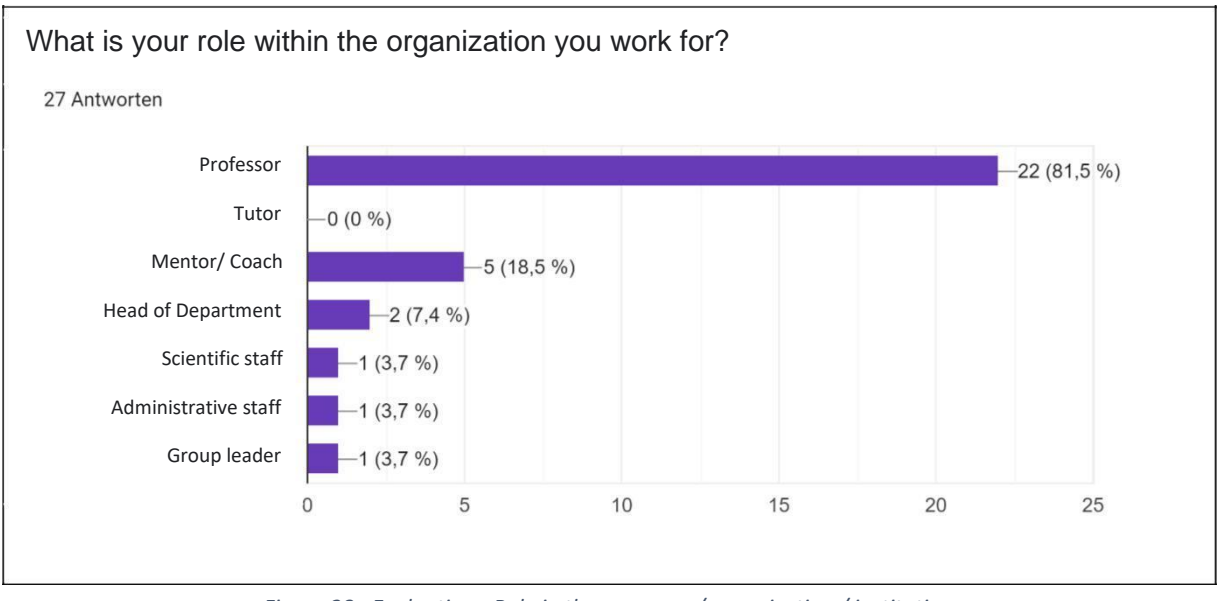

*Figure 28 : Evaluation - Role in the company / organization / institution*

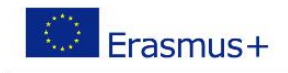

<span id="page-39-0"></span>The overwhelming number of respondents practice the profession of being a teacher/professor with a percentage of 81.5%. [Figure 28 s](#page-38-1)hows that 18.5% mentors/coaches also completed this survey.

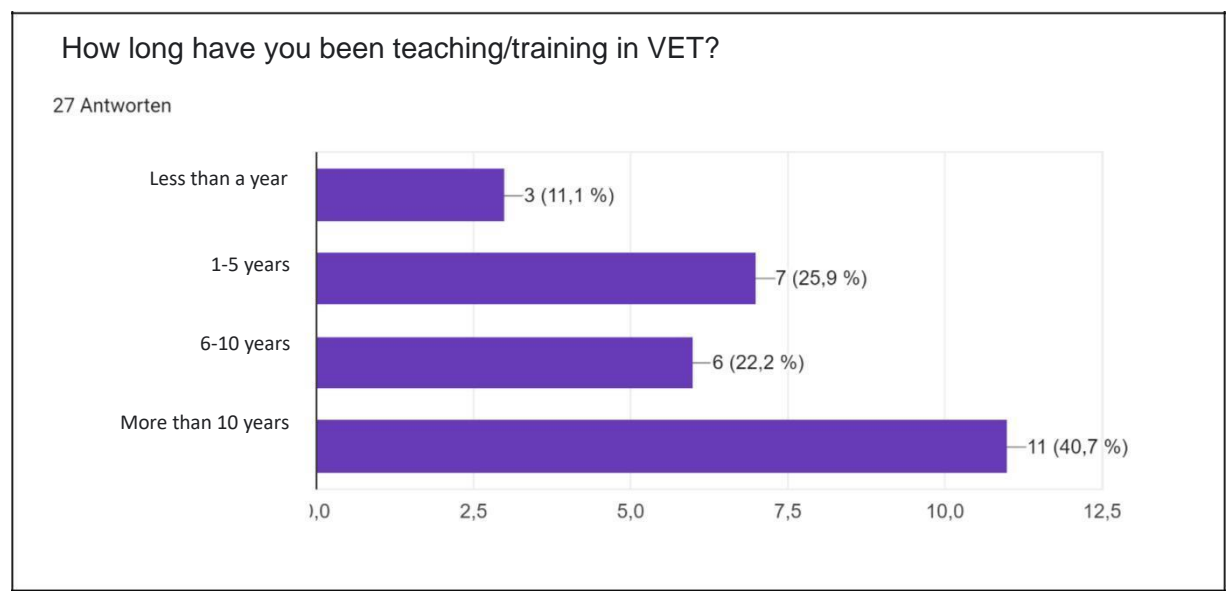

*Figure 29 : Evaluation - work experience in vocational training*

#### *Number of responses: 27 from 27*

The analysis of the question about professional experience (see [Figure 29\) s](#page-39-0)hows a very good experience structure. This distribution of years suggests that this survey will form a very objective picture about the subject.

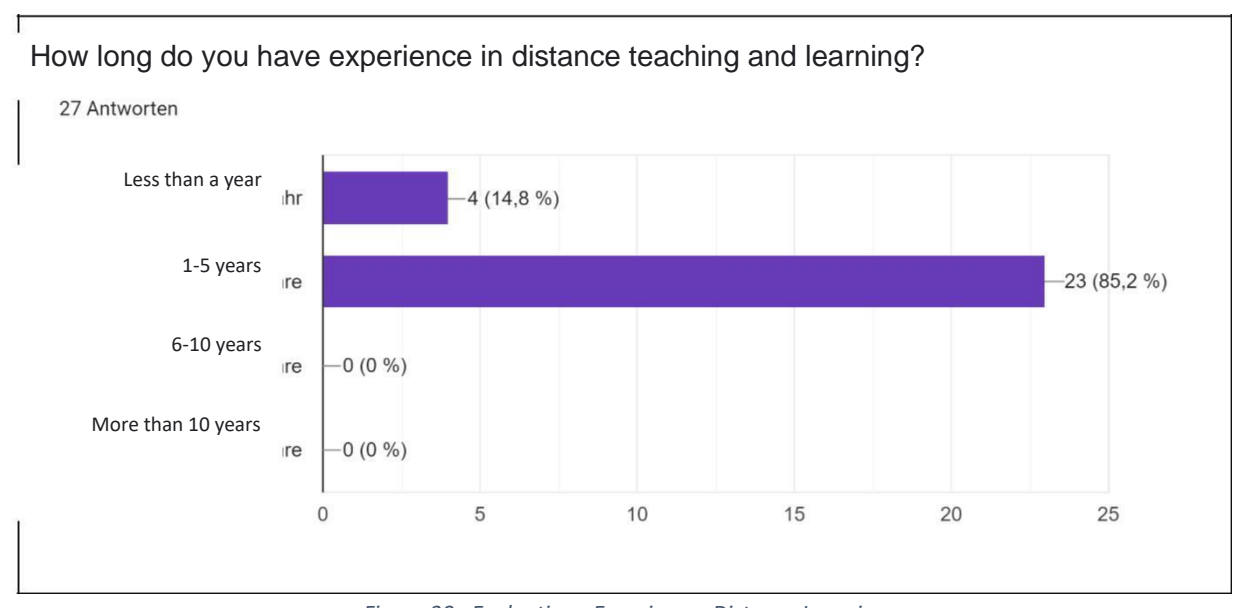

*Figure 30 : Evaluation - Experiences Distance Learning*

*Number of responses: 27 from 27*

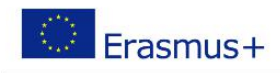

The COVID-19 crisis, affecting students and teachers from March 2020 on, has had a very strong impact on the topic of distance learning. This can be seen very clearly as the range of experience mostly lies between 1 and 5 years in Figure 6.

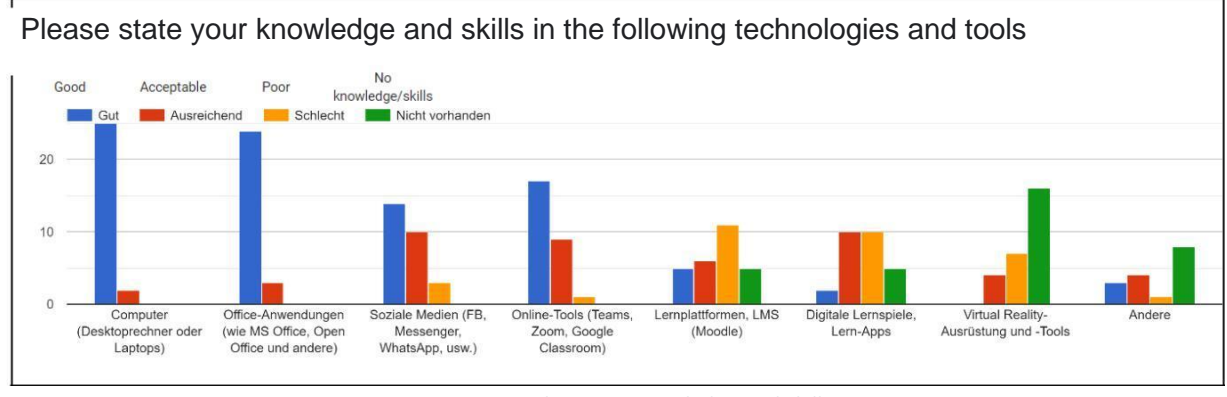

*Figure 31: Evaluation - Knowledge and skills*

*Number of responses: 27 from 27*

#### [Figure 32 s](#page-42-0)hows the different knowledge and skills of the people interviewed. It is clear that people are very

[Subquestion for](#page-42-0) **[Error! Not a valid bookmark self](#page-42-0)[reference.](#page-42-0)** 1 [I encourage my students to work together/help each other to achieve a work task](#page-42-0) 2 | [I am able to inspire my students on specific topics](#page-42-0) 3 I support my students in exploring and applying innovative approaches for [solving](#page-42-0) [problems and to achieve work tasks](#page-42-0) 4 [I support my students in implementing their ideas](#page-42-0) 5 | [I am able to motivate my students](#page-42-0) 6 | [I use methods that promote the problem-solving](#page-42-0) 7 [I support and enable my students to define priorities](#page-42-0)

good with computers and office applications. When it comes to social media and online tools, the knowledge level decreases drastically. The answers show a very large gap in the use of learning platforms, digital learning games as well as virtual reality.

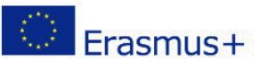

<span id="page-42-0"></span>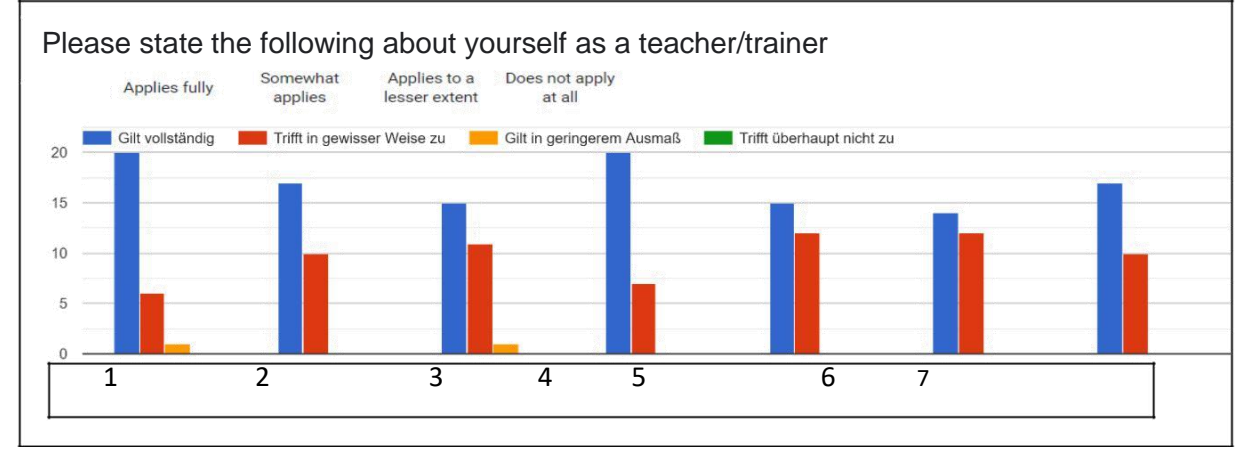

#### *Figure 32 : Evaluation - Knowledge and Skills (Details)*

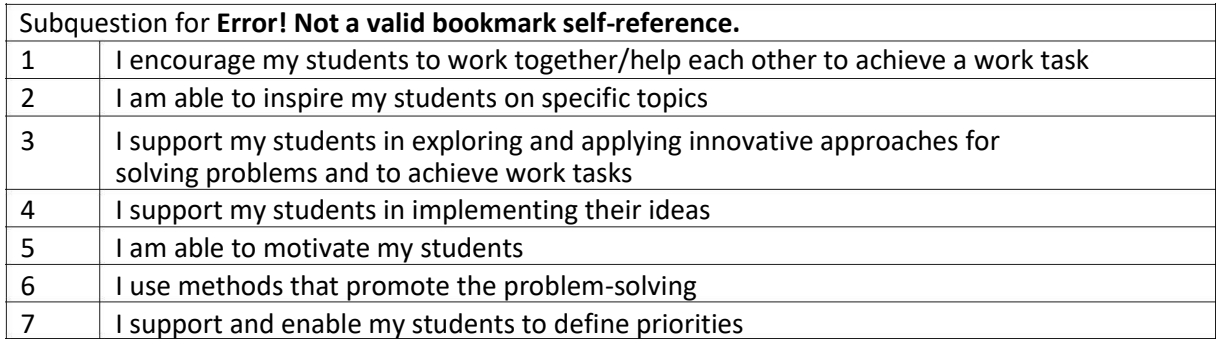

*Number of responses: 27 from 27*

[Figure 32 s](#page-42-0)hows very clearly that all respondents overwhelmingly motivate, support and encourage learners.

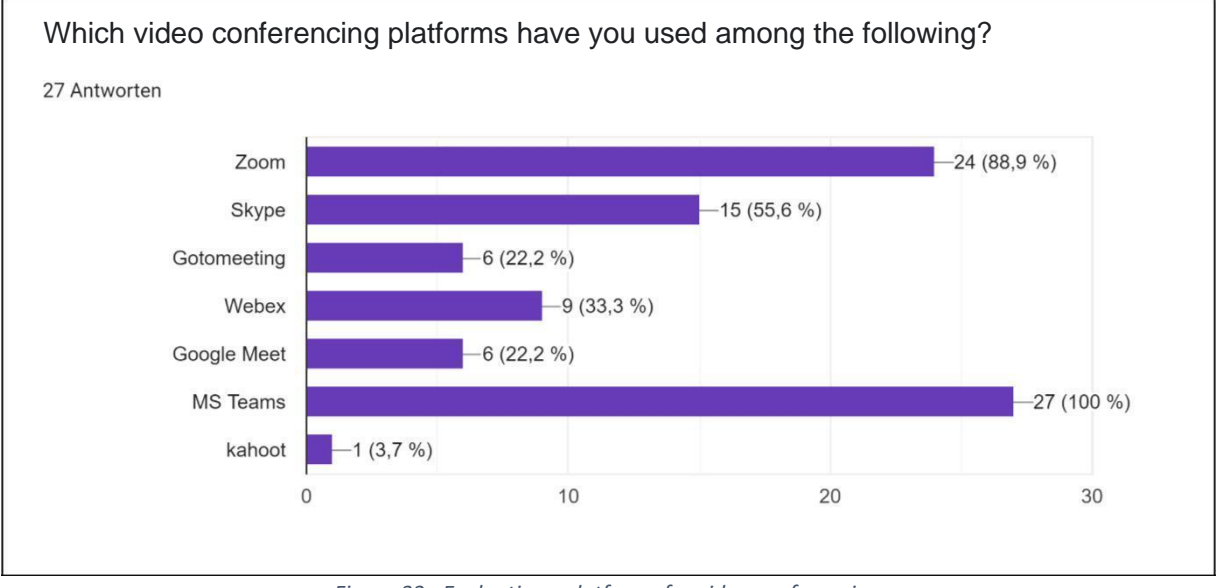

*Figure 33 : Evaluation - platforms for video conferencing*

#### *Number of responses: 27 from 27*

The results of Figure 9 represent the use of conferencing platforms and show very clearly that MS Teams and Zoom are the most used tools. Google Meet and GoTo Meeting bring up the rear with only 6 mentions each.

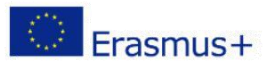

<span id="page-43-0"></span>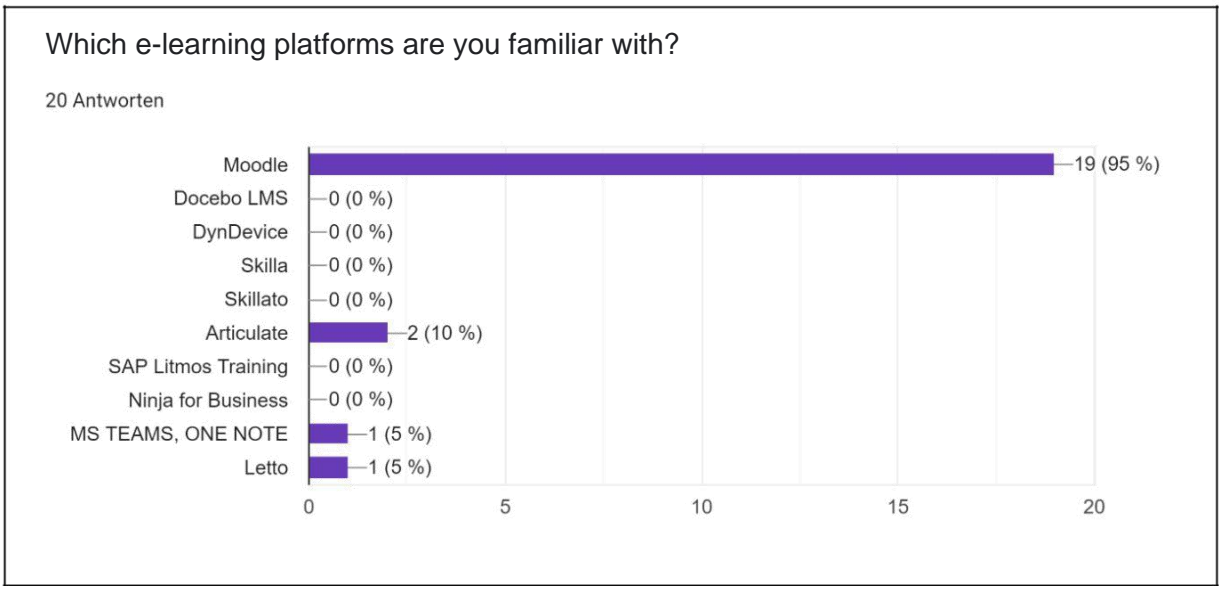

*Figure 34 : Evaluation - Platforms for e-learning*

From [Figure 34 a](#page-43-0) clear tendency towards utilizing Moodle (95%) can be seen.

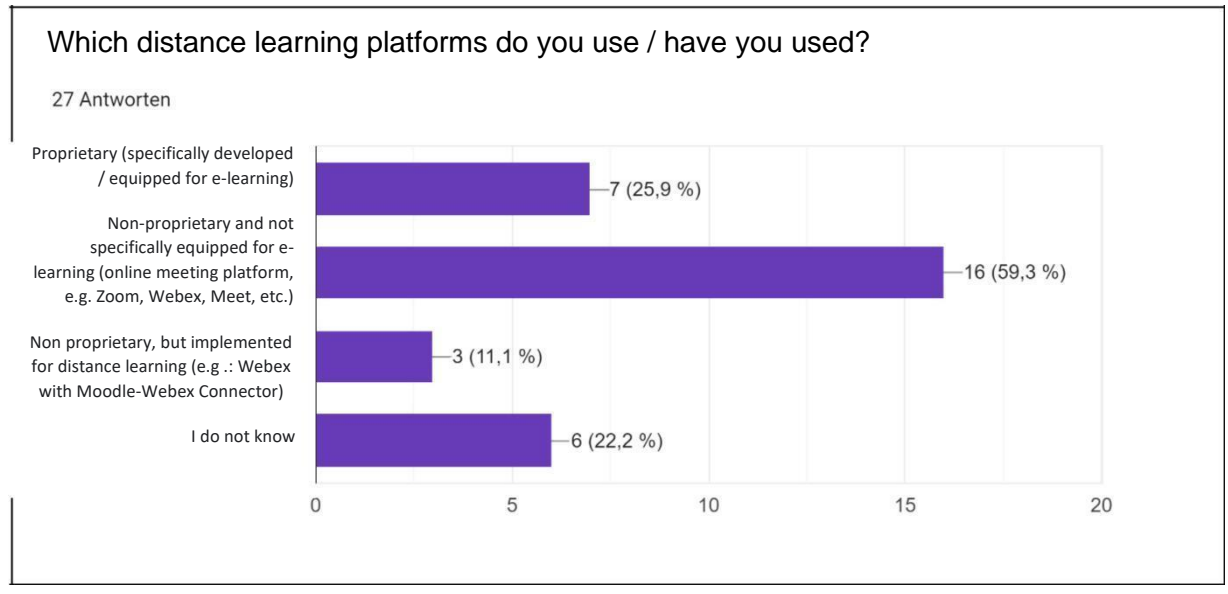

*Figure 35 : Evaluation - Distance learning platforms*

#### *Number of responses: 27 from 27*

For distance learning, mainly non-proprietary platforms not specifically equipped for e-learning were used (see [Figure 35\).](#page-43-0) Six people do not know details about the platforms they use.

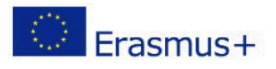

<span id="page-44-0"></span>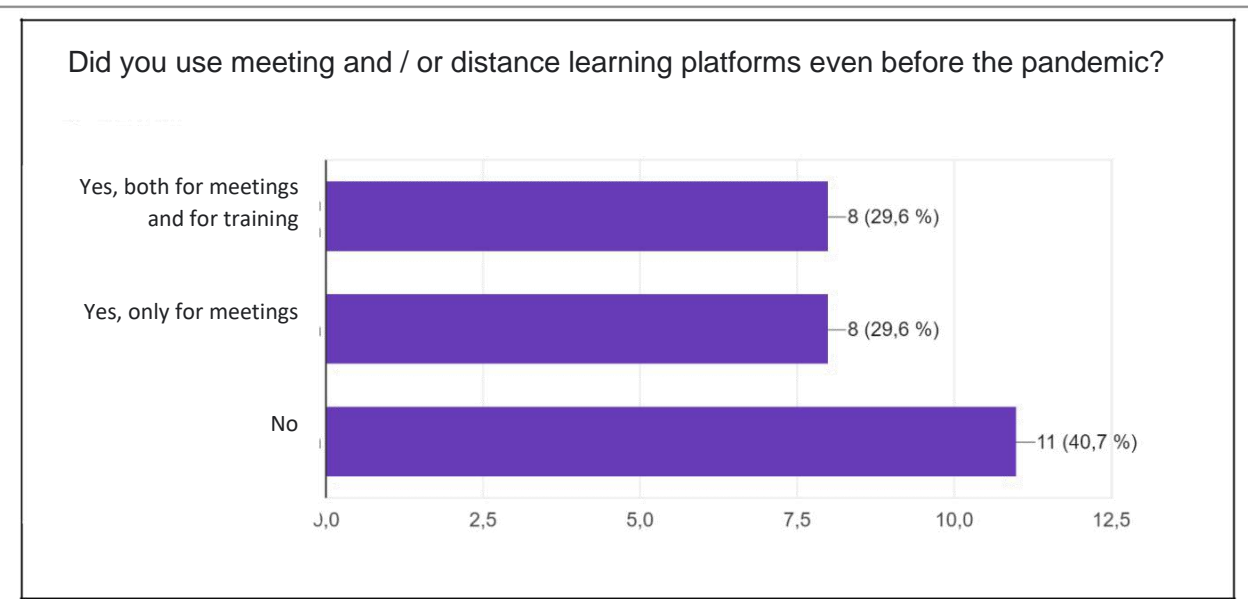

*Figure 36 : Evaluation - pre-pandemic experience*

[Figure 36 s](#page-44-0)hows that in total (answer 1 and answer 2) more than half of the respondents had already used meeting platforms before the pandemic. However, a large proportion (40%) had no experience with meeting and distance learning platforms before the pandemic starting in 2020.

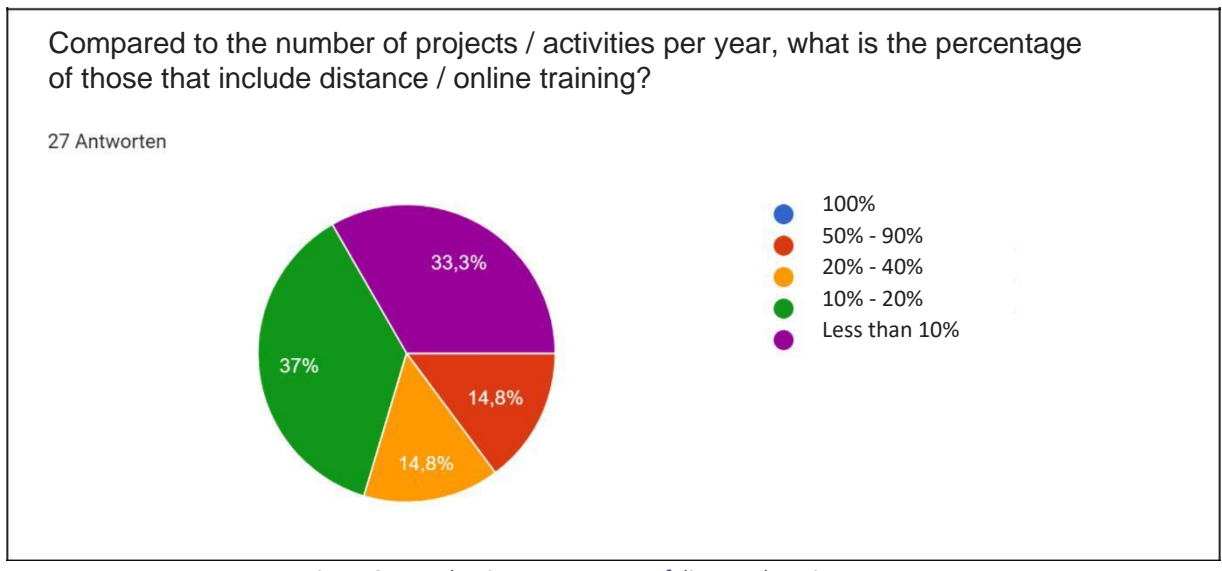

*Figure 37 : Evaluation - Percentage of distance learning courses*

# *Number of responses: 27 from 27*

By analyzing the percentage of online activities [\(Figure 37\), i](#page-44-0)t can be seen very clearly that the percentage share up to a maximum of 20% is represented with a total of 70.3%. As a result, only about 30% remains for a share of more than 20%. From these values, one can conclude that the main part of teaching takes place offline.

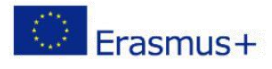

<span id="page-45-0"></span>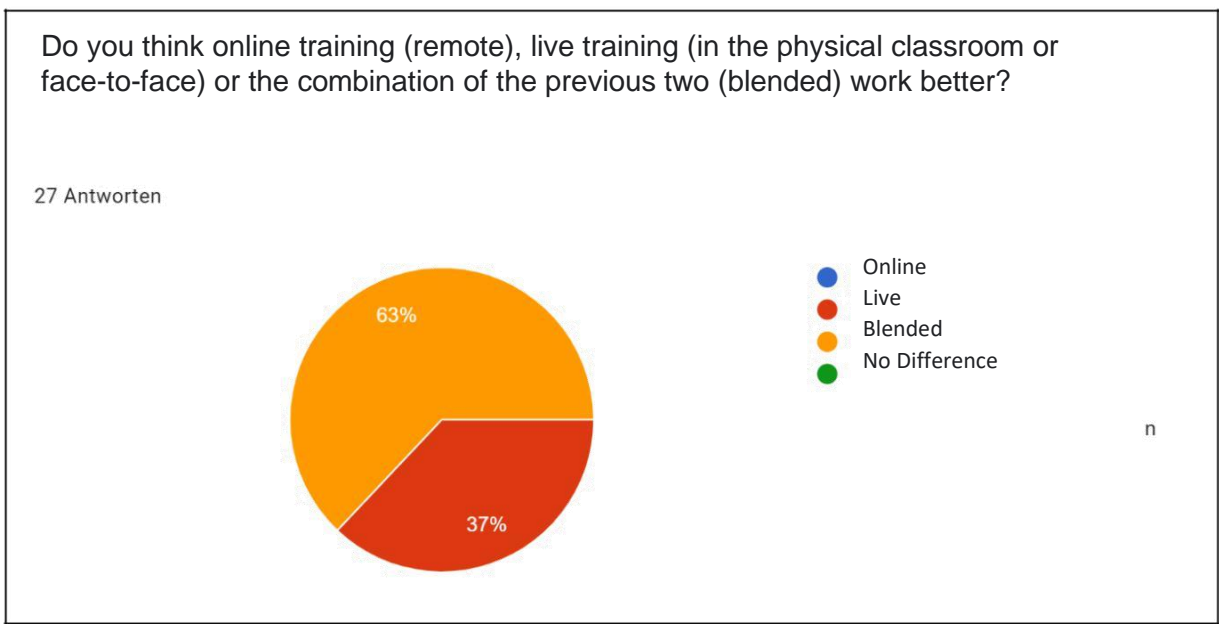

*Figure 38 : Evaluation - Training methods function*

None of the respondents believes that online-only training is the most suitable form of training. About two thirds believe that blended learning works best. Likewise, a third find live instruction to be the best type of lecture, referring to [Figure 38.](#page-45-0)

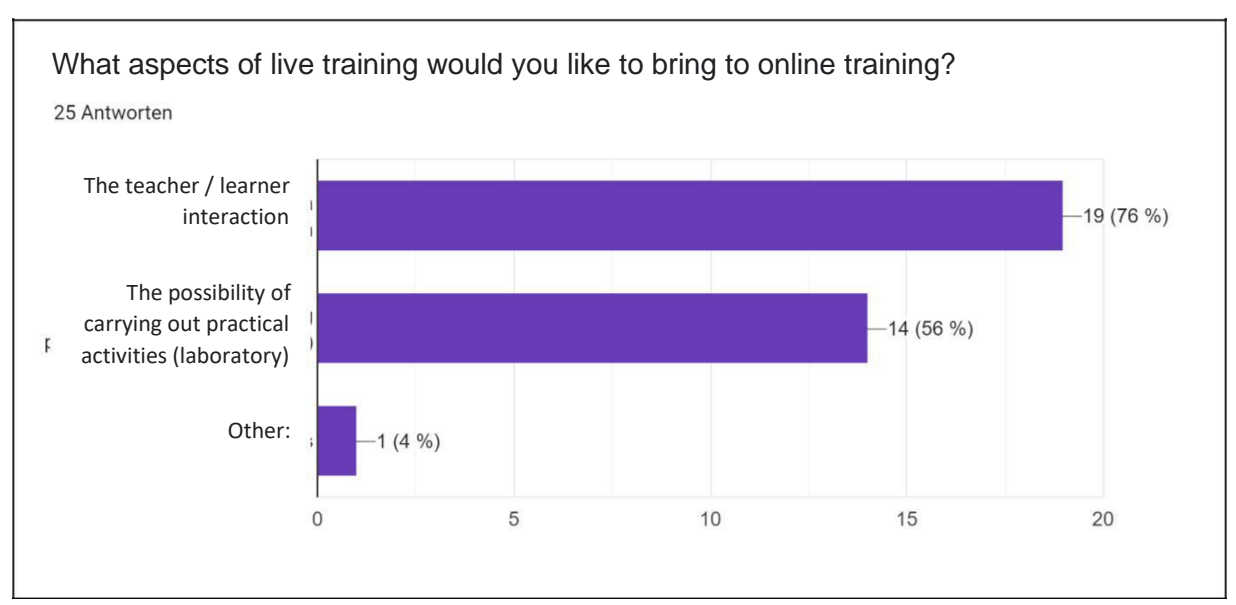

*Figure 39 : Evaluation - aspects for online training*

# *Number of responses: 25 from 27*

In order to carry out good online teaching, the interaction between learners and teachers as well as the possibility of carrying out practical activities are of very high importance, according to [Figure 39.](#page-45-0)

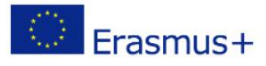

<span id="page-46-0"></span>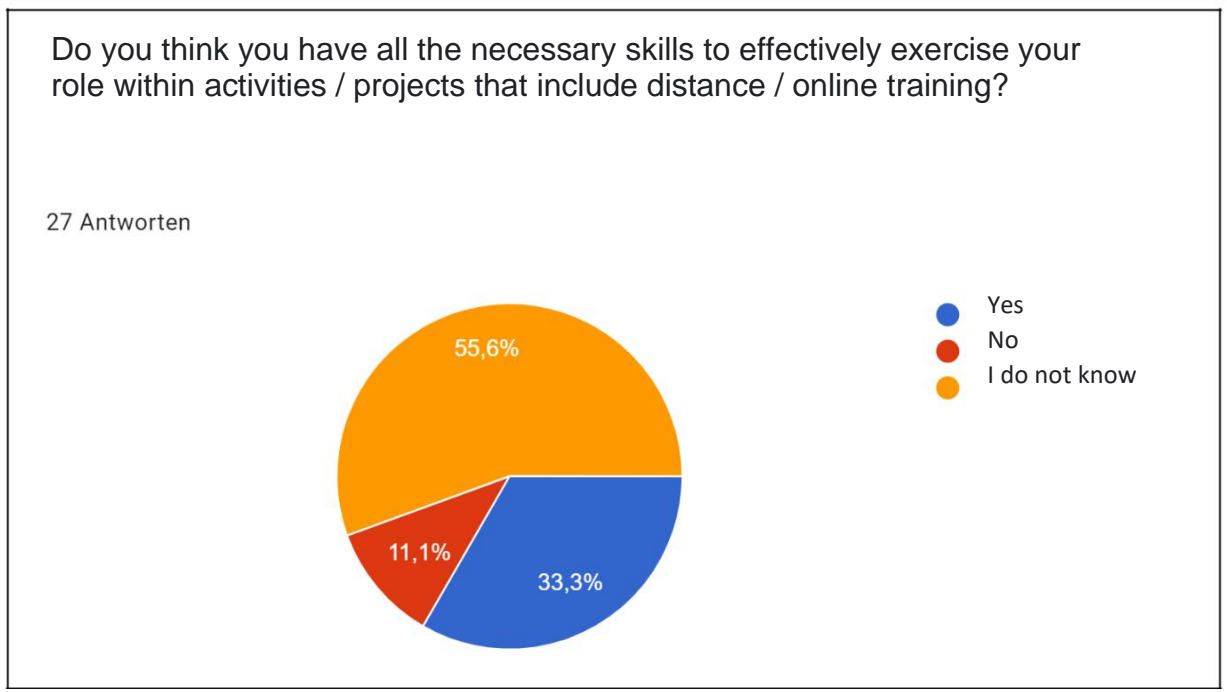

*Figure 40 : Evaluation - Skills for Distance Learning*

[Figure 40 p](#page-46-0)oints out that one third of the respondents have all the skills on distance education. More than half (55.6%) of the people have only partially all the skills on distance education design.

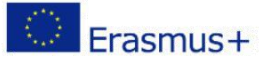

# <span id="page-47-0"></span>Why?

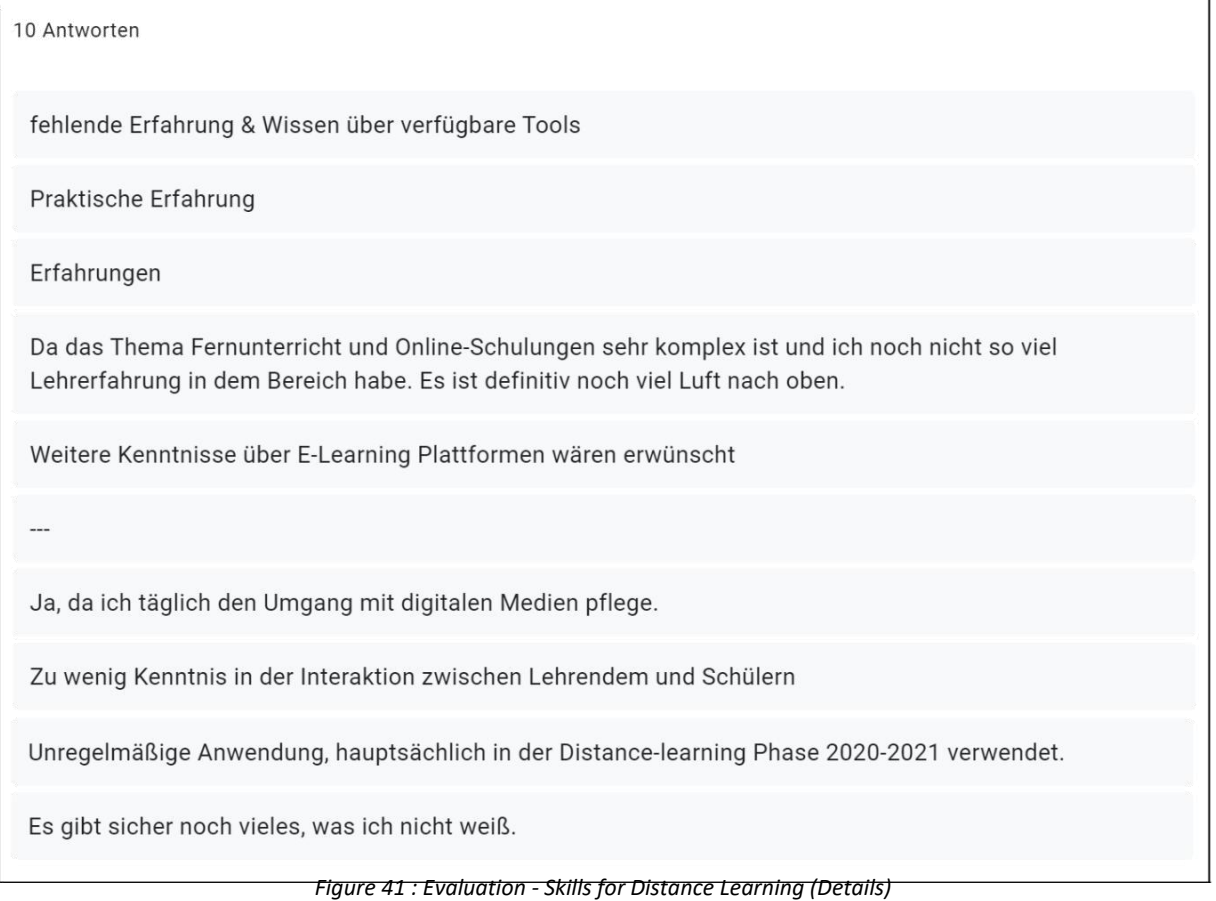

The free-text question to provide some detail on the skills yielded the following results (see [Figure 41\).](#page-47-0) It was mentioned that the topic of distance learning is very complex (interaction learners and teachers) and therefore much is still undiscovered. Also, the desire for training in this area was given as a response. Not all points are mentioned, because this exceeds the scope of this analysis.

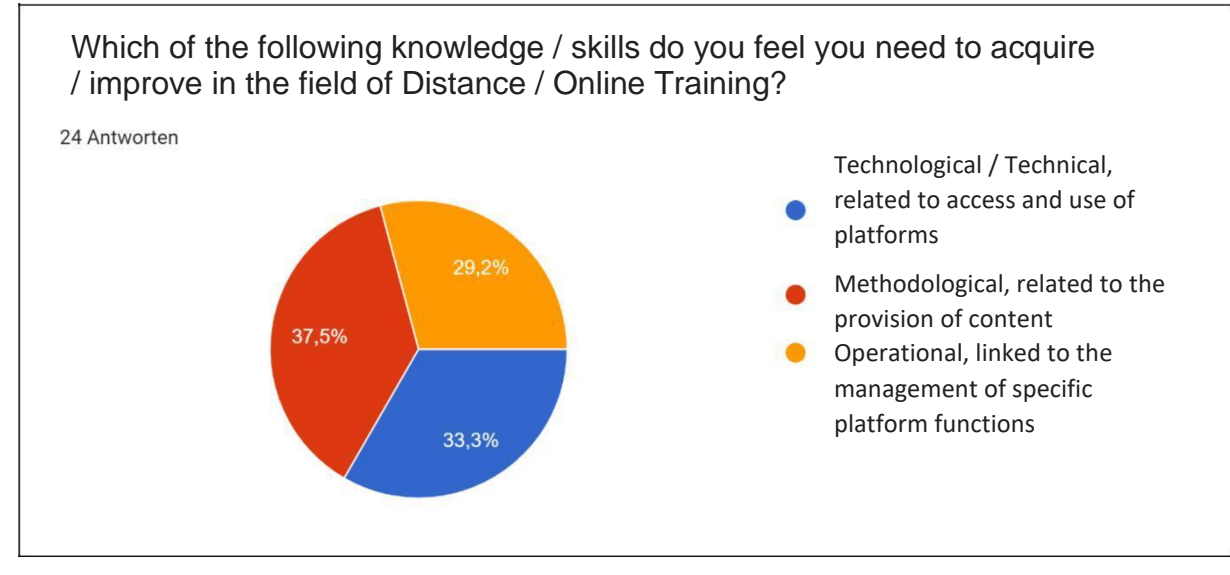

*Figure 42 : Evaluation - skills in need of improvement*

*Number of responses: 10 from 27*

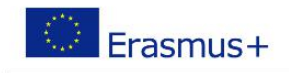

<span id="page-48-0"></span>The answers to this question are divided into three equal parts. Therefore, a clear statement about the improvement of knowledge for each specific field is not possible. (se[e Figure 42\).](#page-47-0)

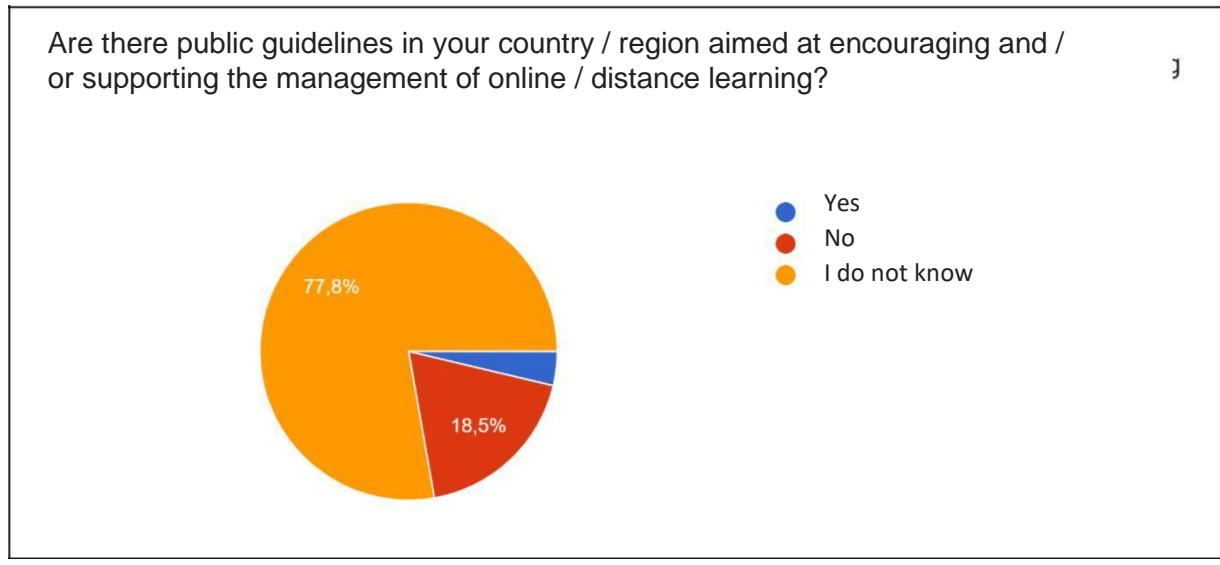

*Figure 43 : Evaluation - public guidelines*

*Number of responses: 27 from 27*

[Figure 43 s](#page-48-0)hows very clearly that there is hardly any knowledge about the availability of guidelines in the regions or countries. Likewise, 18.5% of the respondents answered the question with no.

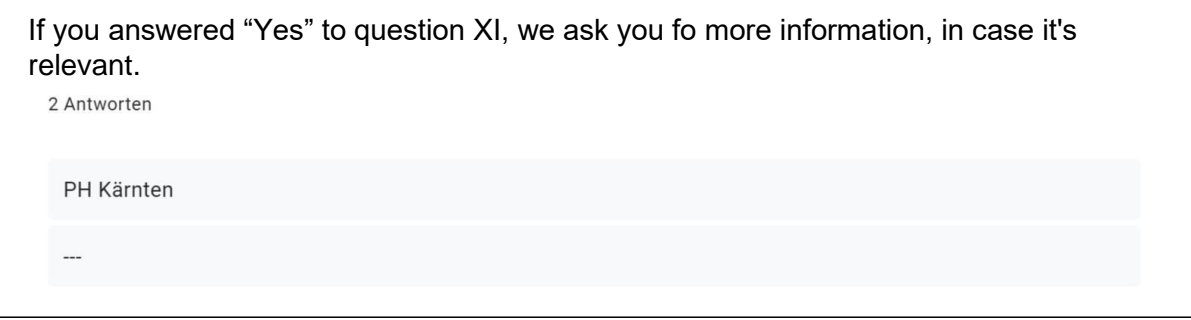

*Figure 44 : Evaluation - public guidelines (description)*

*Number of responses: 2 from 27*

According to [Figure 44 t](#page-48-0)here are guidelines for the implementation of distance learning only at the PH Carinthia, a university for teacher training in Austria.

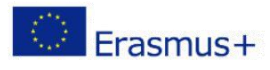

<span id="page-49-0"></span>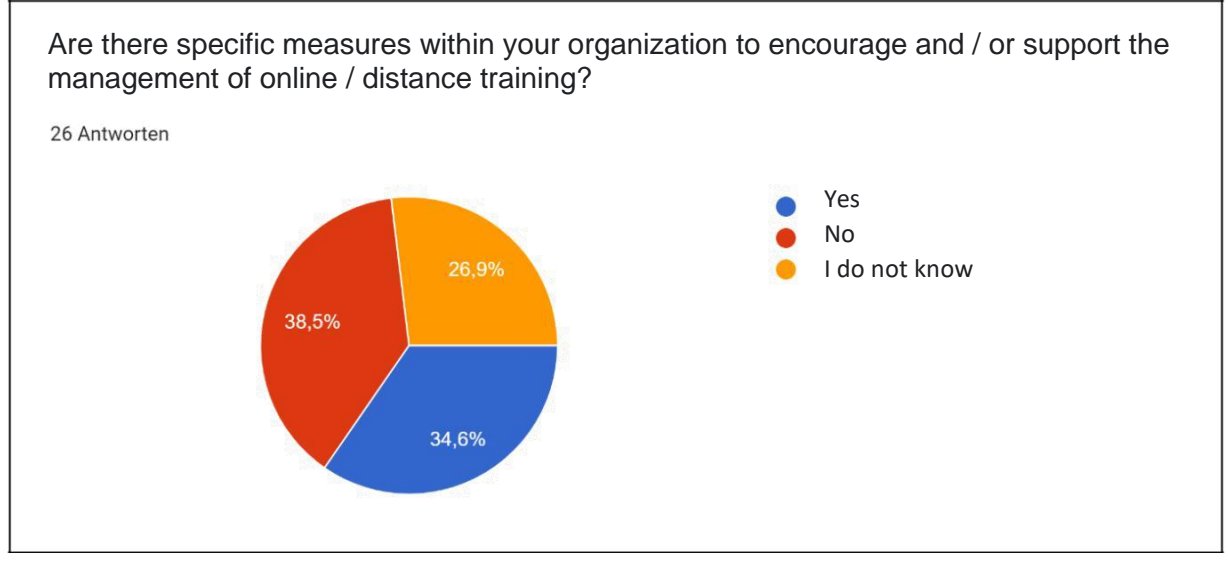

*Figure 45 : Evaluation - Measures in the organization*

As can be seen from [Figure 45 t](#page-49-0)he answers are equally divided. The possible answers each account for about one third.

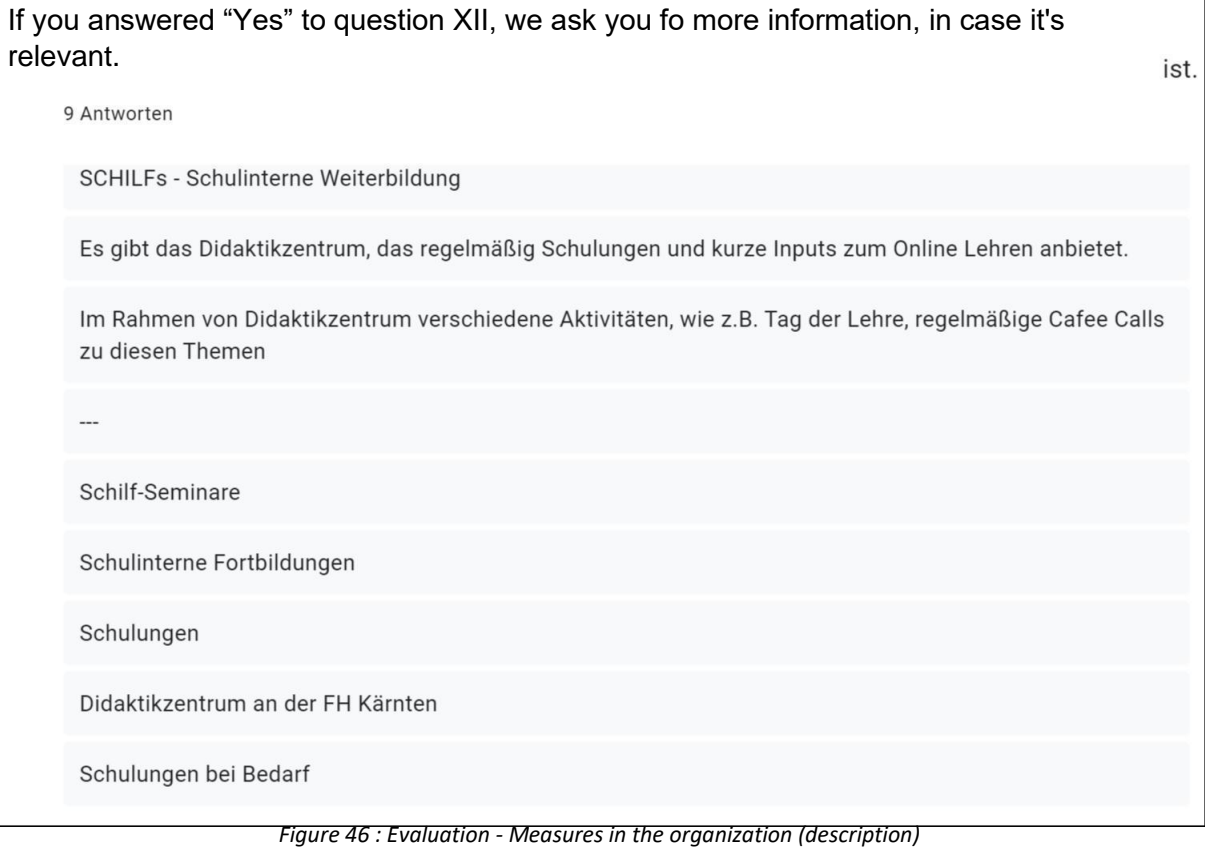

*Number of responses: 9 from 27*

The points mentioned in [Figure 46 c](#page-49-0)an be summarized as follows. The measures to promote further training in this area take place predominantly with the help of internal training of the respective organization.

<span id="page-50-1"></span>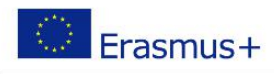

# <span id="page-50-0"></span>3.5 AREA 2 - Constraints and needs in relation to technology, types of activities and target groups

Area 2 of the survey aims to identify which features, functions, tools and resources a good distance learning platform should offer. On the one hand, the features of systems already in use are addressed, and on the other hand, desirable functionalities that are currently not yet available or only available in isolated cases.

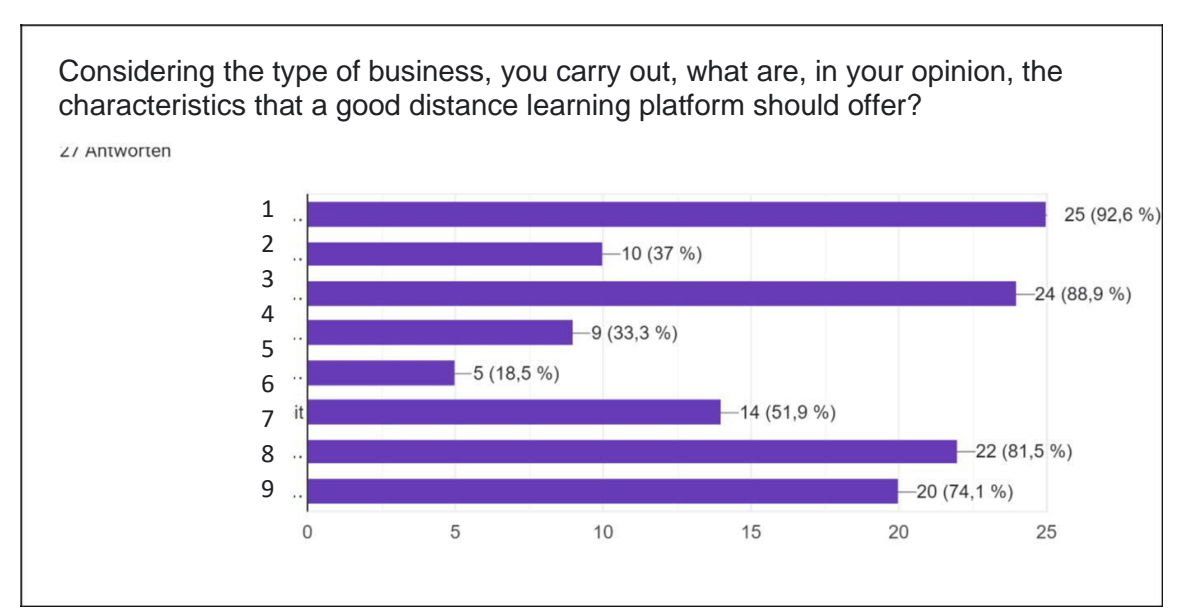

*Figure 47 : Evaluation - Characteristics of a distance learning platform*

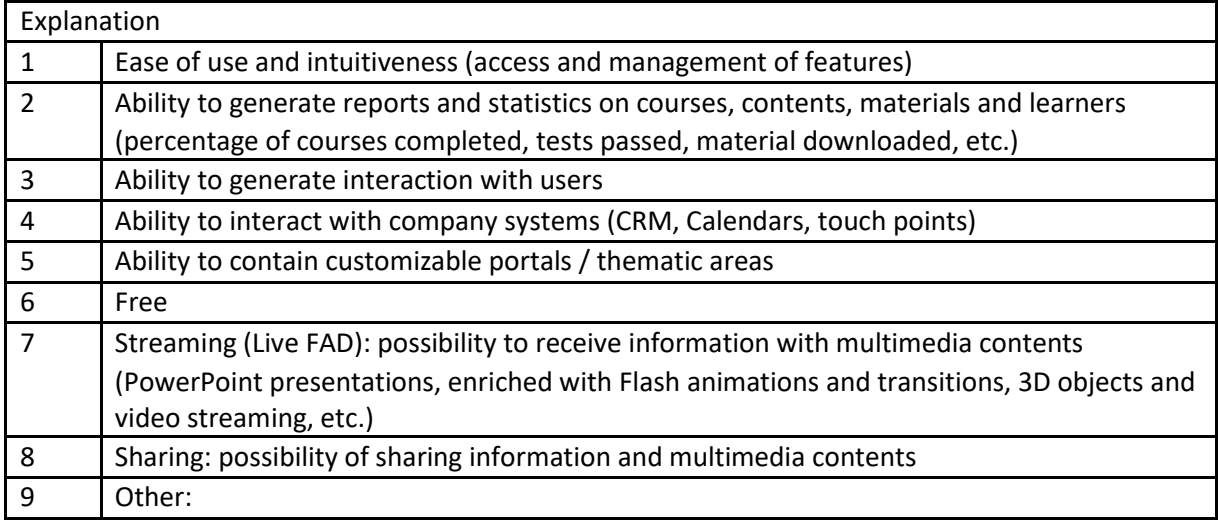

# *Number of responses: 27 from 27*

[Figure 47Figure 47 s](#page-50-1)hows the distribution of features that a digital learning platform should offer. A userfriendly interface that can be operated intuitively is a key requirement for the participants. Furthermore,

<span id="page-51-0"></span>the possibility of communication with the learners is essential. The provision of content via streaming and the sharing of content should also be available.

The statistical evaluation of the course was rated with lower importance. The same applies to the adaptability of the portals and the interfaces to other company systems (e.g. calendar synchronization).

About half of the participants wanted to use the platform free of charge.

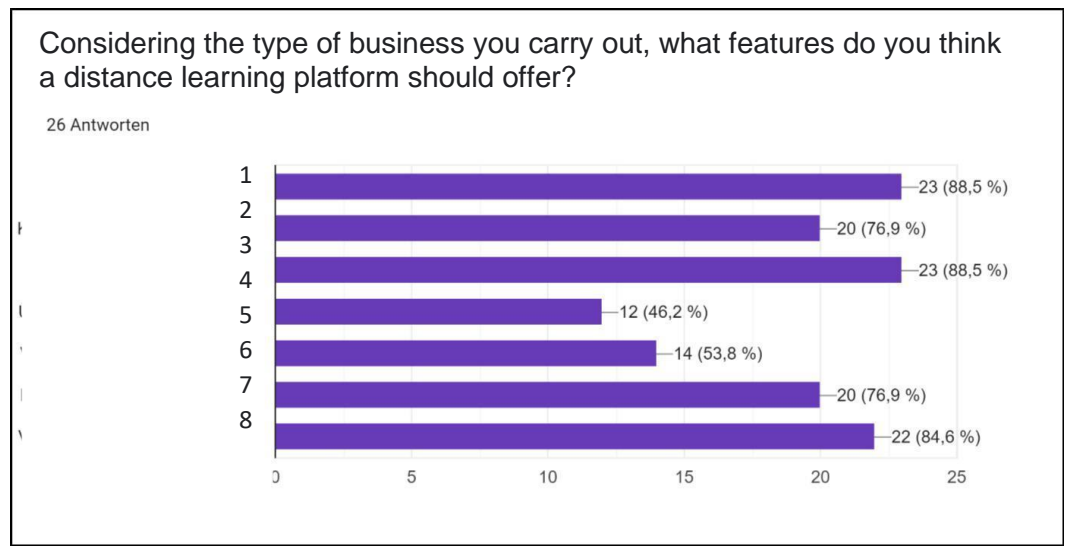

*Figure 48 : Evaluation - Functions of a distance learning platform*

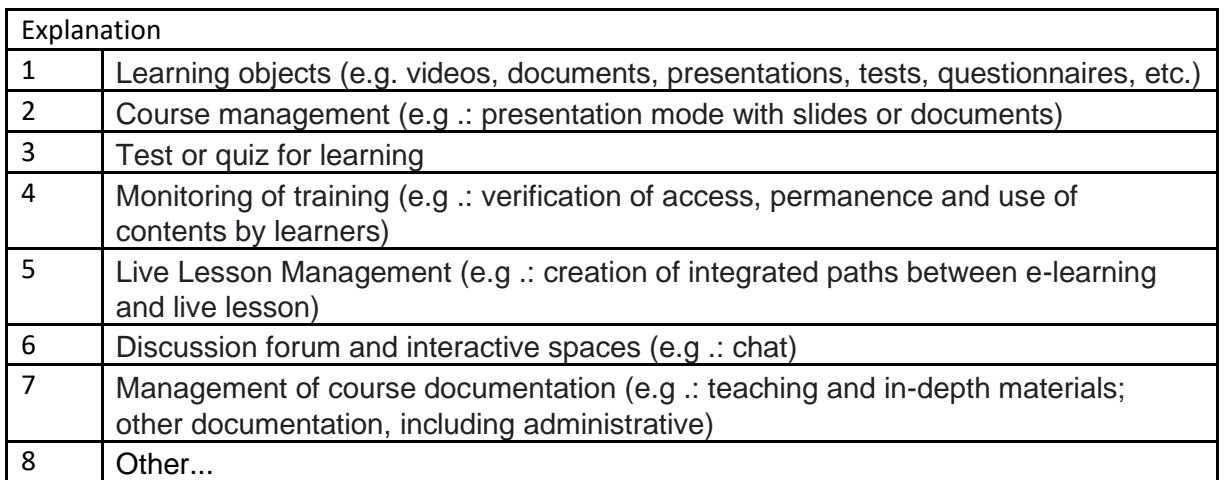

# *Number of responses: 26 from 27*

The desired functions of a learning platform are shown i[n Figure 48Figure 48. I](#page-51-0)t can be seen that the functions to be selected were evenly desired by the participants of the survey. The main focus is on the provision of learning objects via videos, texts, presentations and the like, as well as the administration of these course materials. The checking of learning objectives by means of tests or quizzes is also an essential function.

<span id="page-52-0"></span>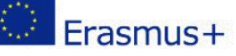

What are the tools and resources that you think are most important to develop and to include in an online / distance learning platform aimed at users of vocational training and work-based training?

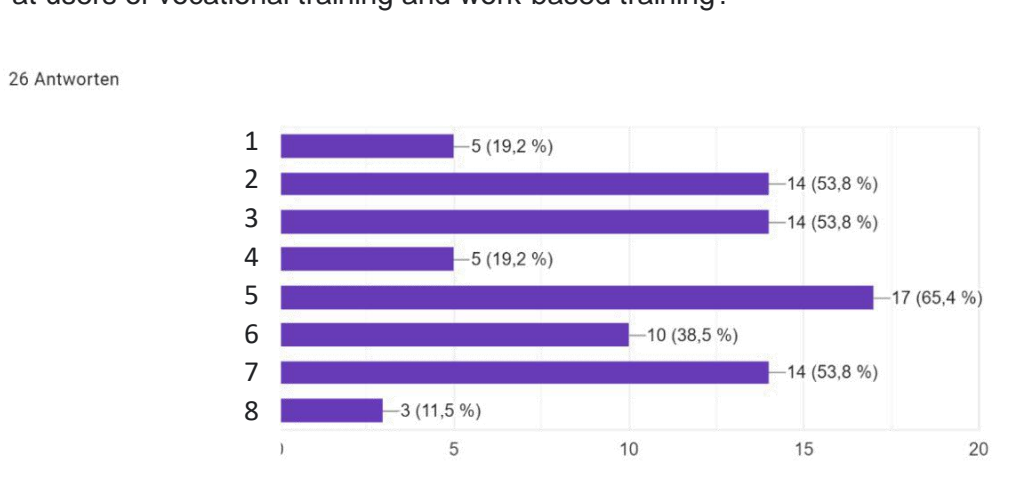

*Figure 49 : Evaluation - Required resources and instruments*

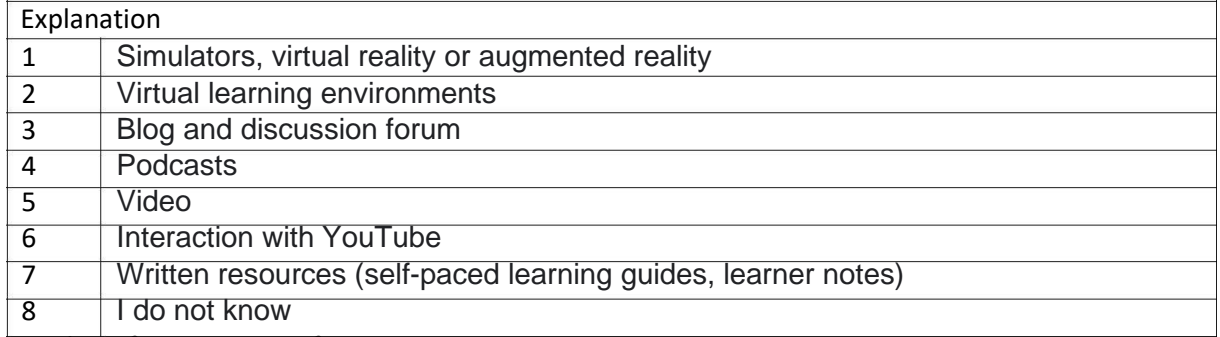

*Number of responses: 26 from 27*

If we look at [Figure 49 Figure 4](#page-52-0)9the tools of a learning platform that provide videos and written resources for the transmission of content predominate. Communication between teachers and course participants is also an important functionality

Podcasts, simulation tools and virtual/augmented reality, on the contrary, are only desired by a smaller number of participants.

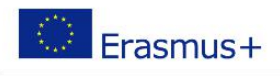

# 3.6 AREA 3 - Target groups and different activities

<span id="page-53-0"></span>In this section of the survey, the target groups for which the learning platforms are used and the area of instruction in which they are used were identified.

The aim is to determine where and in what form difficulties arise. Special attention was paid to teaching with learning platforms in practical classes. The question of which tools are used for this and where the difficulties lie in this form of practical work is to be clarified.

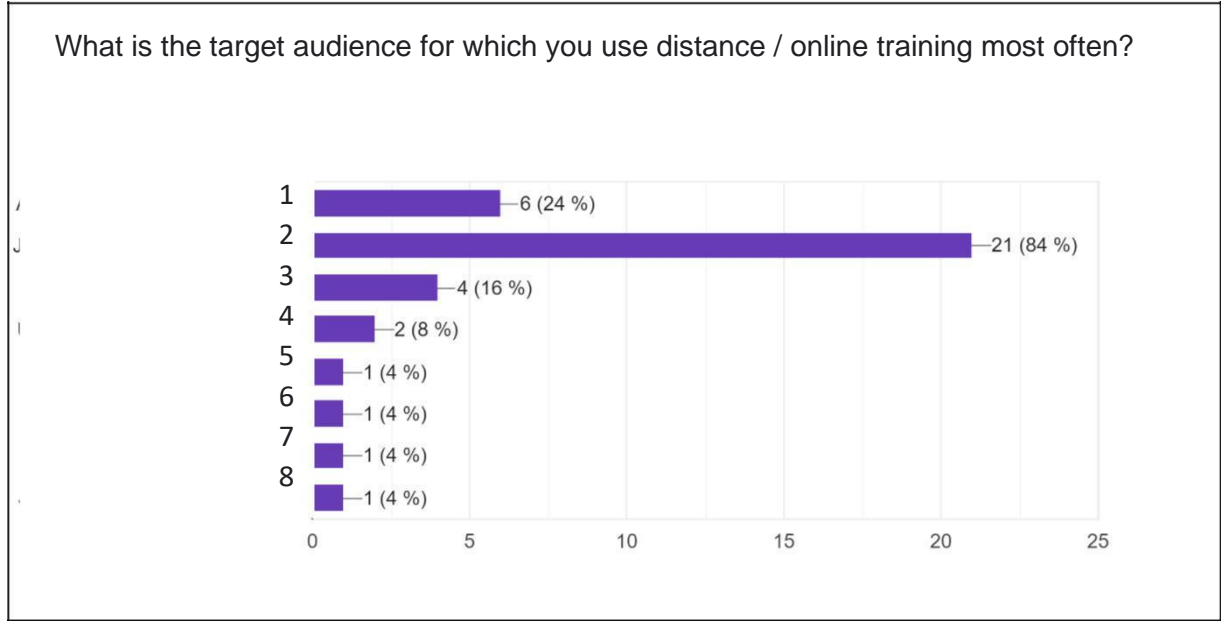

*Figure 50 : Evaluation - Target Groups for Distance Learning*

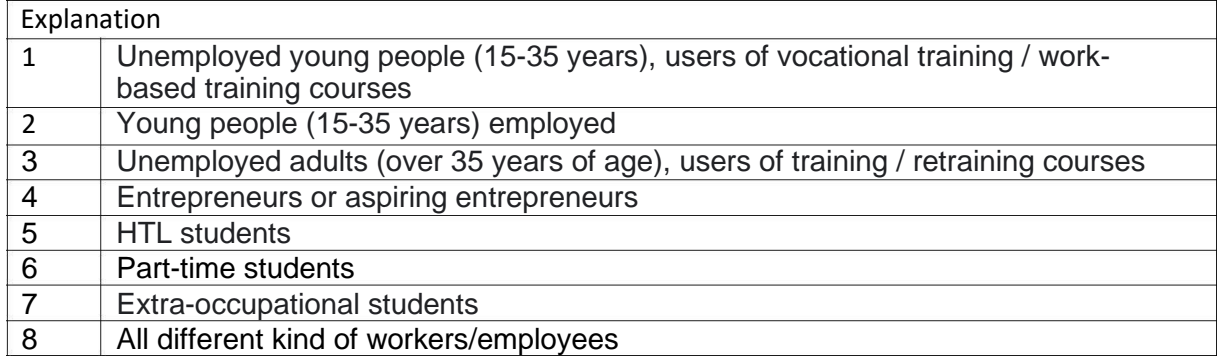

*Number of responses: 25 from 27*

[Figure 50Figure 50 s](#page-53-0)hows the distribution of target groups in which participants use learning platforms. The largest target group is young people in the 15-35 age group. The majority of this group is in employment. A non-negligible proportion is unemployed.

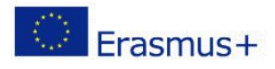

<span id="page-54-0"></span>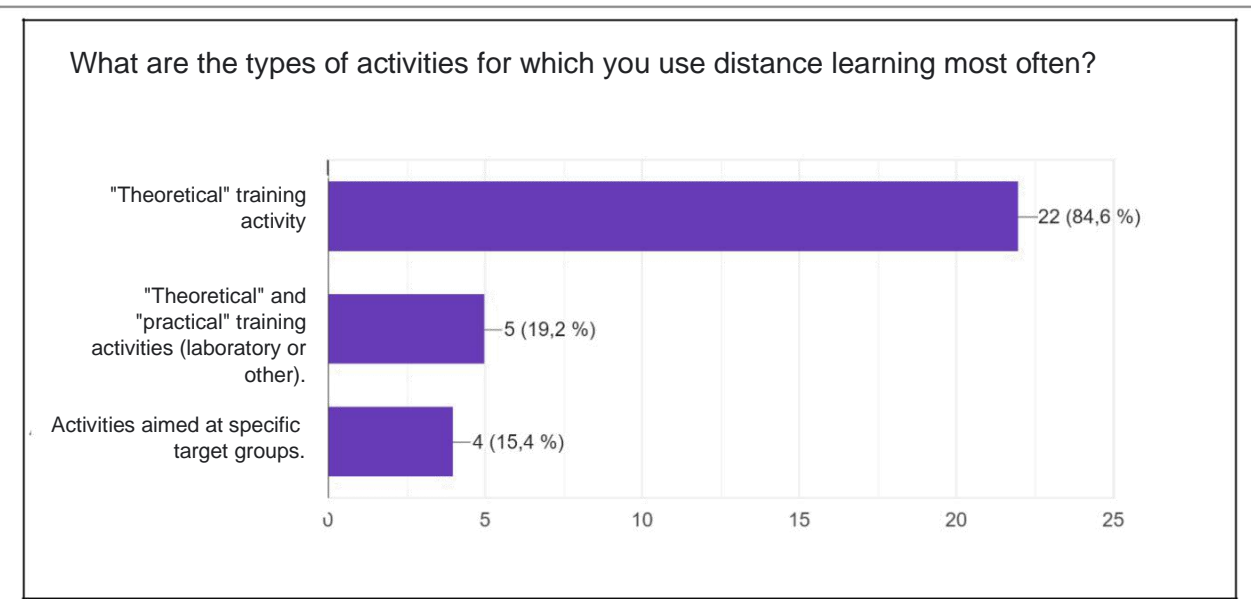

*Figure 51 : Evaluation - Distance learning activities*

Looking a[t Figure 51 i](#page-54-0)t can be seen that distance learning is mainly used for theoretical training. Only 5 participants also use it for practical training measures such as laboratory instruction.

*Number of responses: 26 from 27*

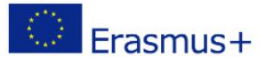

<span id="page-55-0"></span>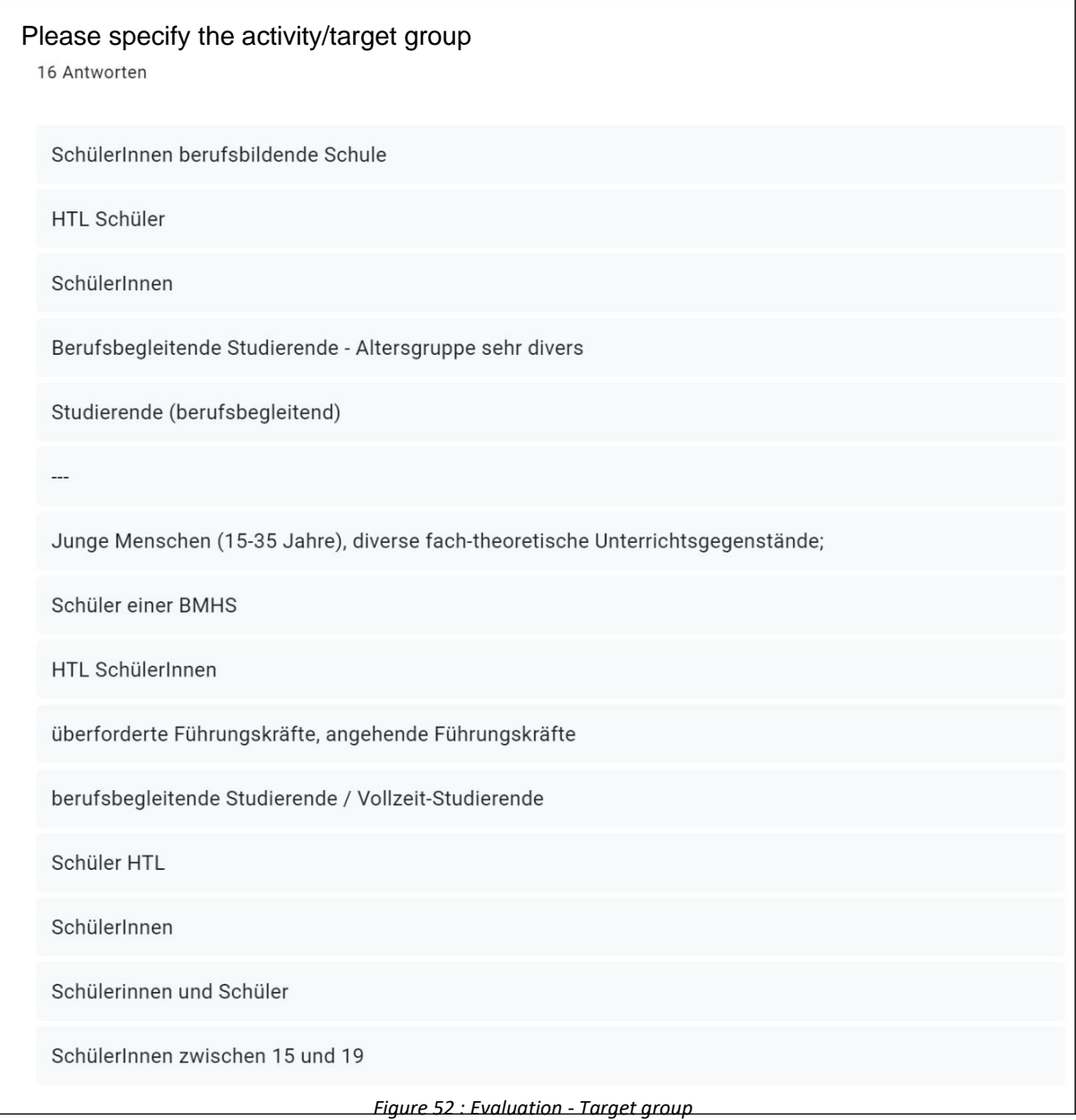

*Number of responses: 16 from 27*

The educational personnel for asked the fill out he target group of their training. In [Figure 52Figure 52 t](#page-55-0)he entries are listed.

The most frequently mentioned target group is students at vocational schools and colleges. Students (full-time or part-time) were also mentioned several times.

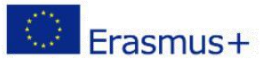

<span id="page-56-0"></span>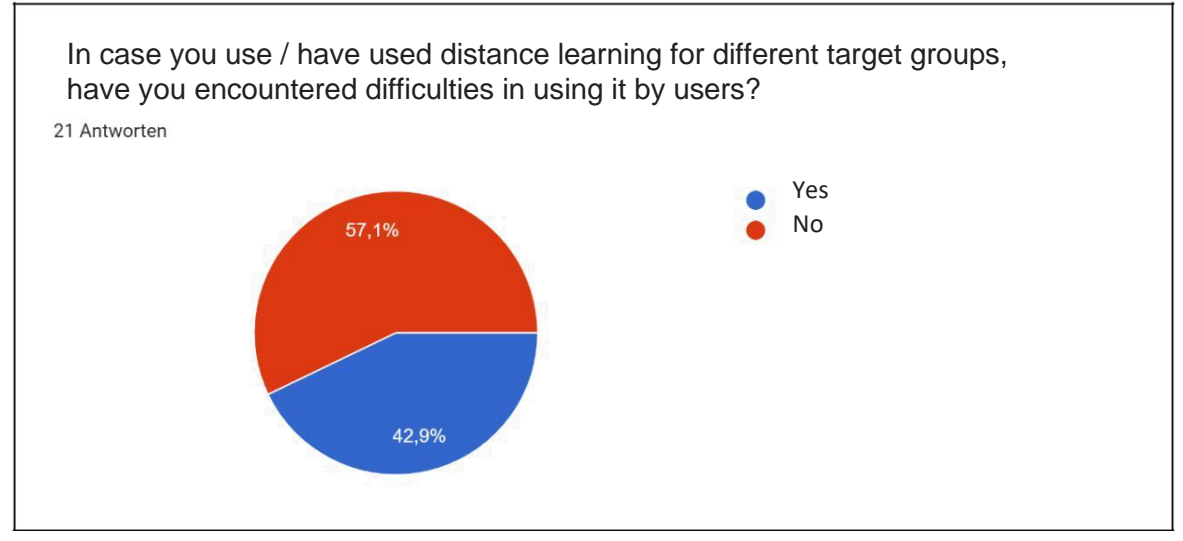

*Figure 53 : Evaluation - Difficulties encountered by users*

The pie chart in [Figure 53Figure 53 s](#page-56-0)hows how many of the participants in distance learning have encountered difficulties by the users. It can be seen that the use of learning platforms by the user did not work smoothly. 42.9% state that learners have encountered problems when using learning platforms.

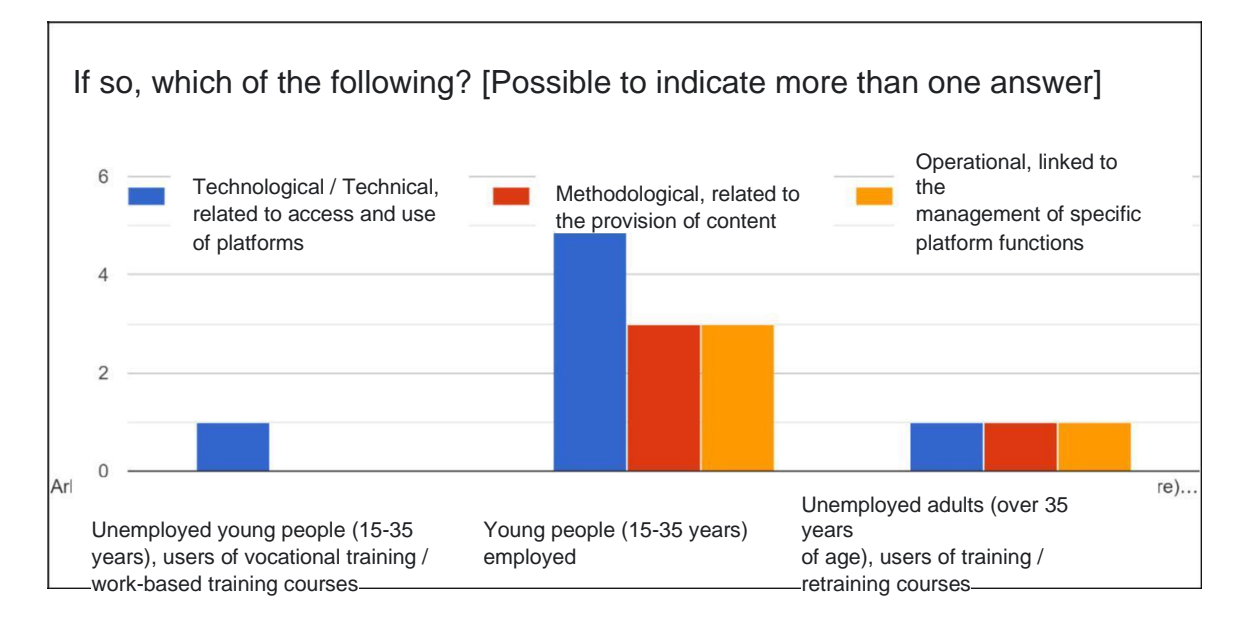

*Figure 54 : Evaluation - Difficulties caused by users (details)*

# *Number of responses: 15 from 27*

In [Figure 54 t](#page-56-0)he difficulties encountered when using learning platforms are broken down into three categories: Technological, Methodological and Operational. For each of these categories, the number of responses for the corresponding target group is shown. In the largest target group, young people in employment, technical or technological difficulties occur most frequently. These difficulties relate to access and use of platforms. Methodological or operational problems occur somewhat less frequently.

Due to the small size of the remaining target groups (se[e Figure 50\), n](#page-53-0)o statement can be made here.

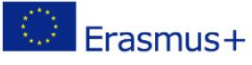

<span id="page-57-0"></span>If you use / have used distance learning for practical training (laboratory, practice, exercises, work-based learning), how did you manage to transfer the content to the online experience?

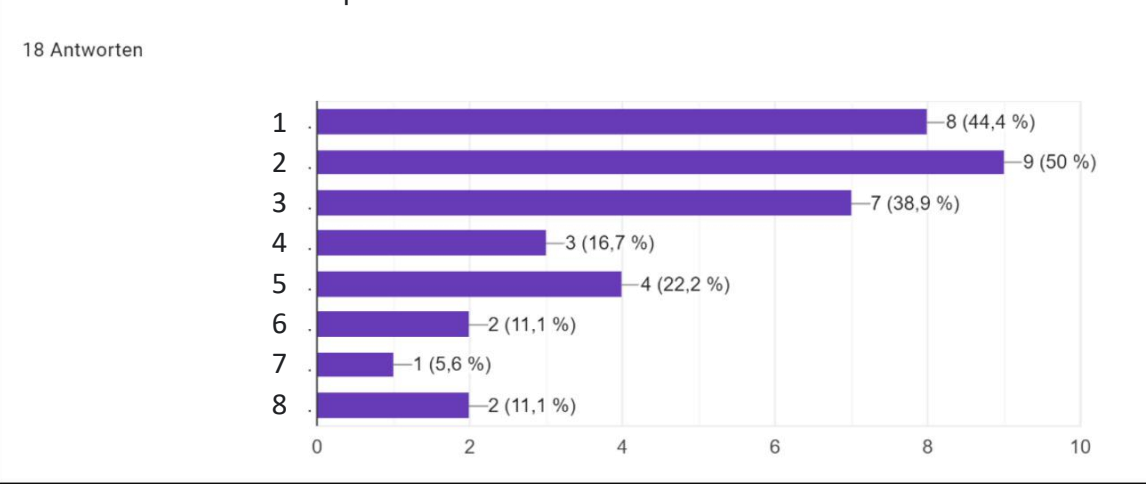

*Figure 55 : Evaluation - Distance learning in practical training (contents)*

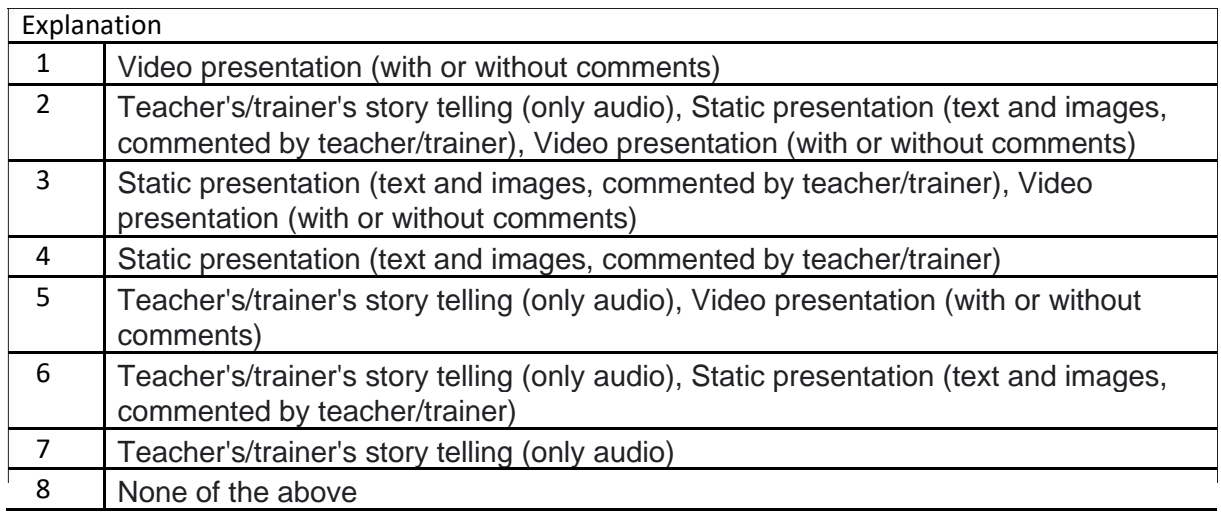

*Number of responses: 18 from 27*

[Figure 55 s](#page-57-0)hows a list of methods that enable participants to transfer the content of practical lessons to online lessons.

Most of them use video presentations or explanations of the teachers on the audio track in addition to presentations, pictures or videos.

Only using audio, without the support of various media is carried out by very few respondents.

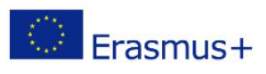

<span id="page-58-0"></span>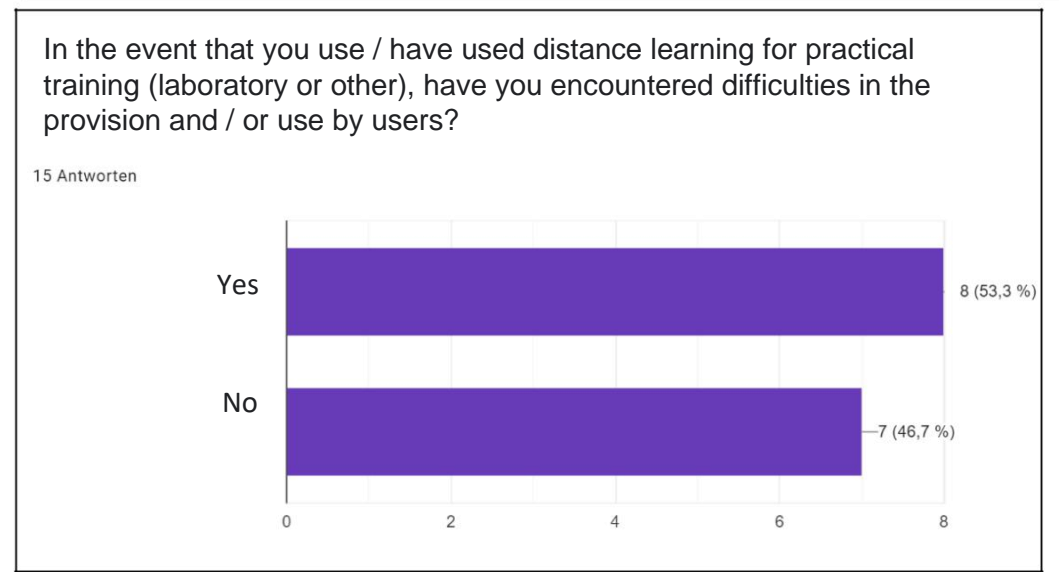

*Figure 56 : Evaluation - Distance learning in practical training (Difficulties I)*

Similar to the general survey (se[e Figure 53\), s](#page-56-0)lightly less than half of the participants encountered difficulties with regard to practical training via distance learning, which you can see i[n Figure 56Figure 56.](#page-58-0)

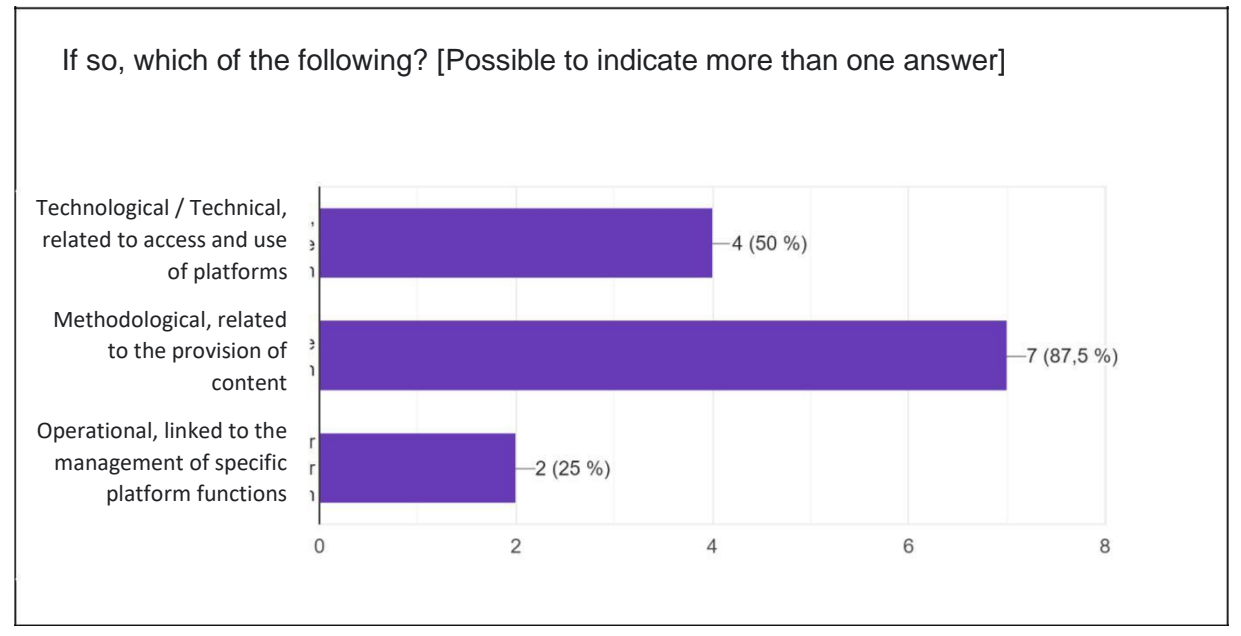

*Figure 57 : Evaluation - Distance learning in practical training (Difficulties II)*

# *Number of responses: 8 from 27*

In [Figure 57 i](#page-58-0)t can be seen that most of the difficulties lie in the methodological area. The provision of content poses particular challenges for teachers in practical instruction. The technological difficulties take a back seat here compared to theory lessons.

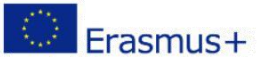

<span id="page-59-0"></span>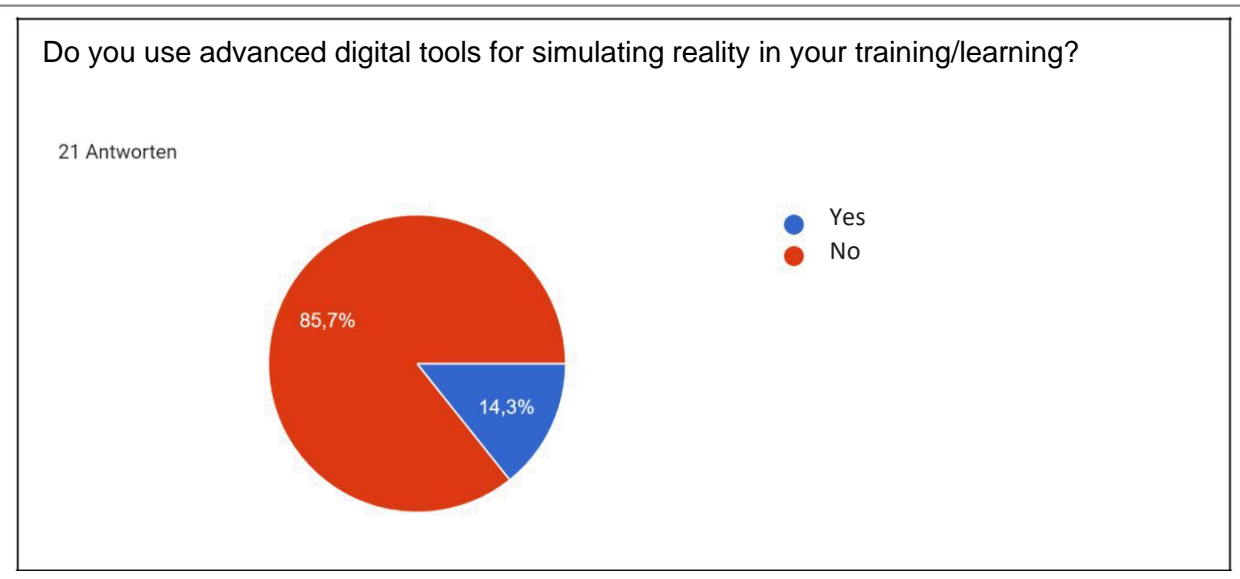

*Figure 58 : Evaluation - digital simulation tools*

The question about the use of simulation tools was predominantly answered in the negative. As shown in [Figure 58 o](#page-59-0)nly 14.3% of the participants use this feature.

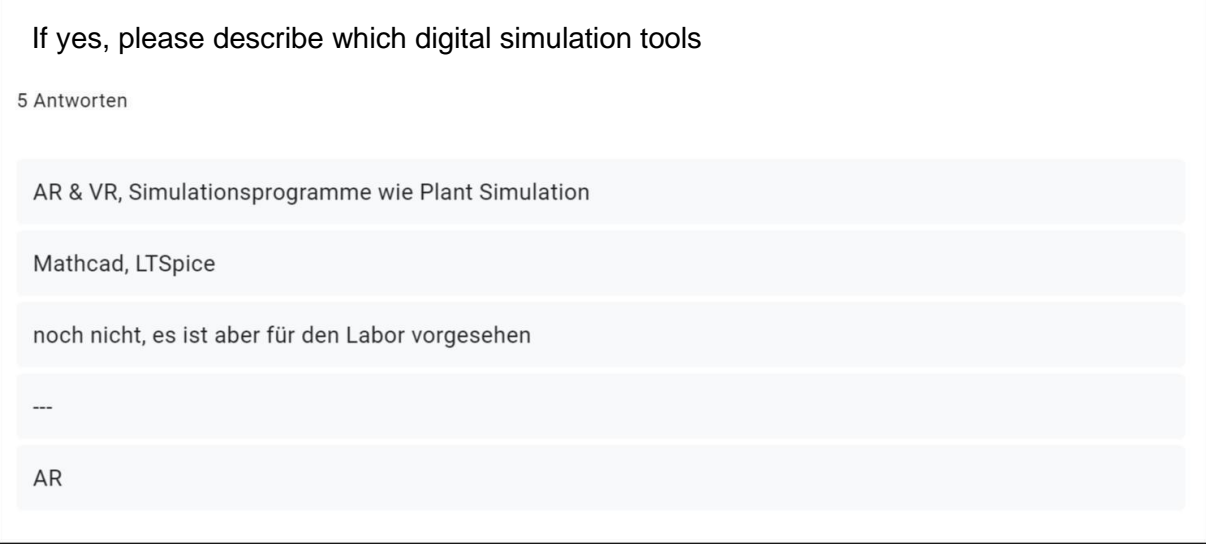

*Figure 59 : Evaluation - digital simulation tools (listing)*

# *Number of responses: 5 from 27*

In [Figure 59 t](#page-59-0)he simulation tools are listed, which are used by the participants in the practical lessons via distance learning. These are mainly software for subject-specific teaching for the simulation of technical setups and systems, which can simulate a real laboratory setup for distance learning. Augmented reality and virtual reality were also mentioned.

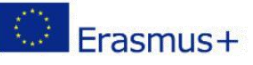

<span id="page-60-1"></span>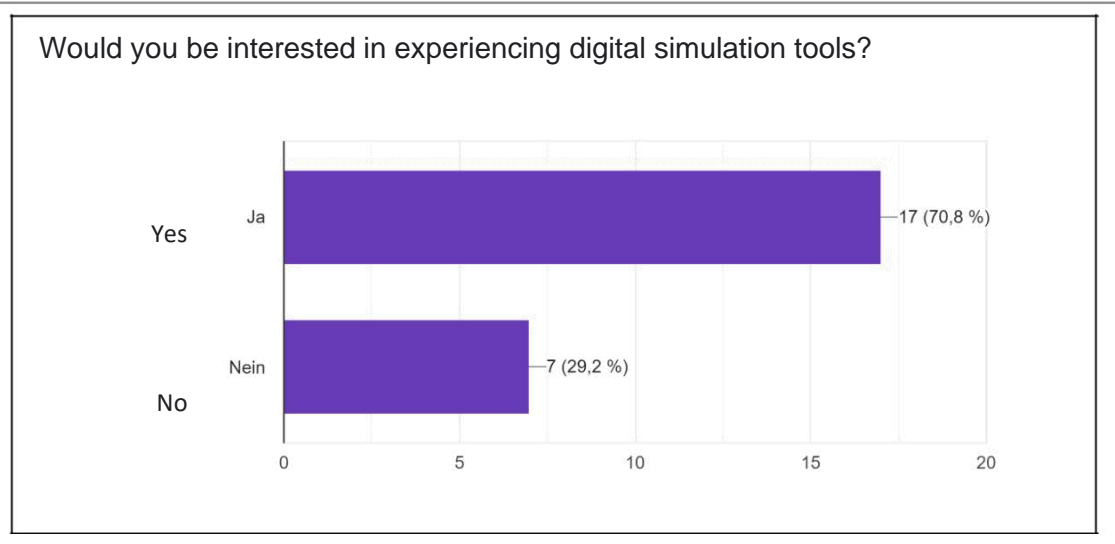

*Figure 60 : Evaluation - Interest in simulation tools*

The majority of the participants are interested in getting to know simulation tools (see [Figure 60Figure 60\).](#page-60-1)

# <span id="page-60-0"></span>4. Verification of learning and effectiveness of the training path

Based on the answers of all participants of the focus group the individual marking is one of the most critical parts in terms of online / remote learning. Also, quizzes are not 100% useful and cannot evaluate the knowledge of the students. Additionally, the correction of the uploaded tasks is very time consuming. The face-to-face discussions of the mistakes are crucial for the learners and the teacher to get the best feedback. There is a big gap of knowledge when it comes to effective evaluation.

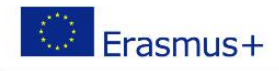

# <span id="page-61-0"></span>5. Advantages and disadvantages of distance learning

#### **Advantages**

- Good for excellent students.
- Self-paced learning.
- Free time management.
- Eco Friendly, no emissions due to no paper, travel etc.

#### **Disadvantages**

- Work based learning is not possible. There is no replacement to the real workshop.
- Lack of appropriate evaluation tools.
- No social interaction.
- Face-to Face feedback is missing.
- Quiet room is needed.
- High costs for infrastructure (computer, internet, wifi, touch pen…)
- Self-disciplined.
- Motivation sinks rapidly over the time.
- Time consuming to prepare the content

# <span id="page-61-1"></span>6. Conclusions and recommendations

- The infrastructure (computer, internet, quite room…) differs from student to student and must be improved in order to increase the learning success
- During online courses the motivation sinks rapidly.
- Hard to find good content that is easy to modify.
- No proper evaluation tools are available.
- Courses should be like games.
- A mixture of online and face to face meeting is highly recommended.
- MS teams was used so far but is actually no learning platform.
- Automated exams correction could save a lot of time.
- Personalizing courses should be easier.
- Number of students makes a big difference in online teaching.
- Virtual machines would help for WBL.
- Collaboration for teachers should be easy (sharing content, exams, projects…)
- Virtual learning environment e.g. Metaverse
- The teachers are highly motivated